# Auf die Dosis kommt es an!

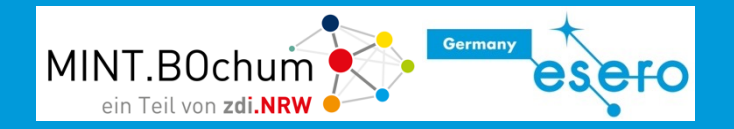

### **Medizintechnik**

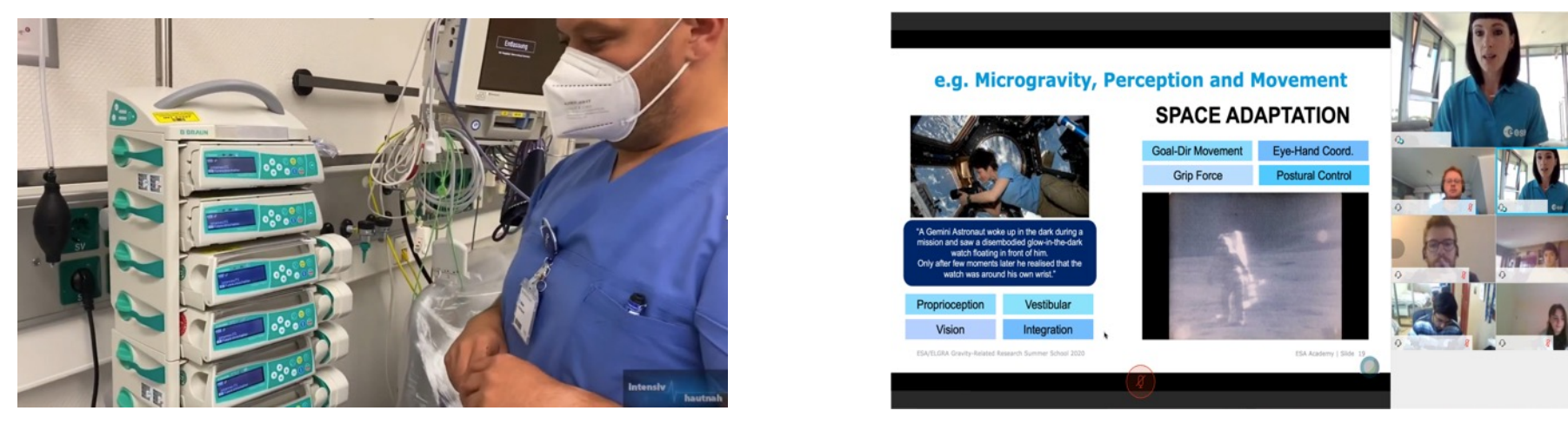

### …auf der Erde… …und im Weltall

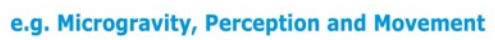

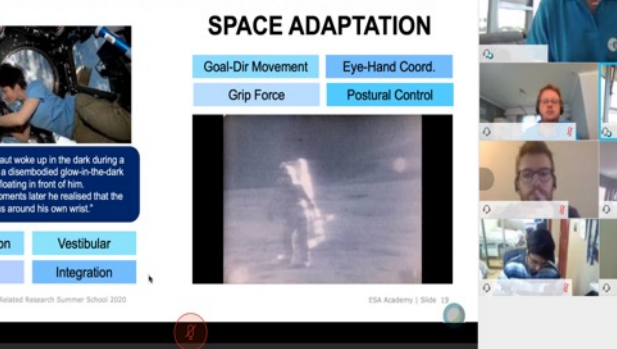

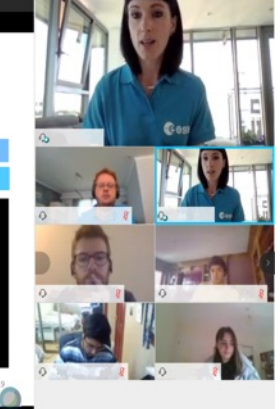

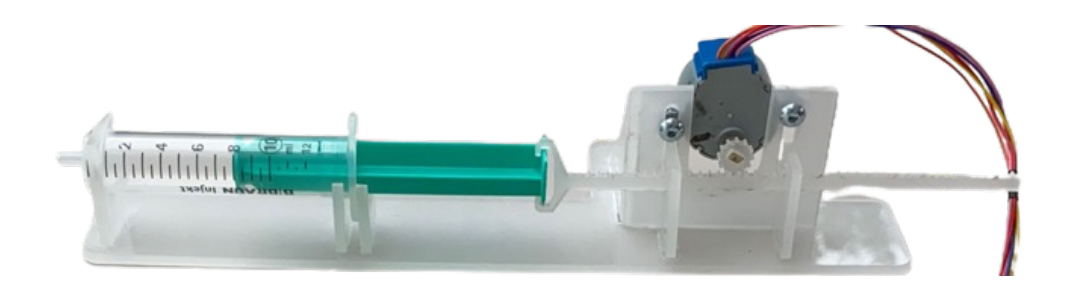

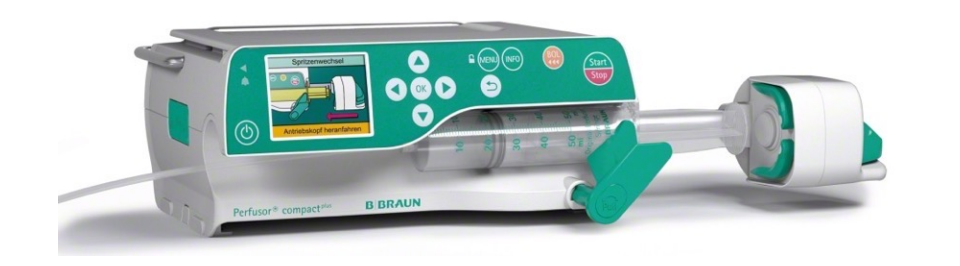

### Präziser Antrieb mit Schrittmotor

### 4.14 Schrittmotor

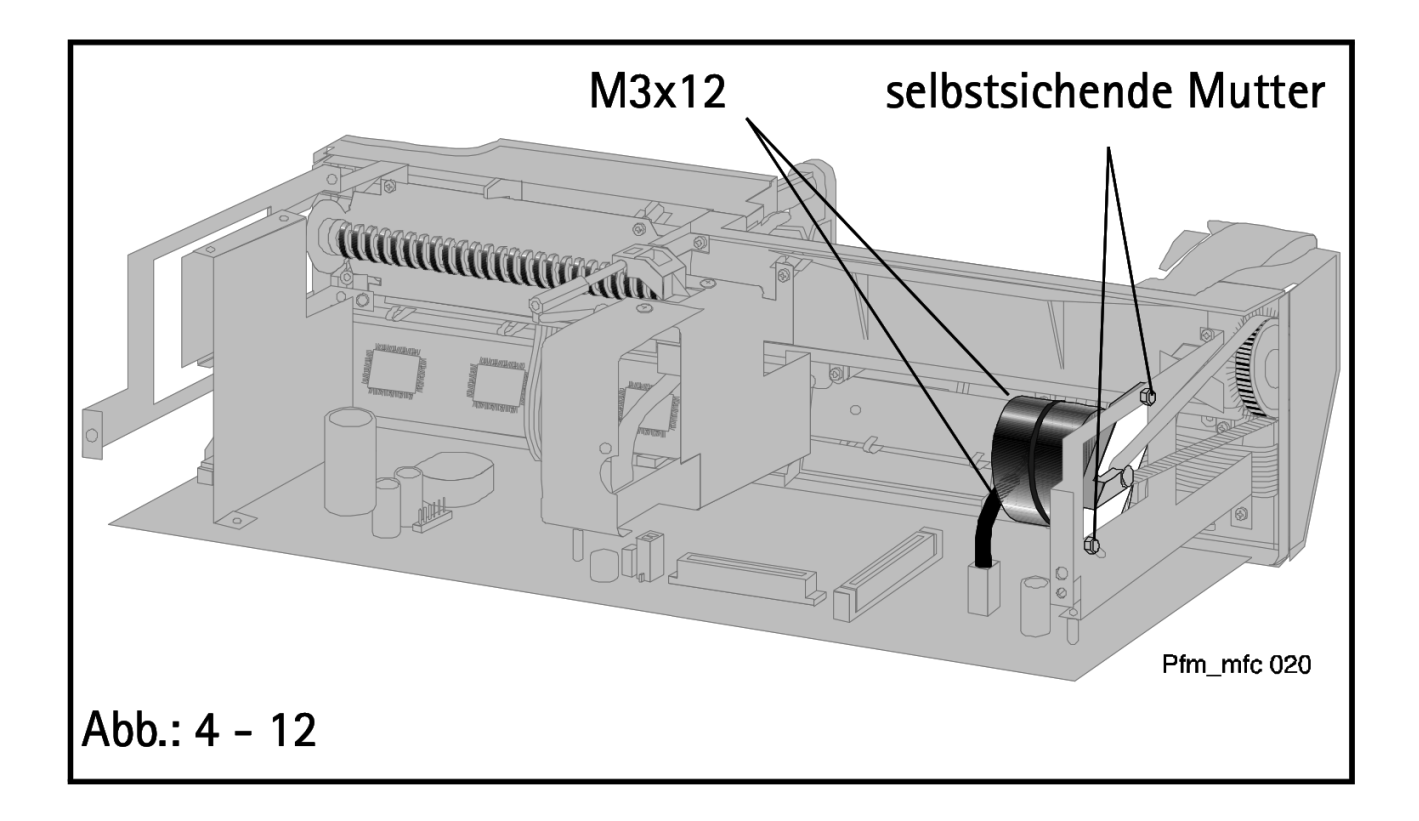

Quelle: http://frankshospitalworkshop.com/equipment/documents/infusion\_pumps/service\_manuals/B.Braun\_Perfusor\_fm\_(MFC)\_-\_Service\_Anleitung.pdf

## Überblick über die Bauteile im Set

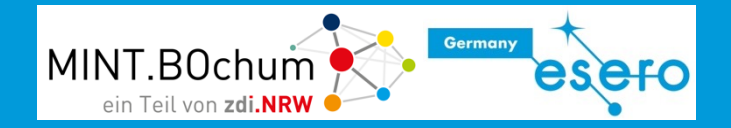

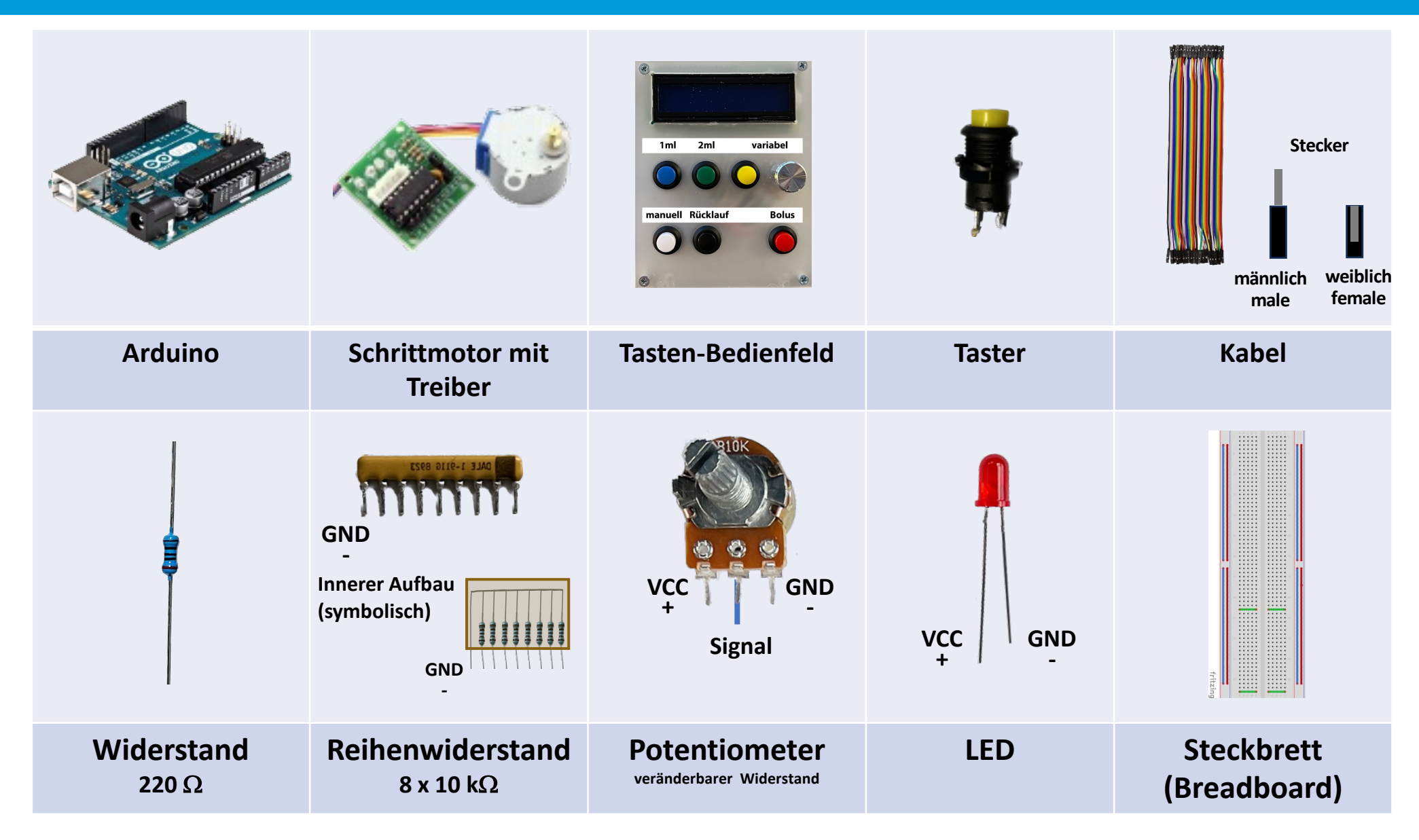

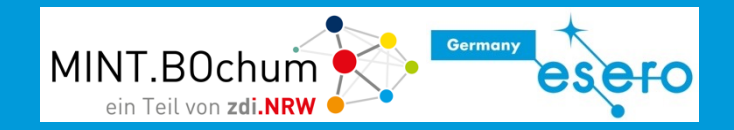

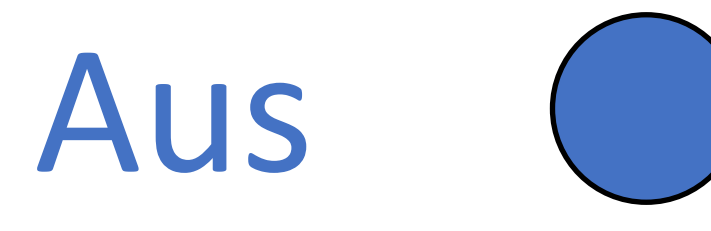

# Aus 0 - LOW - Falsch

Elektronisch mit dem Minus-Pol (0 V) verbunden

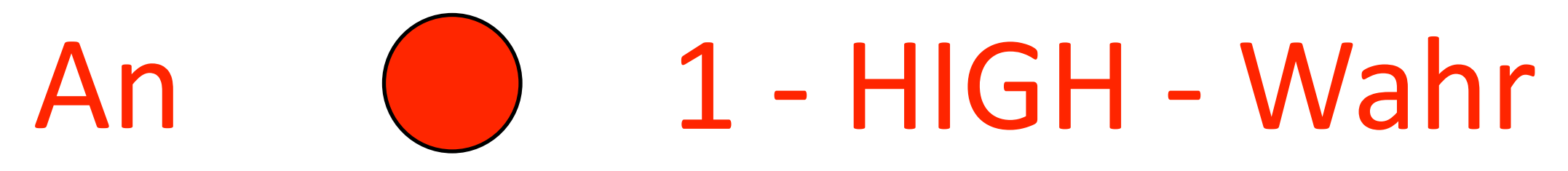

Elektronisch mit dem Plus-Pol (+5 V) verbunden

### Analog und Digital

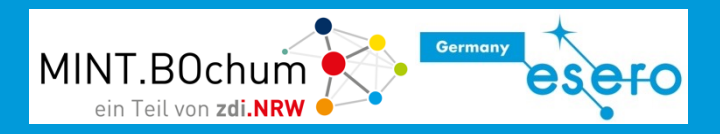

#### **Analog**

Die Welt ist analog. Analoge Werte können jeden Zwischenzustand annehmen *Beispiele: Temperatur, Luftdruck…*

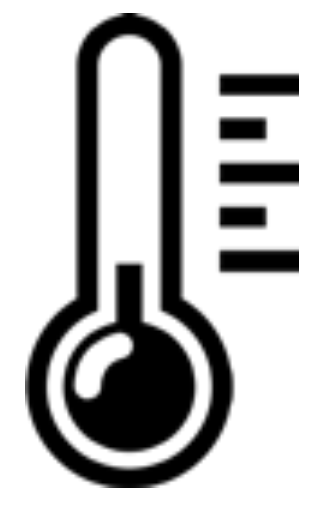

### **Digital**

Computer arbeiten digital Es gibt auf jeder Leitung nur 2 Zustände:  **0** oder **1 Falsch** oder **Wahr**

**LOW** oder **HIGH**

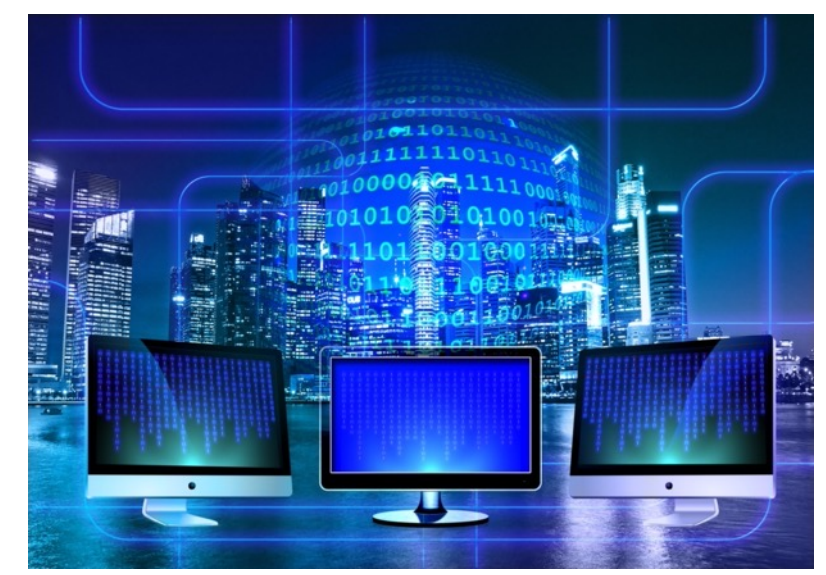

MINT BOchun

- Ein Arduino ist ein Microcontroller
- Ein Microcontroller hat Eingänge und Ausgänge
- Darüber kann er Sensoren (wie z.B. Taster und Temperaturfühler) abfragen und Aktoren (wie z.B. LEDs und Motoren) ansteuern.
- Ein Programm bleibt dauerhaft gespeichert, auch nach dem Ausschalten, bis es wieder überschrieben wird.

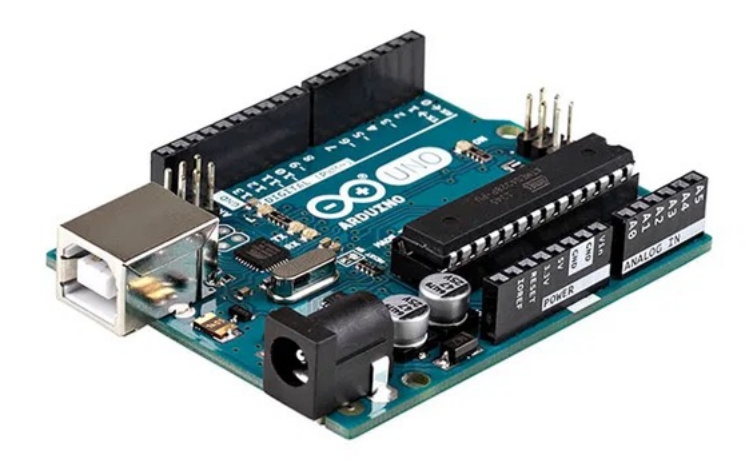

### Aufbau eines Arduino

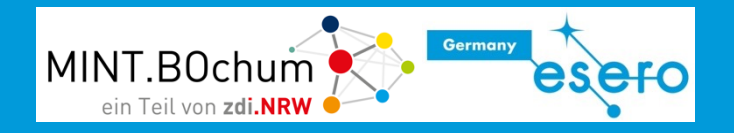

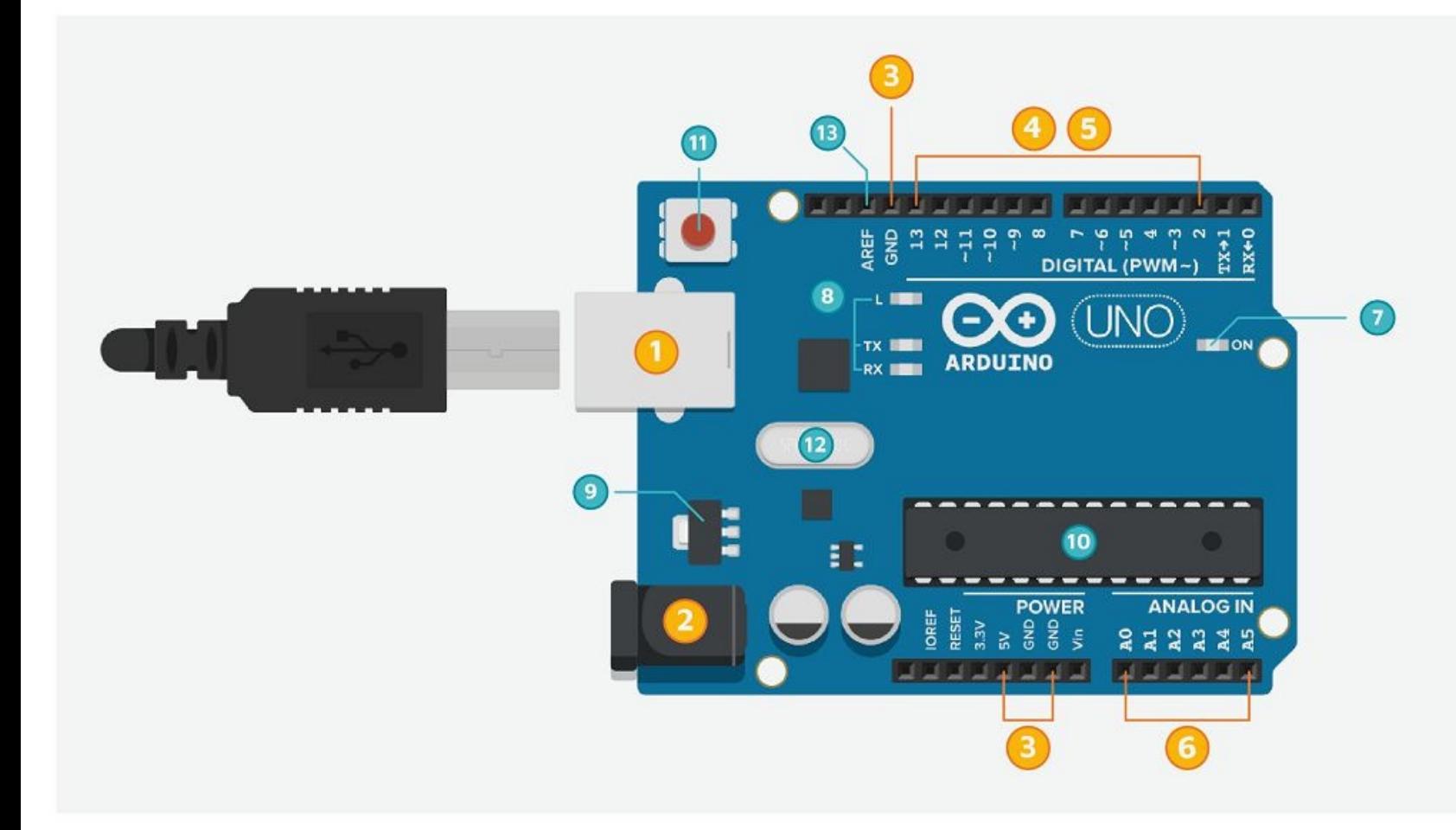

### **Gelb (relevante Elemente):**

- 1 USB-Anschluss
- 2 Stromanschluss
- 3 Stromversorgung für externe Schaltungen
- 4 "Digital"-Pins (2-13)
- 5 Mit ~ "Digital"-Pins mit Pulsweiten-Modulation (3,5,6,10,11)
- 6 "Analog"-Pins (A0-A5)

### Aufbau eines Arduino

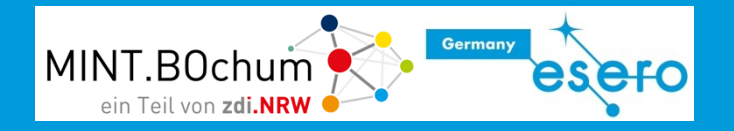

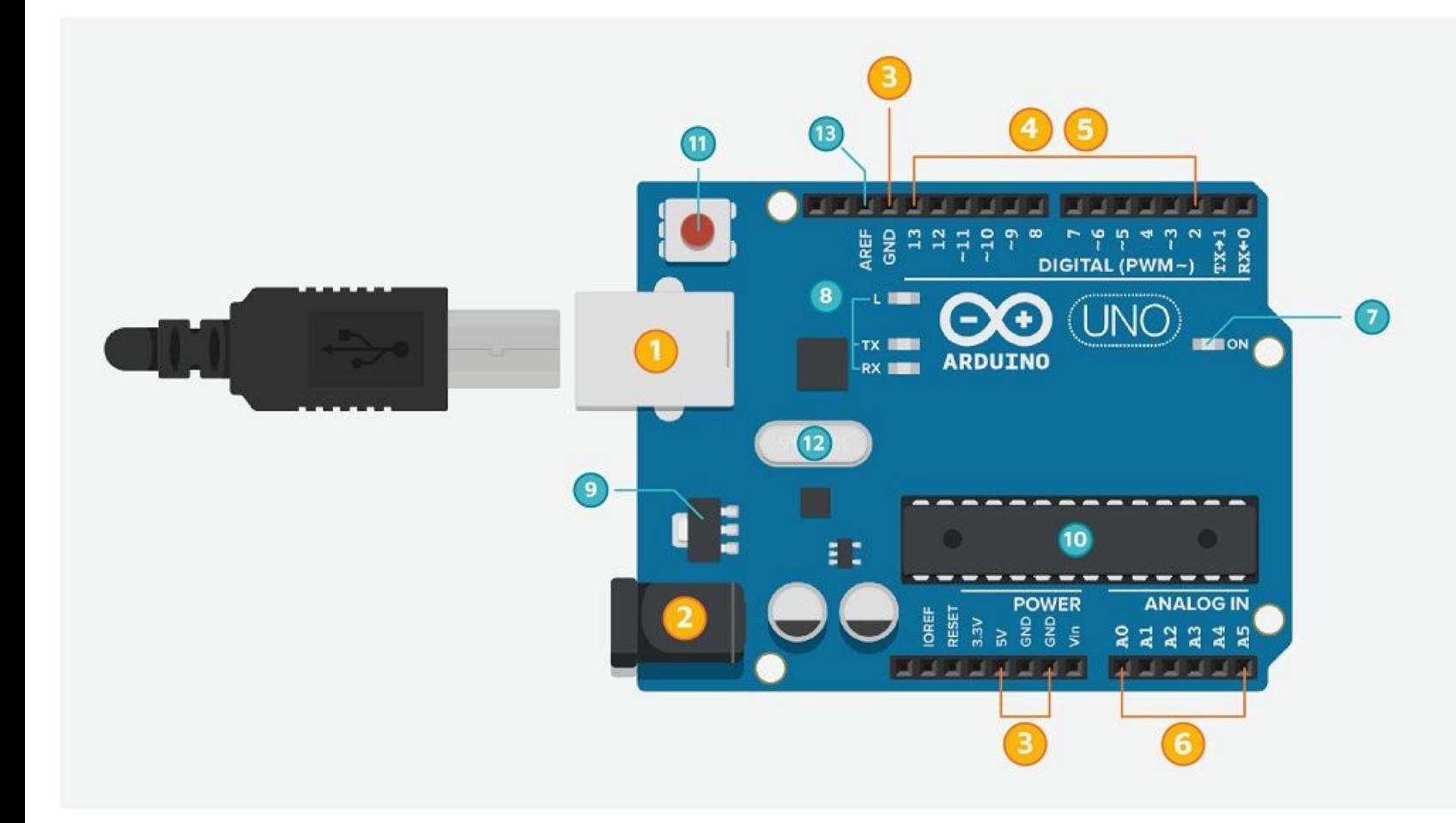

#### **Grün (System Elemente):**

- 7 ISP-Schnittstelle und Power-LED
- 8 Kommunikations-LEDs
- 9 Spannungsregler
- 10 Atmel328 (Microcontroller)
- 11 Reset-Button
- 12 Quarz (Frequenzgeber)
- 13 AREF-Pin (Referenzspannung)

### Kompilieren

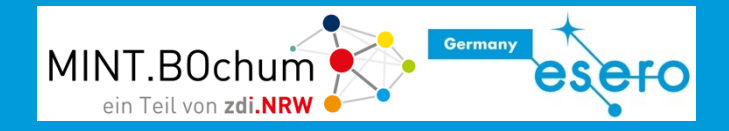

"Kompilieren" bezeichnet die Übersetzung des Programms in einen Maschinencode (1 und 0), welcher vom Arduino-Prozessor verstanden werden kann. Diese Aufgabe führt das Open Roberta Lab automatisch für uns durch.

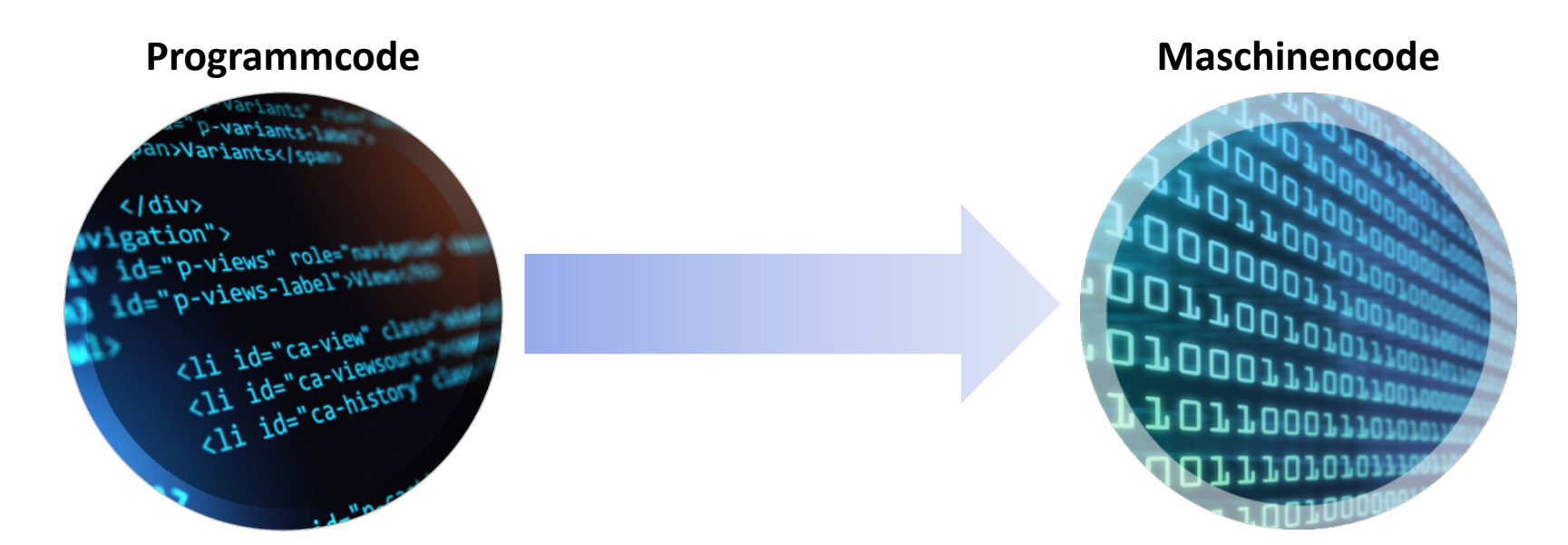

### Open Roberta Lab - Programmstart

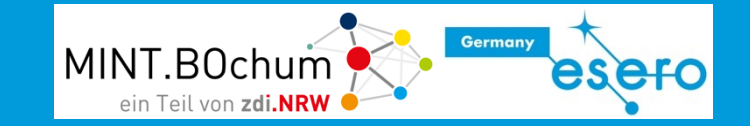

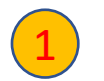

sein.

#### Open Roberta Connector starten

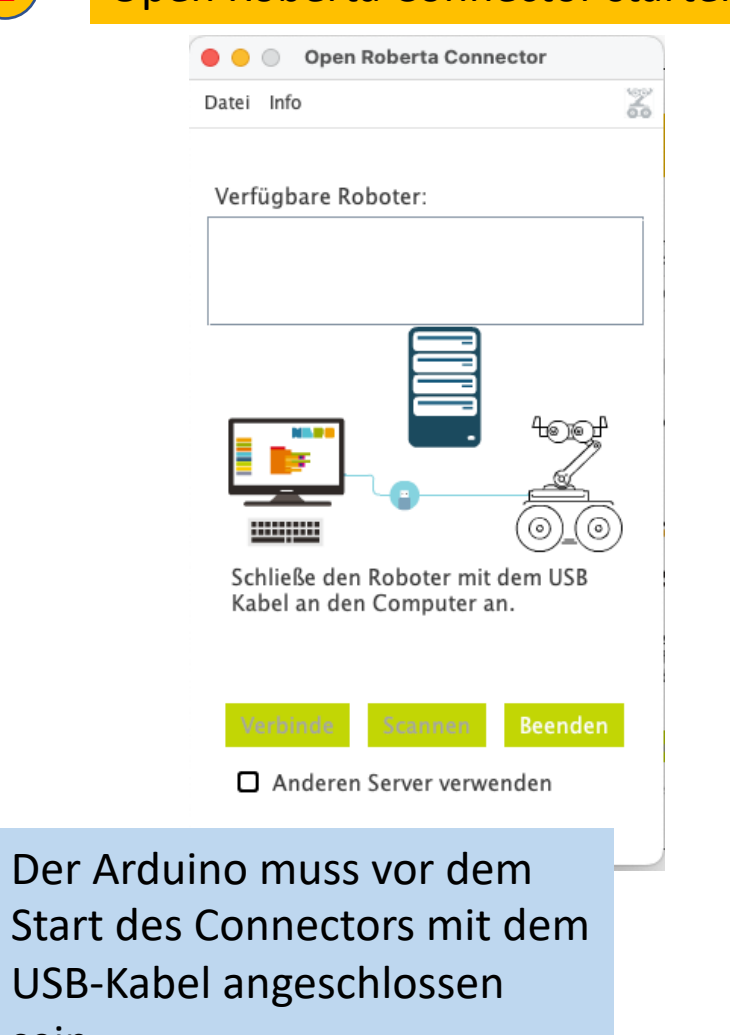

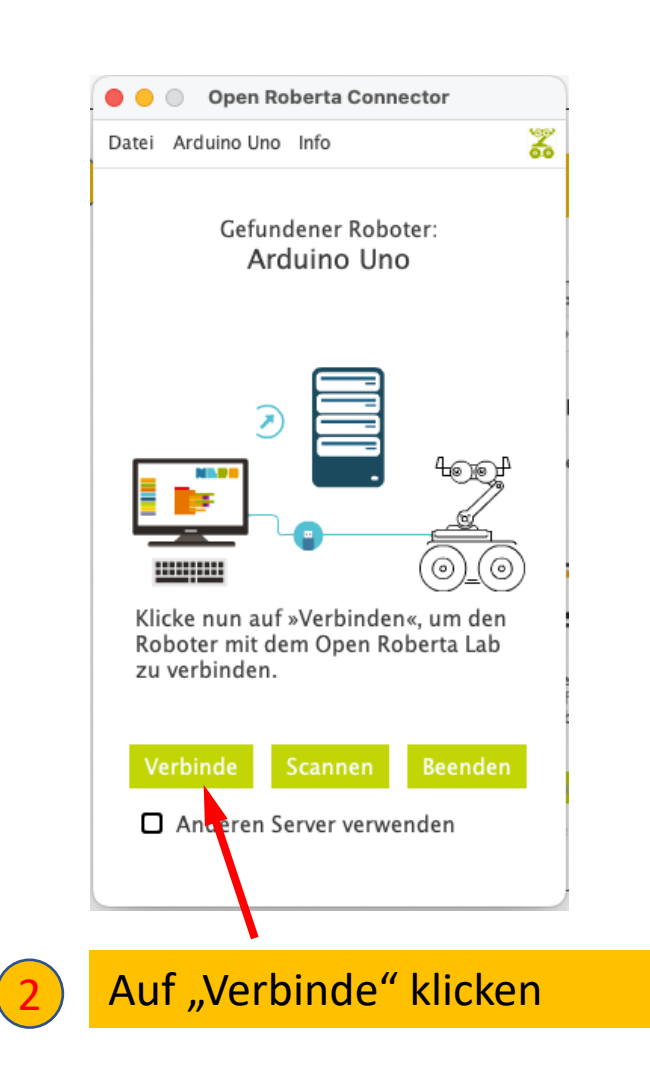

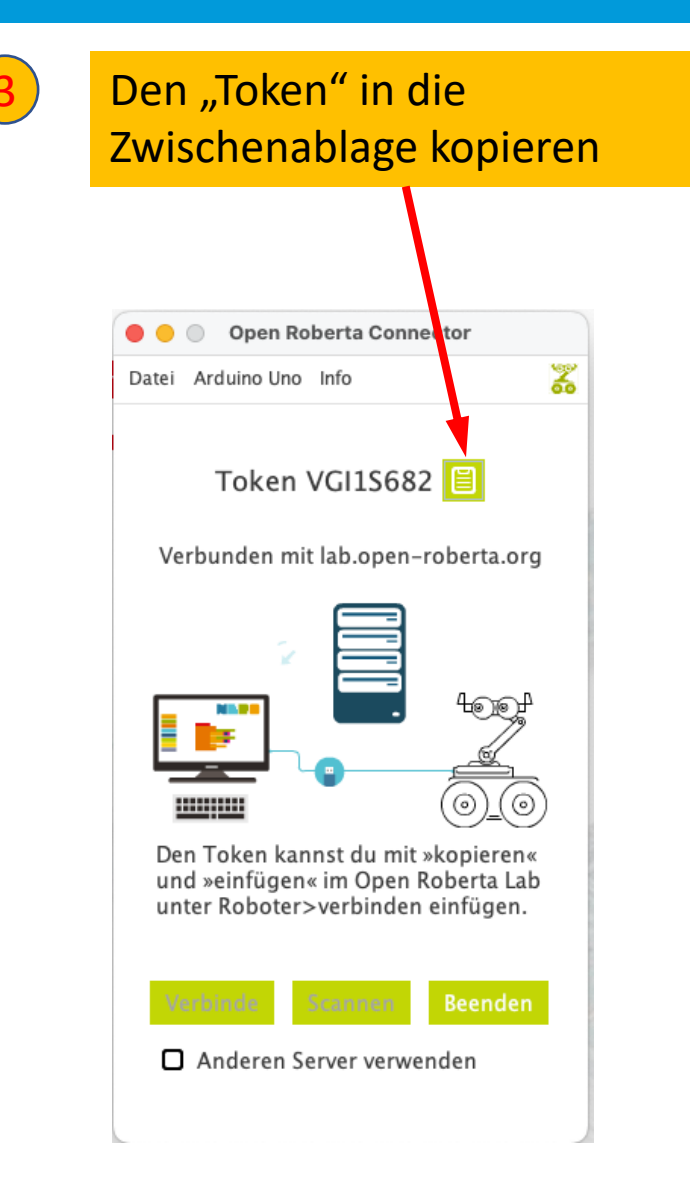

### Open Roberta Lab - Programmstart

#### lab.open-roberta.org öffnen **Q D \* \* D @ 1**  $\mathbf{c}$ i lab.open-roberta.org  $\blacksquare$  $\circ$   $\bullet$  $\square$ Release 5.2.2 Wähle dein System! ◆ 三 〇 〇 一 6 4 Auf das Arduino-Symbol **∞** klicken  $\pmb{i}$  <br>  $\pmb{\mathbb{R}}$  <br> 4E  $\mathbf{i}$  $\mathbf{i}$  $\infty$  $\mathbb{G}$ epo4Arduin Open Roterta Lab  $\bullet$   $\bullet$   $\bullet$  $\times$  + t du Hilfe? b.open-roberta.org  $\leftarrow$   $\rightarrow$  $\mathcal{C}$  $\hat{\mathbf{m}}$ 1回 **E**<sup>1</sup> Microsoft Te 圓  $\bullet$  $\odot$ 88 ◑  $\rho \mathbb{m}$ PROGRAMM NEPOprog ROBOTERKONFIGURATION ARDUINObasis  $\cup$  1 Nepo4Arduino auswählen **Aktion** unendlich oft Sensoren Release 5.2.5 Kontrolle  $\Omega$ Wähle dein System! Logik EPRECA Mathematik <u>: ශ</u> **Text** Variablen Nepo4Arduino Uno Wifi  $\frac{1}{\epsilon}$ Nepo4Arduino U  $\boldsymbol{i}$ 3 NepoArduino Uno auswählen

Lehren mit dem All – Auf die Dosis kommt es an! ... Medizinische Spritzenpumpe auf der Erde und im Weltall.

### Open Roberta Programmieroberfläche

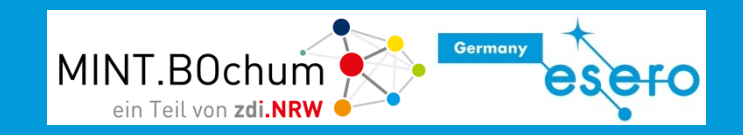

### **Programmierbereich**

Hier werden die verfügbaren Befehlsblöcke zusammengesetzt. Alles ist eingebunden in eine Dauerschleife "Wiederhole unendlich". Alle Befehle, die dort platziert werden, werden von oben nach unten der Reihe nach abgearbeitet.

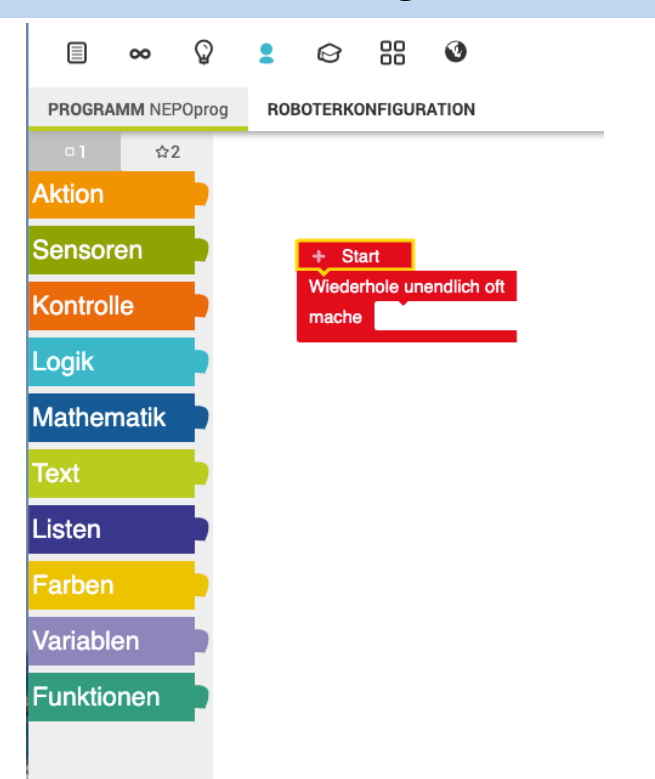

### **Konfigurationsbereich**

Der Arduino muss "wissen", welche Sensoren (wie Tasten oder Temperatursensor) und Aktoren (wie LED oder Motoren) an welchen PIN angeschlossen sind.

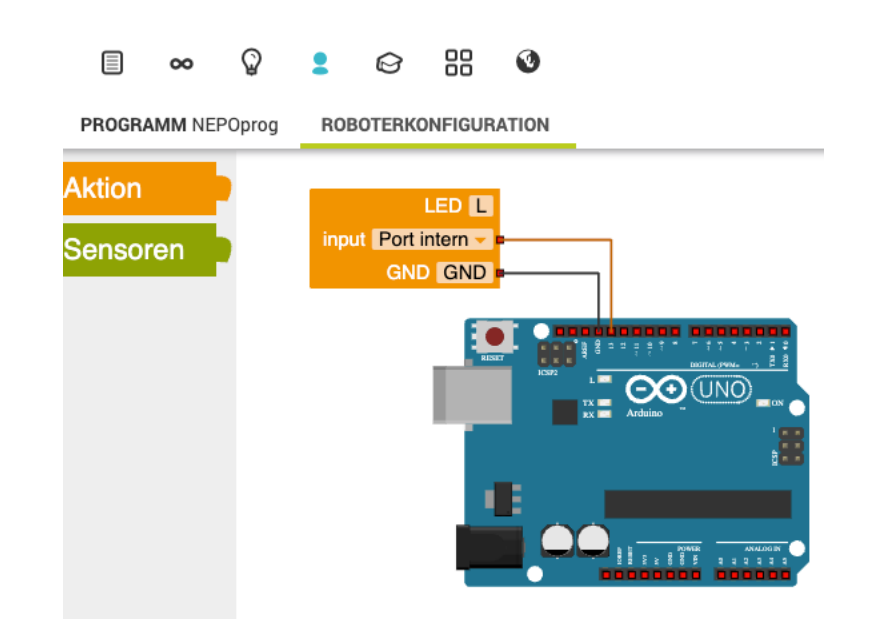

### OpenRoberta Lab: "Roboter"konfiguration

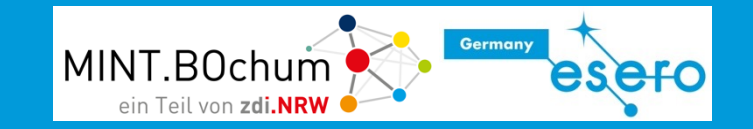

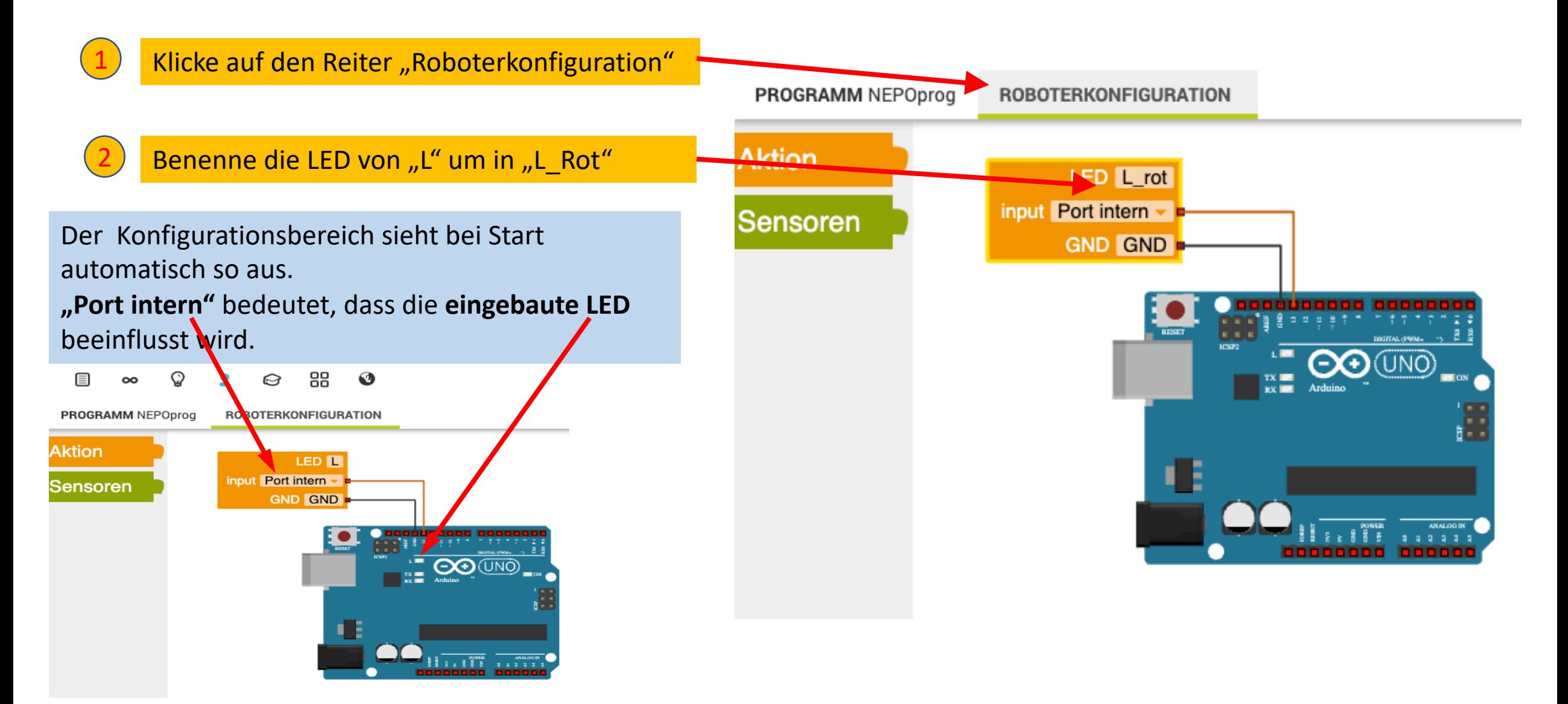

### Dein erstes Programm: Lampe an – Lampe aus

**Germany** MINT.BOchum ein Teil von zdi.NRW

Stelle das Programm wie rechts abgebildet zusammen.

3

1

#### Aufgabe:

Verändere den Befehl so, dass die LED nach dem Hochladen wieder ausschaltet.

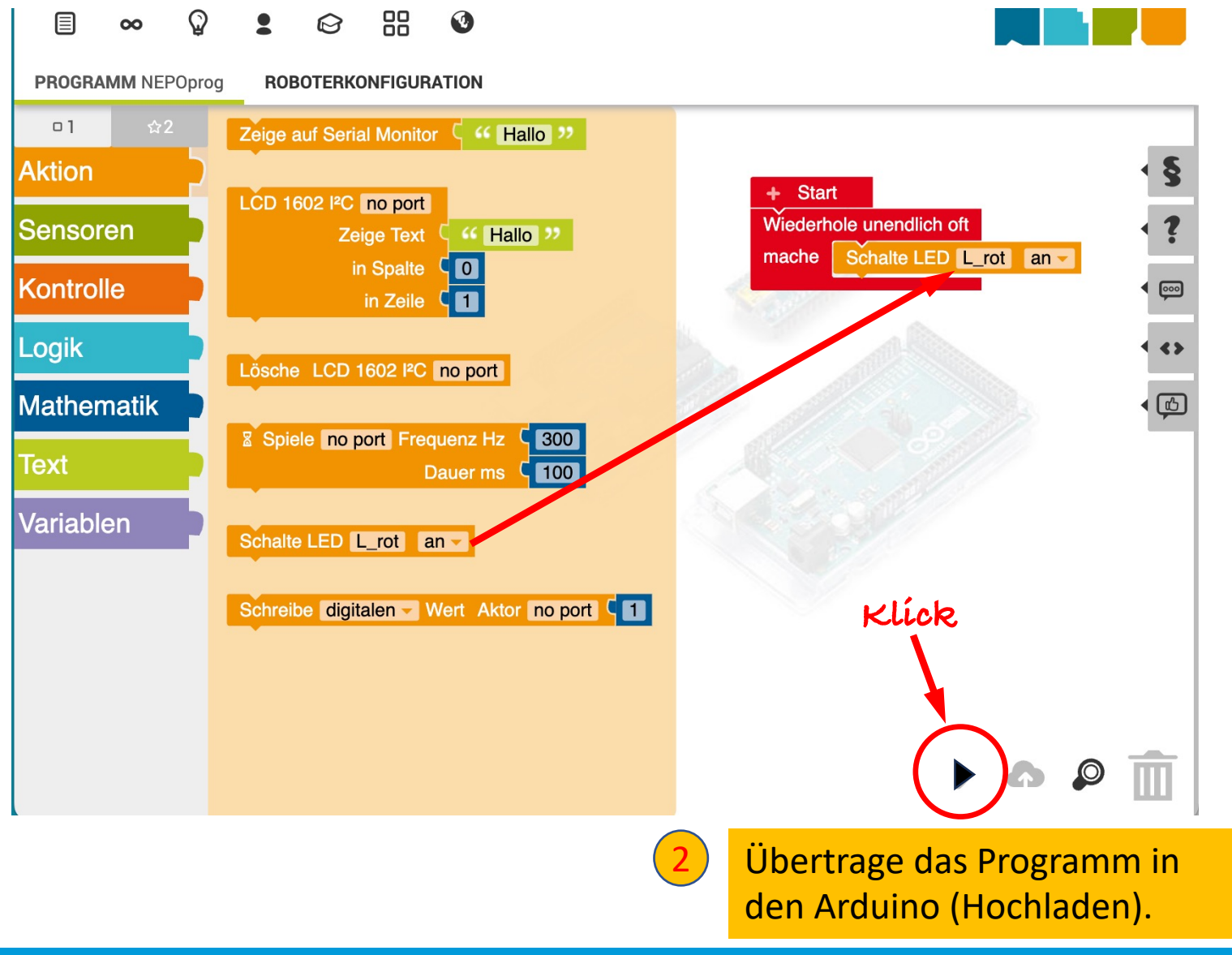

### Achtung Blinklicht!

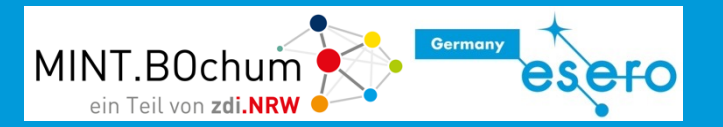

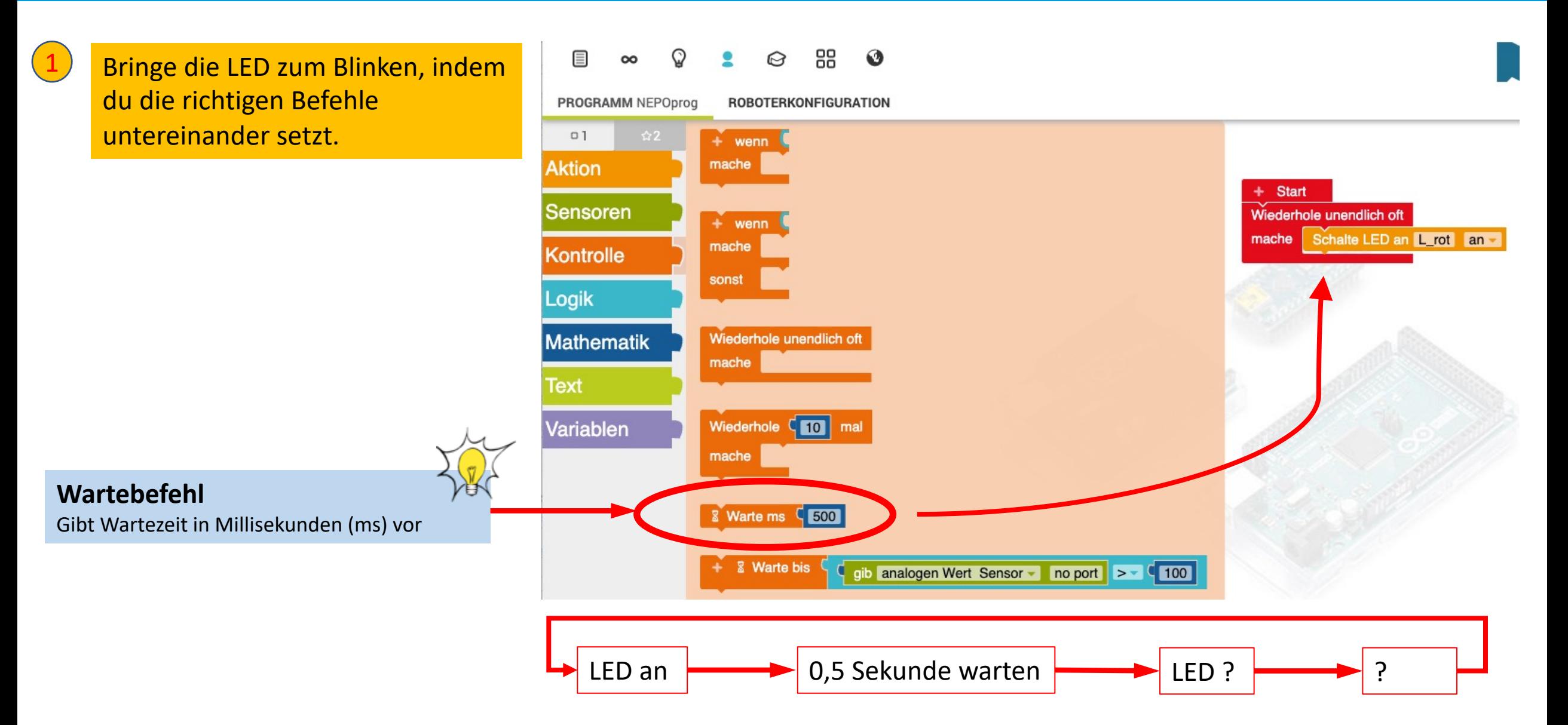

### Schaltungsaufbau auf dem Breadboard

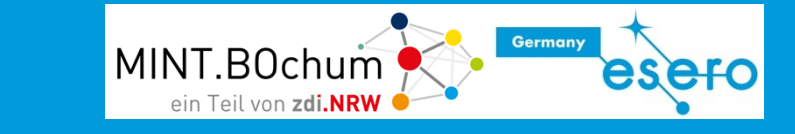

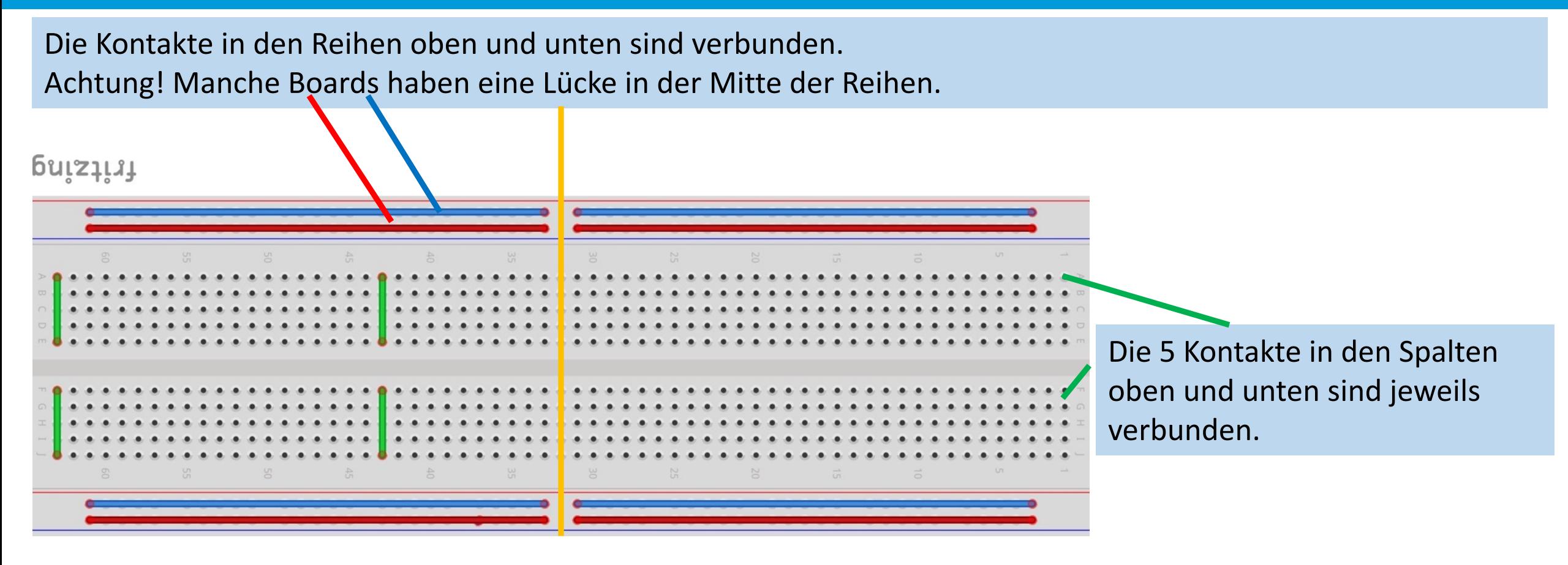

### Die erste Schaltung: LED an und aus - Bauteile

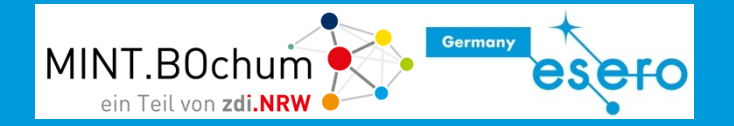

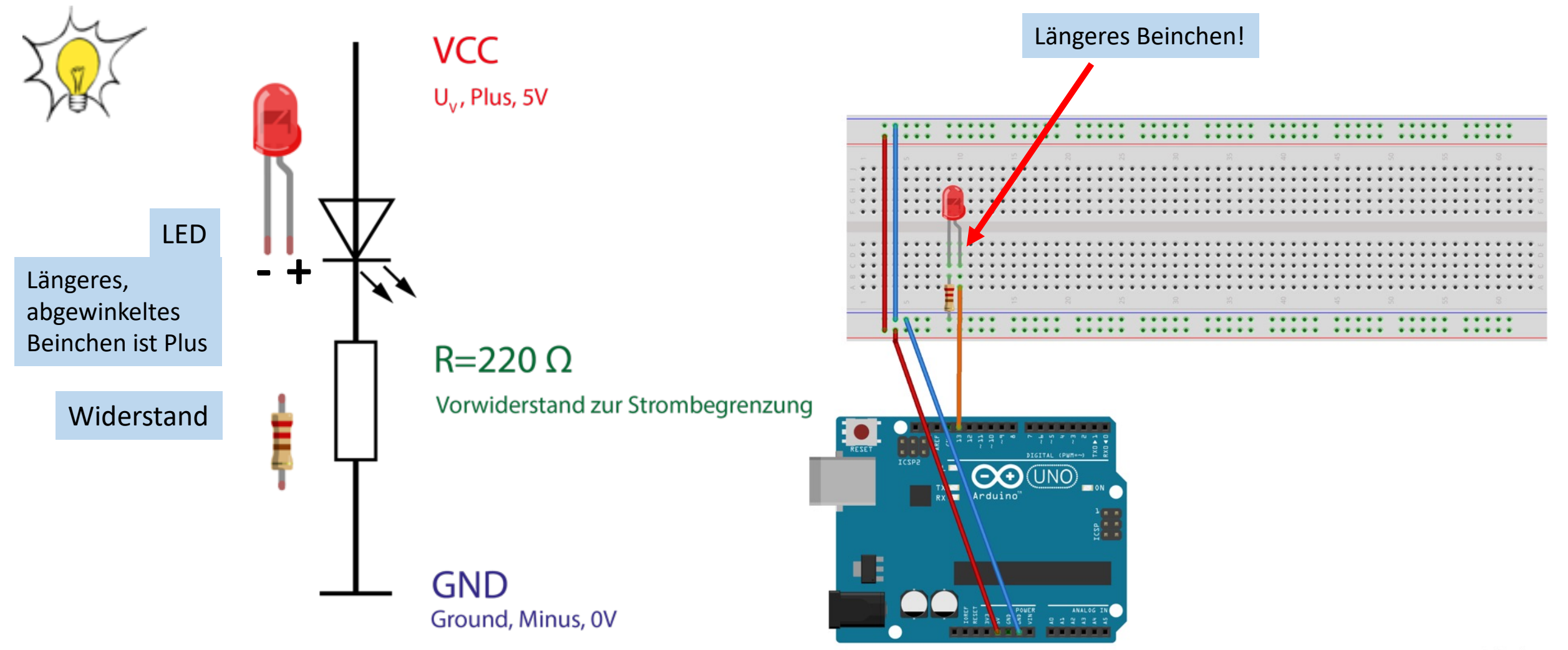

fritzing

### Die erste Schaltung: LED an und aus

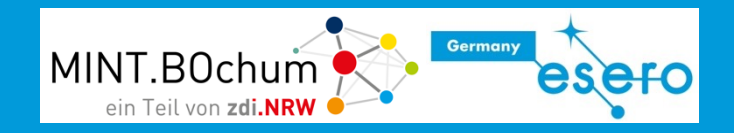

Erstelle die Schaltung auf dem Breadboard. Verbinde Port 13 mit dem LED-Eingang.

2

1

Führe dein bisheriges Blinklichtprogramm aus.

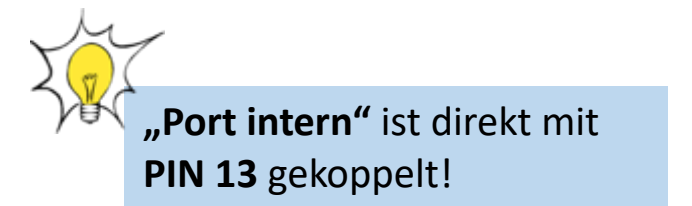

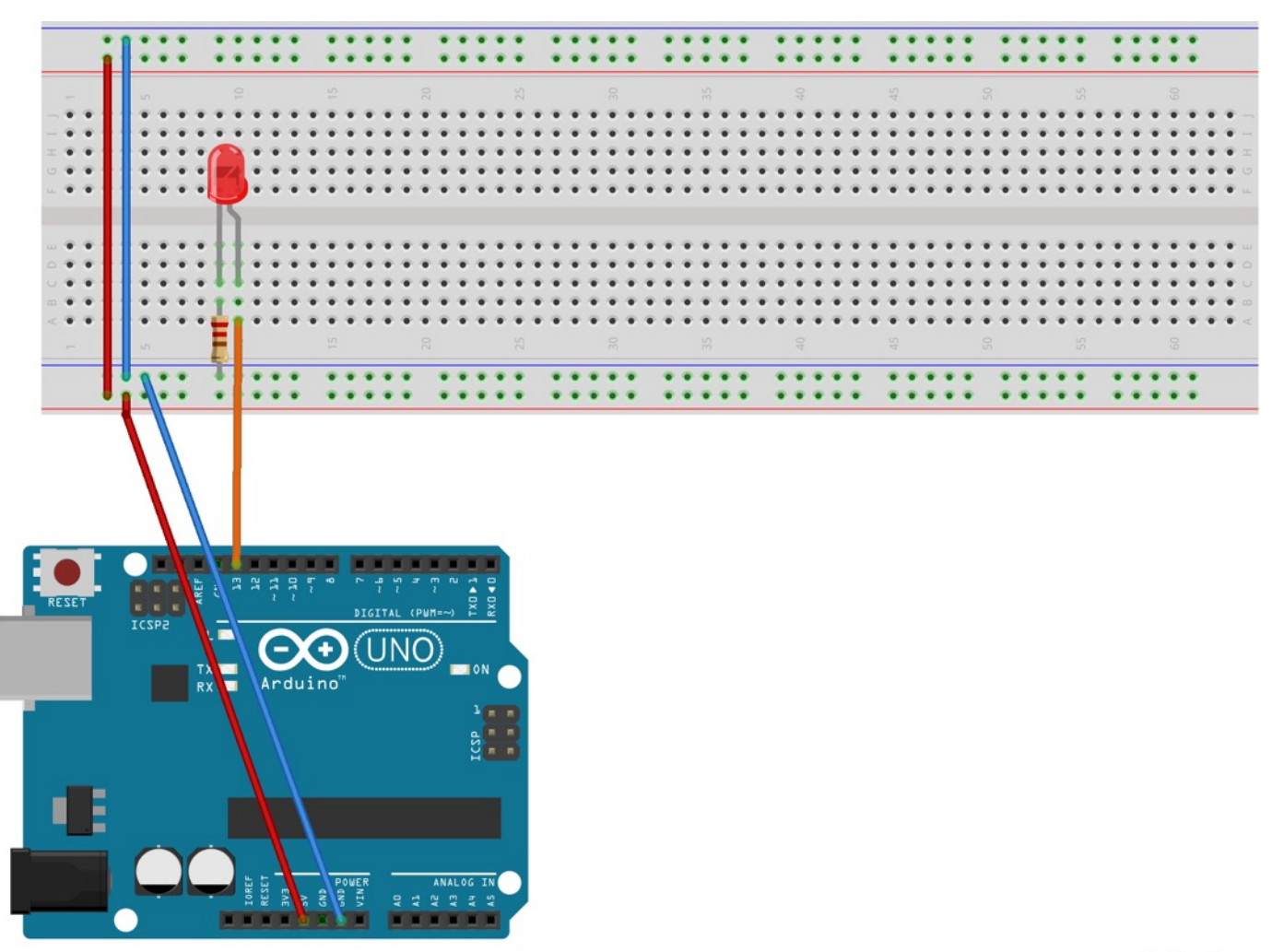

fritzing

### Weiter geht´s: 2 LED an und aus

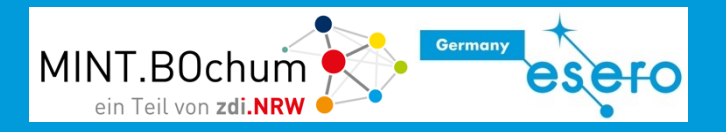

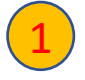

Erweitere die Schaltung um eine grüne LED, die an PIN 9 angeschlossen wird.

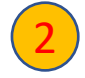

3

Ergänze dein bisheriges Blinklichtprogramm so, dass beide LEDs gleichzeitig blinken

Schaffst du es , dass sie im Wechsel blinken?

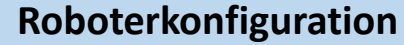

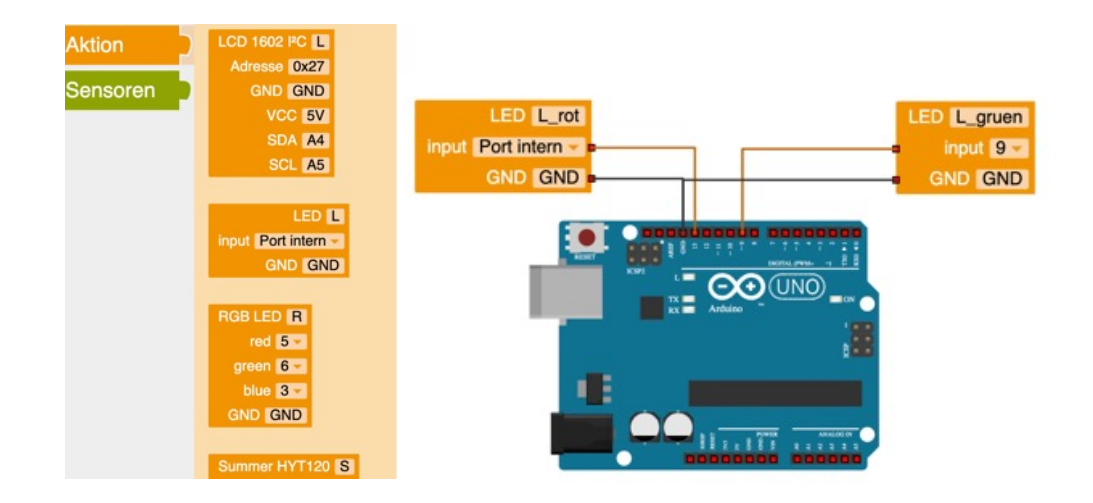

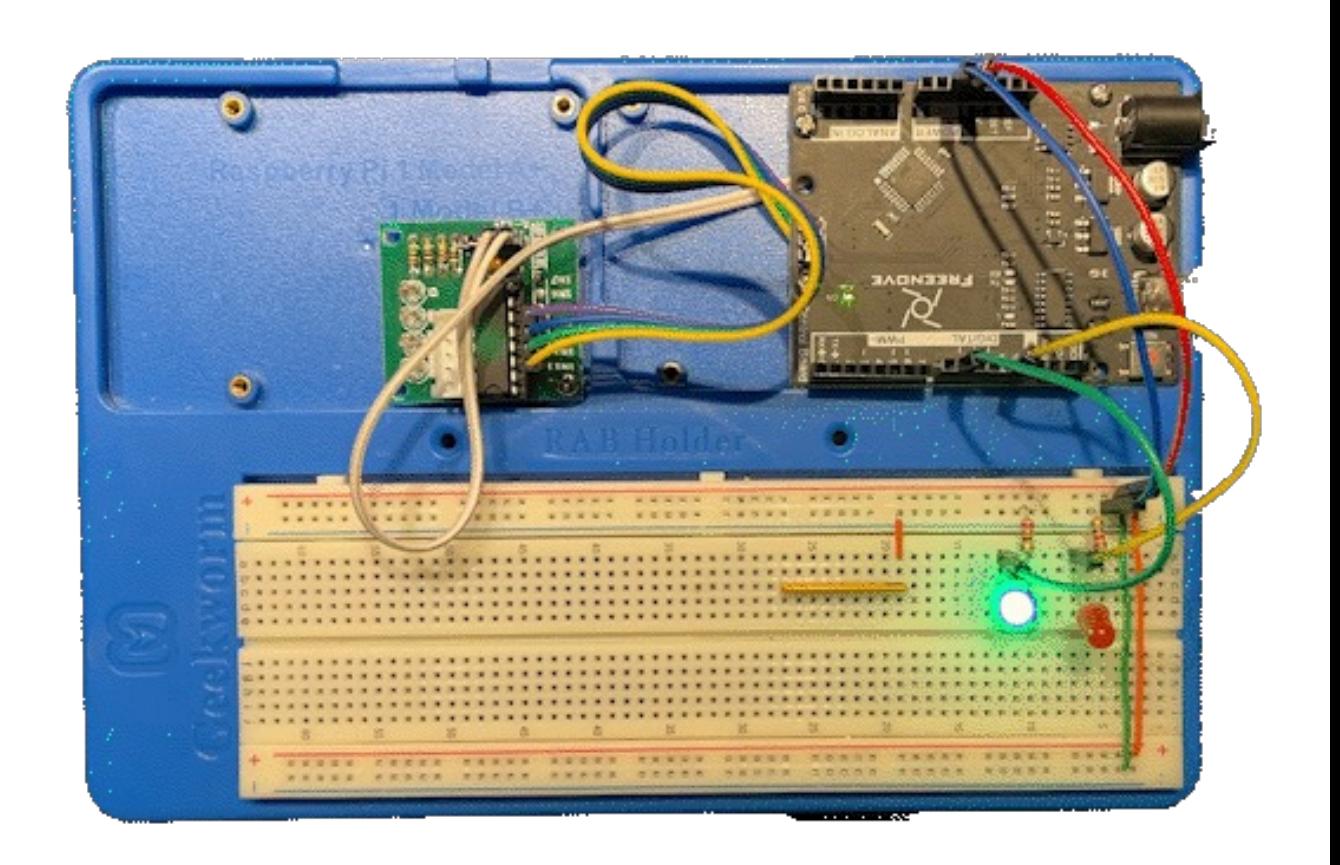

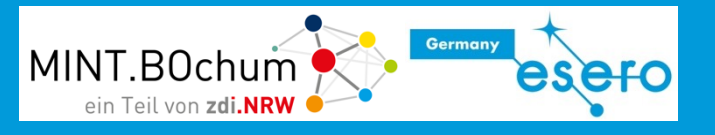

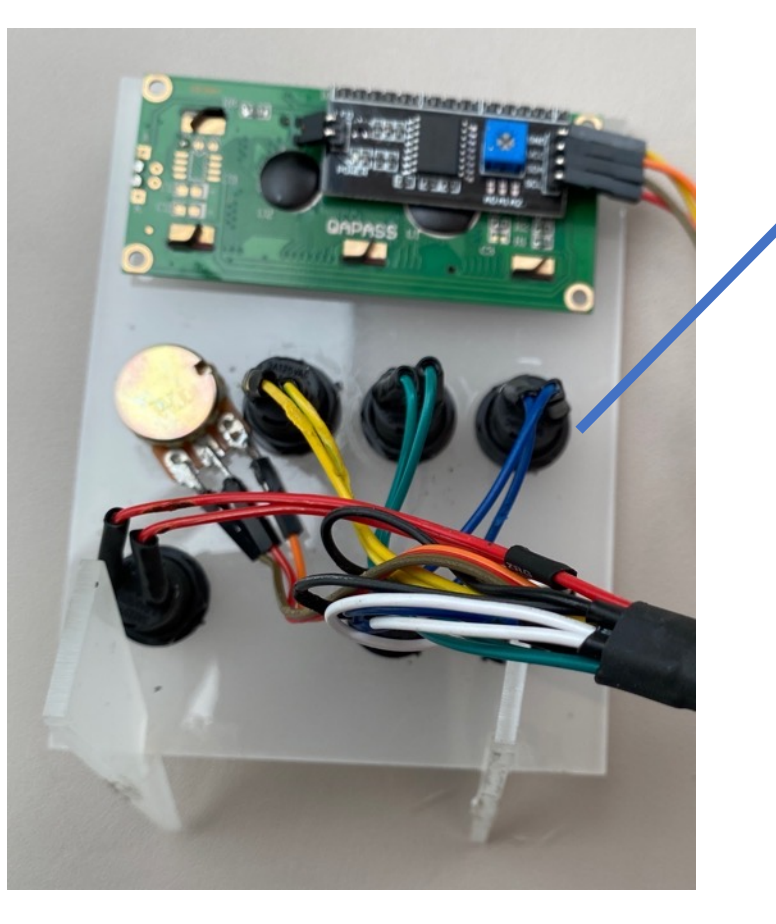

### Farbcodierte Tasten

Signale können bis zum Arduino in der jeweiligen Farbe geführt werden. Erhöht die Übersichtlichkeit und erleichtert Fehlersuche.

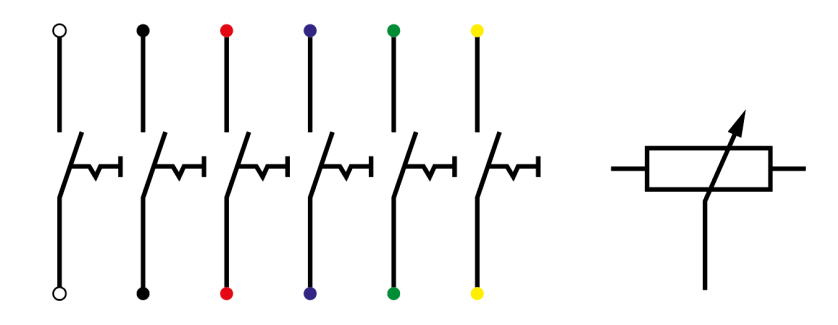

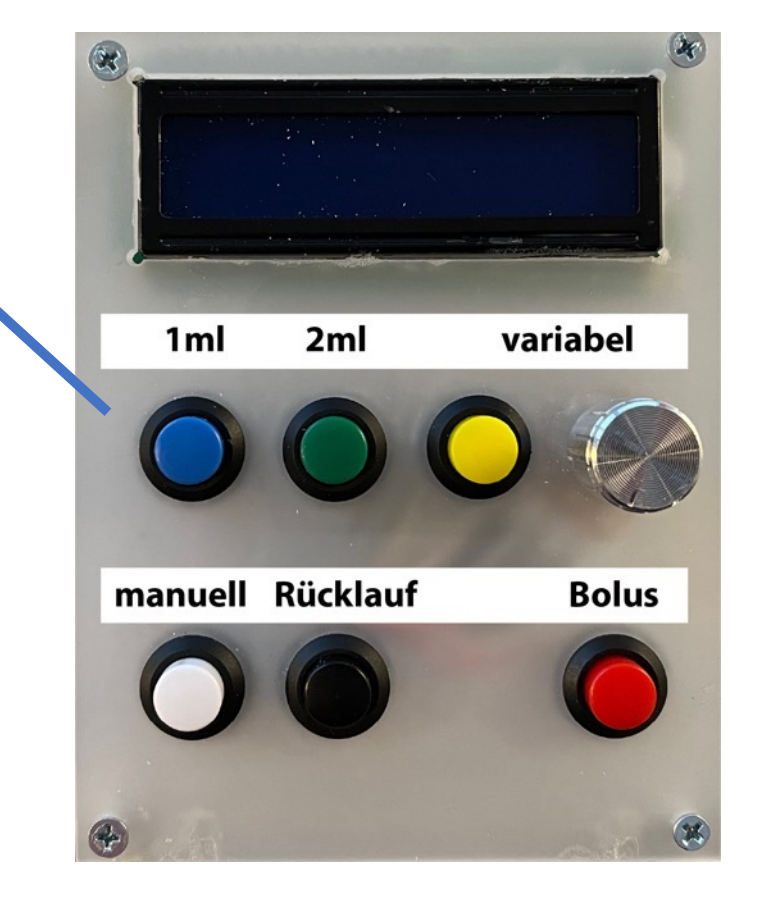

### Blinken auf Befehl

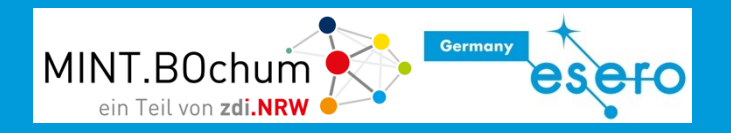

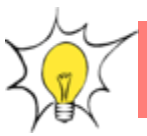

### Die LEDs sollen blinken, wenn die weiße Taste gedrückt wird.

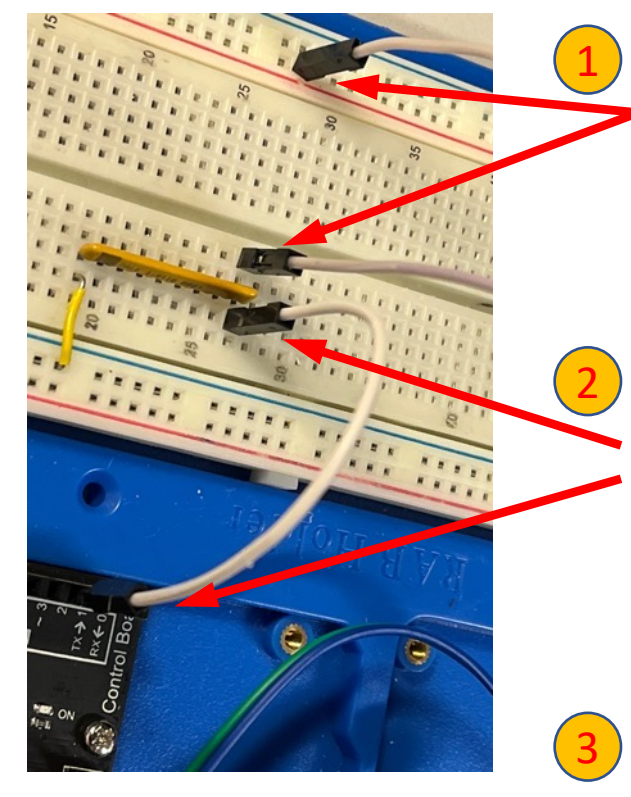

Stecke eines der beiden weißen Kabel von der weißen Taste auf dem Tastenfeld an +5V, das zweite an den Reihenwiderstand.

Stecke ein anderes weißes Kabel auf die andere Seite des Reihenwiderstandes und an **pin 2** des Arduino.

Füge in der Roboterkonfiguration aus dem **Sensorbereich** eine Taste ein, achte auf die Einstellung **pin 2**

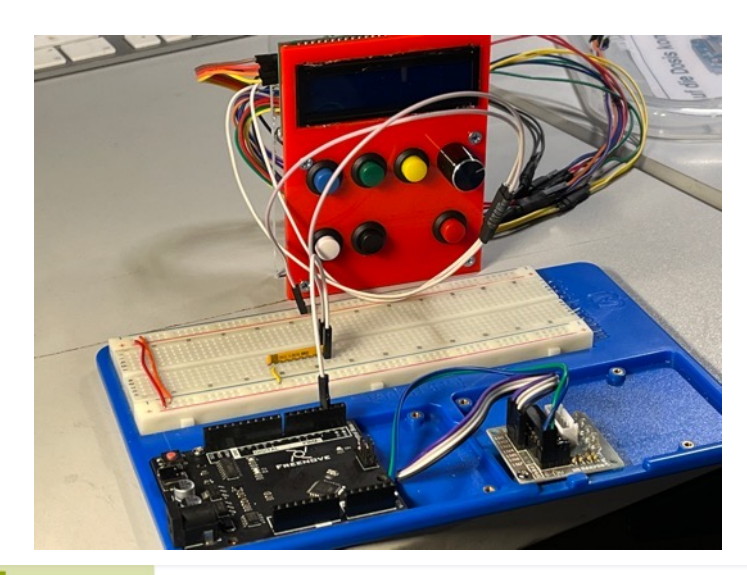

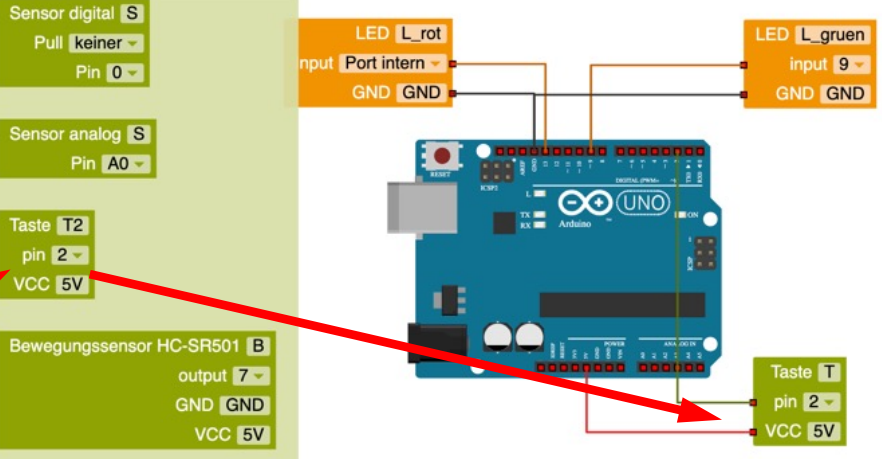

### Eingabetaste hinzufügen – PullDown-Widerstand

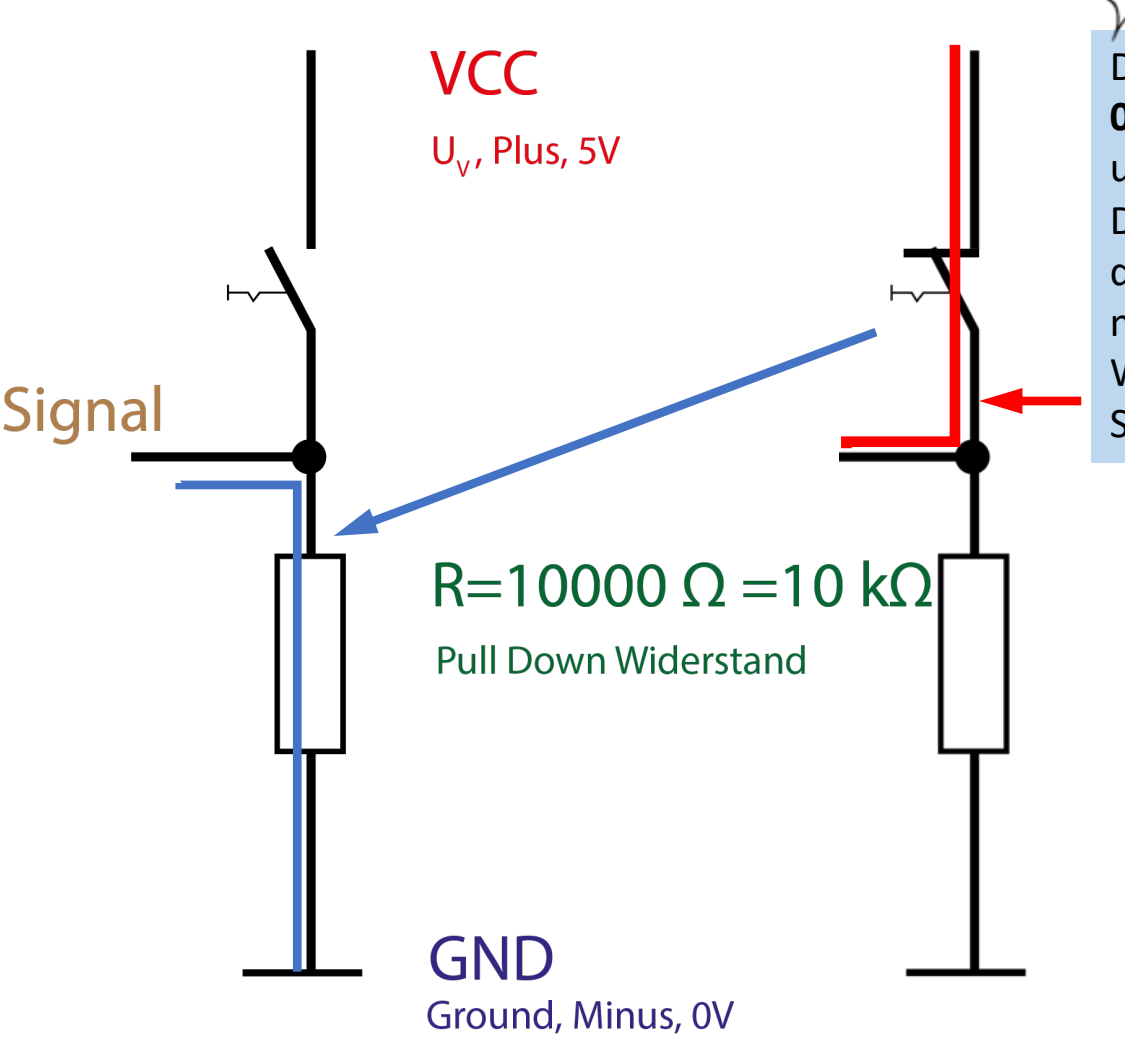

Die PINs benötigen definierte **0 und 1 Zustände**, also 0V für 0 und +5V für 1.

Der **PullDown Widerstand** legt den PIN an 0V, wenn der Taster nicht gedrückt ist.

Wird der Taster betätigt, ist liegt das Signal an +5V, also 1-Signal.

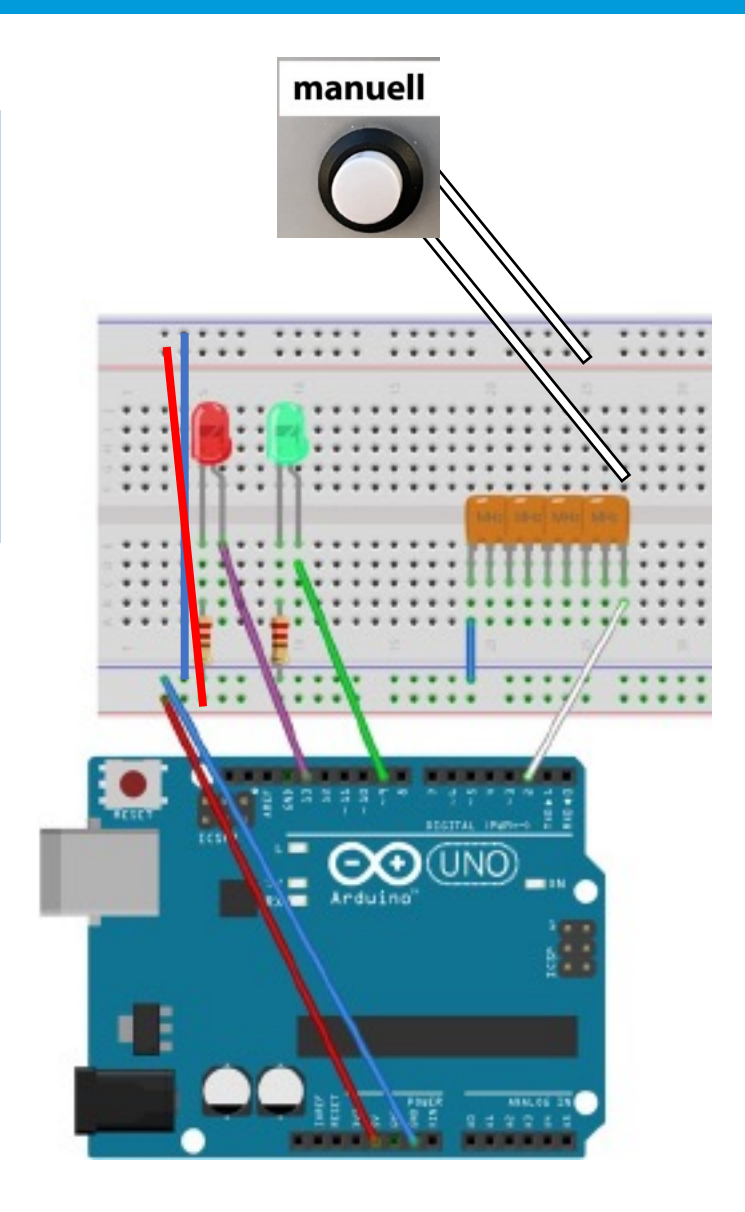

Germany

### Blinken auf Befehl: das Programm dazu

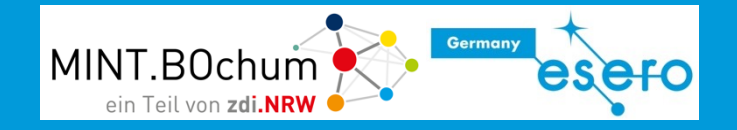

Ziehe aus dem Bereich Kontrolle den "wenn…mache"-Block und aus dem Bereich Sensoren" die Abfrage "Taste gedrückt" auf die Programmieroberfläche.

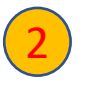

1

Ergänze dein Blinkprogramm damit, sodass die LEDs nur Blinken, wenn die Taste gedrückt wird.

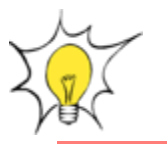

#### Aufgabe:

Ergänze deine Schaltung um die schwarze Taste. Verbinde diese mit PIN 3 des Arduino.

Bei Druck auf diese Taste sollen die beiden LED im Wechsel blinken.

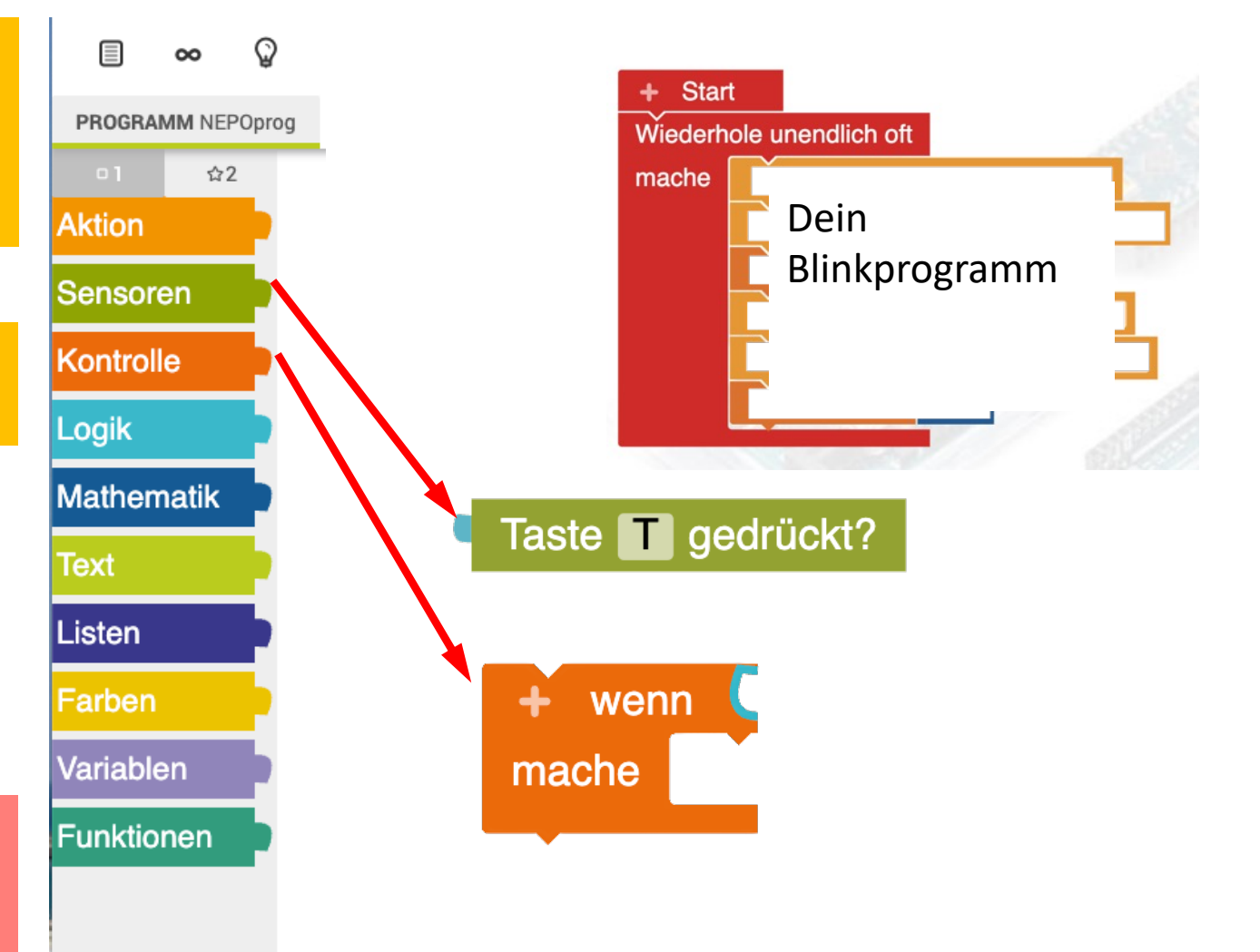

### Bedienfeld für die Spritzenpumpe

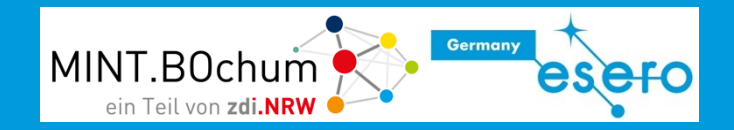

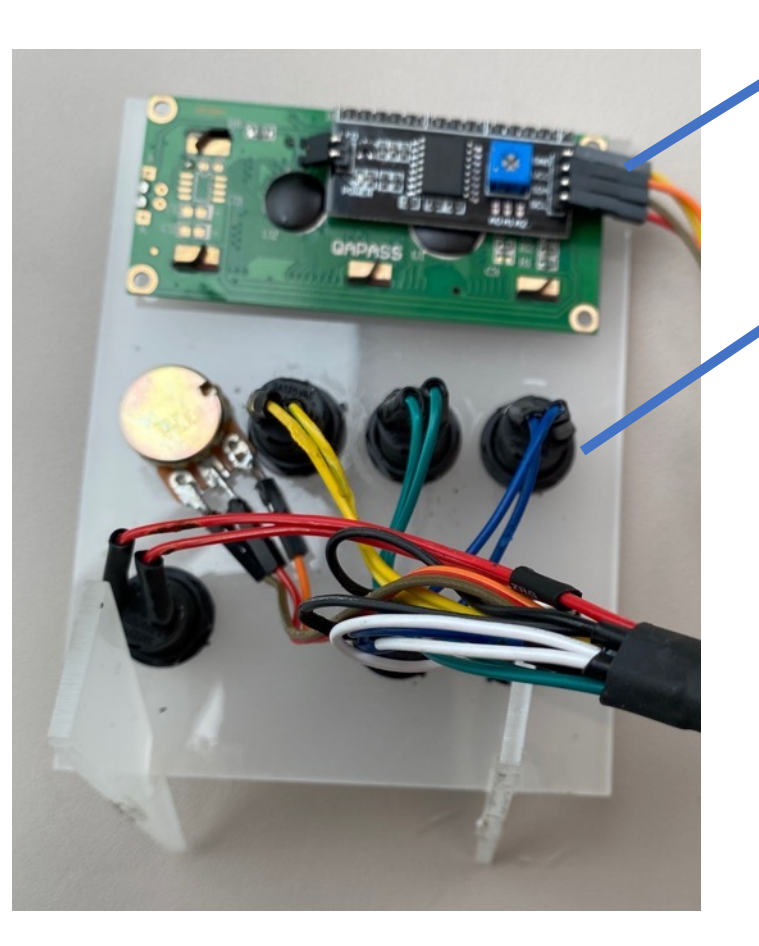

### LCD-Display

Zeigt einprogrammierte Informationen an.

### Farbcodierte Tasten

Signale können bis zum Arduino in der jeweiligen Farbe geführt werden. Erhöht die Übersichtlichkeit und erleichtert Fehlersuche.

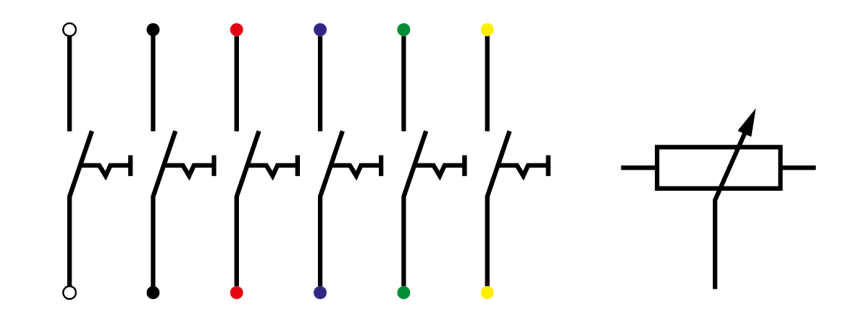

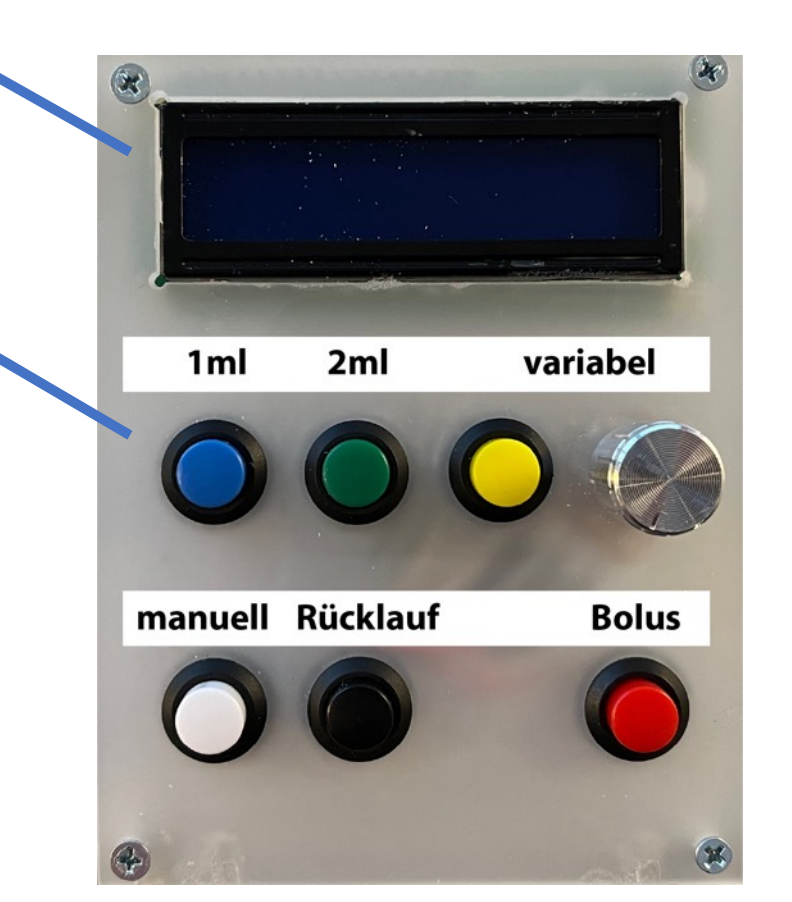

### LCD-Display: Aktionen sichtbar machen

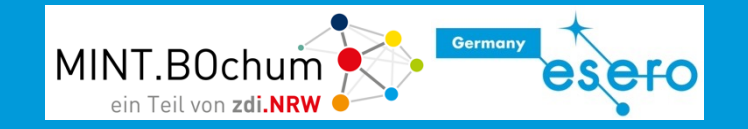

#### **Rückseite**

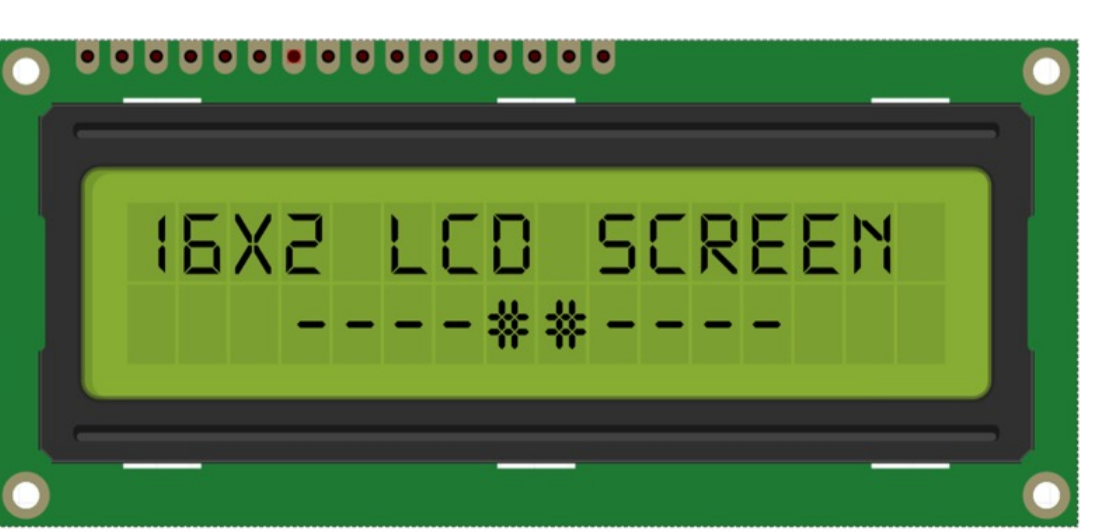

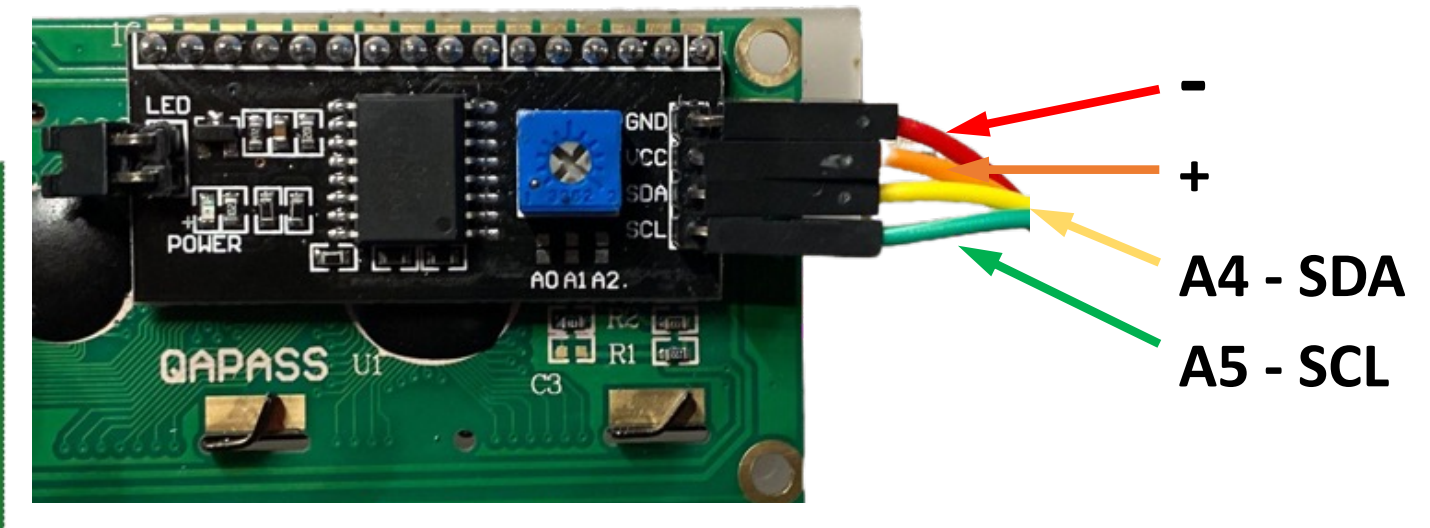

1

Verbinde die 4 PINS mit den korrekten Anschlüssen des Arduino

Die Daten für das LCD-Display werden über zwei Kabel (SDA -> Eingang A4 des Arduino, SCL -> Eingang A5 des Arduino) übertragen. Zum Betrieb wird natürlich Spannung benötigt -> Vcc (+-Pol) und GND (-Pol).

### Ansteuerung des LCD-Displays

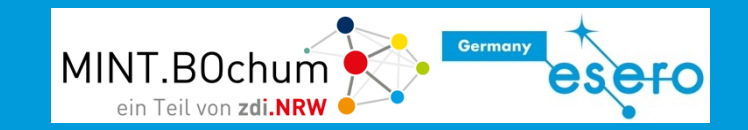

Ziehe den Block **LCD 1602 I2C** aus dem Bereich "Aktion" in den Konfigurationsbereich. Die Anschlusseinstellungen sind alle korrekt so.

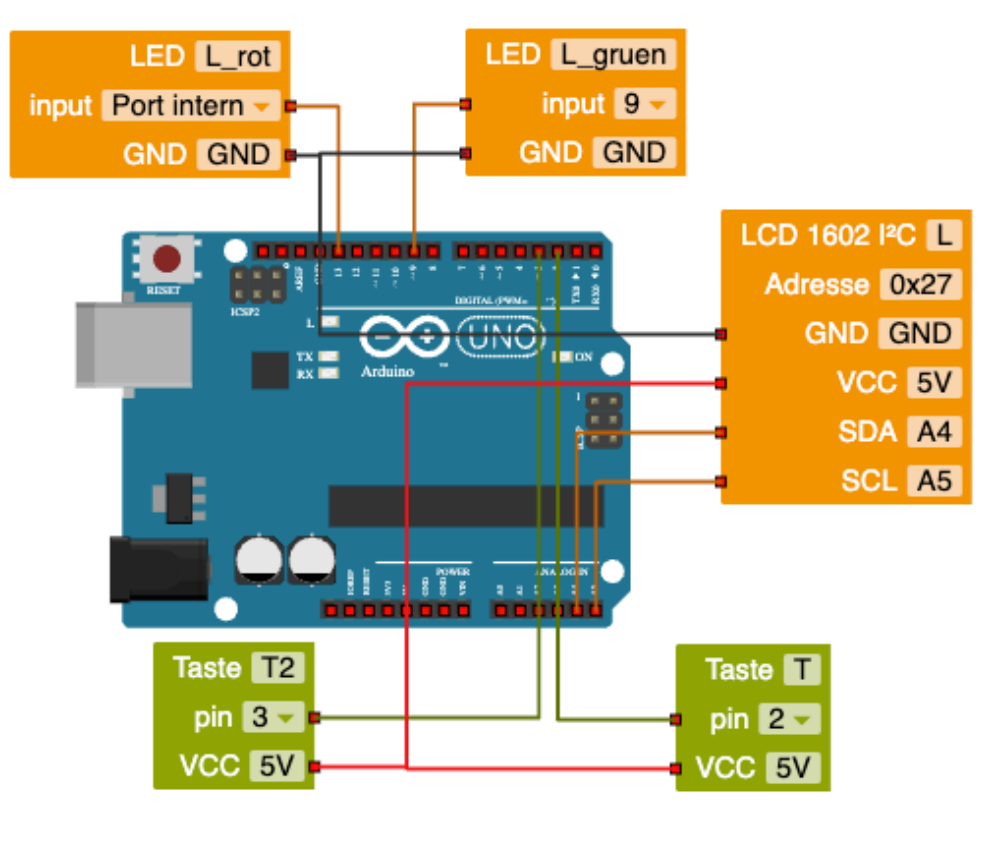

Achtung! Es gibt zwei Varianten für das LCD-Display. Unbedingt den Block mit der Bezeichnung **LCD 1602 I2C auswählen!**

1 Nutze die beiden folgenden Befehlsblöcke, um Text anzuzeigen bzw. zu löschen. Bei der Bedingung für die weiße Taste soll im Display "weiss" angezeigt werden, bei der schwarzen Taste "schwarz".

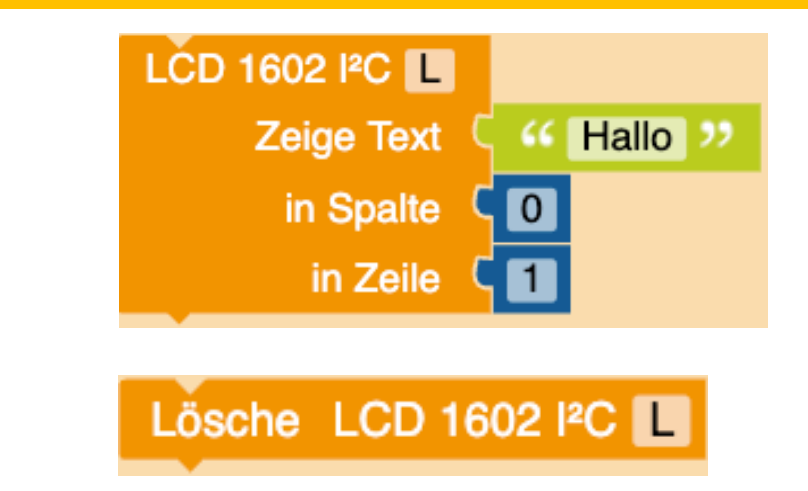

3

2

Das Display hat 2 Zeilen (0 und 1 !!) und 16 "Spalten" (Zeichen) je Zeile. Verändere diese beiden Werte und beobachte das Display.

Anzeigemöglichkeiten: Buchstaben A – Z, Ziffern 0 - 9

### Medizintechnik – vielfältiges Programm

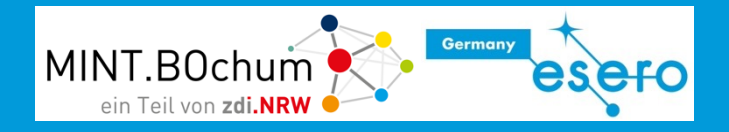

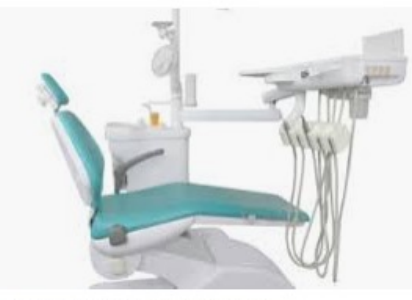

Heyman Manufacturing GmbH Medizintechnik

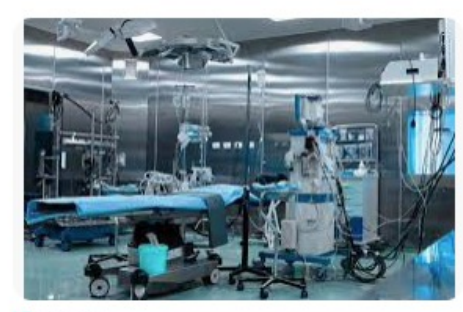

**I.B** EBA AG Sicherheitstechnische Kontrolle

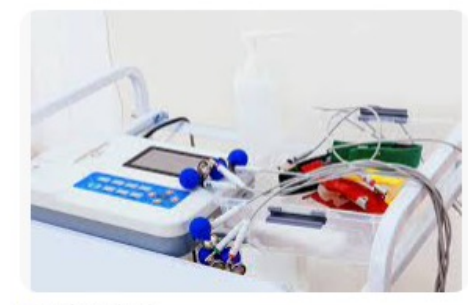

 $\rightarrow$  Safety Check Medizinische Geräte - Safety Check

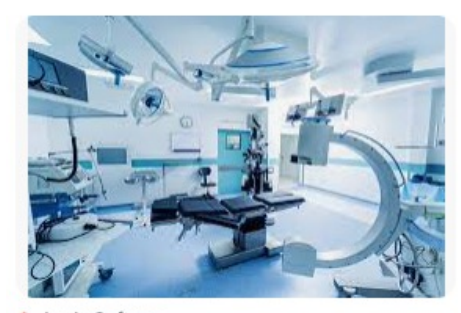

← Aegis Software Herstellung medizinischer Geräte | Aegis Softw...

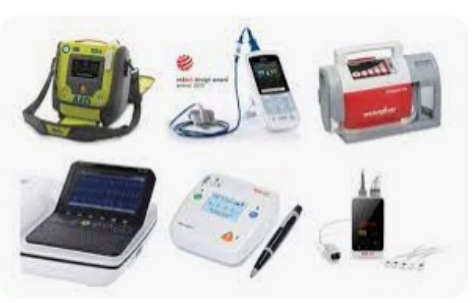

**O** meinarztbedarf Ausstattung für Arztpraxen - meinarztbedarf.com

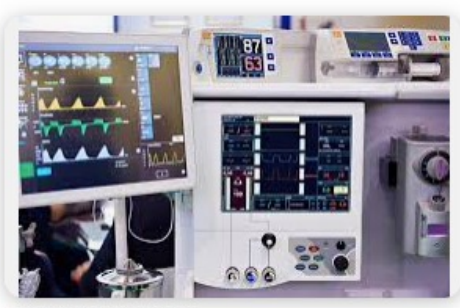

MED Secure GmbH Weitere - MED Secure GmbH

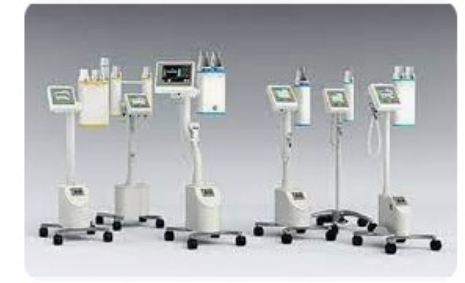

**G** Christ Electronic Systems Touch Panel in der Medizintechnik | Christ Elec...

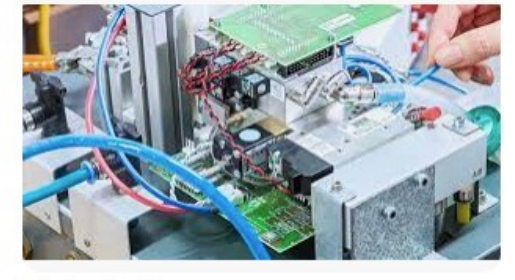

seleon GmbH Medizintechnik Produktion - seleon GmbH

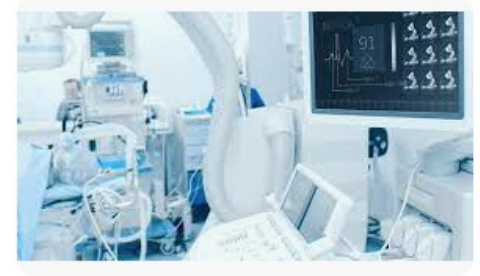

ING Ingenieur.de Branchenprofil Medizintechnik - ingenieur.de

Google: Medizintechnik Geräte

### [Links zu Videos](https://www.procamed.ch/products/Infusionstherapie/index.php?id=2365)

#### **Funktionsweise und Kalibrierung**

[https://www.bronkhorst.com/de-de/blogbeitrage/](https://www.youtube.com/watch?v=jLVe3yMitIM)kalibrierung-von-infusionspumpen-<br>zeitsparend-und-hochgenau/

**Inbetriebnahme und Basiseinstellungen**

[https://www.youtube.com/watch?v=lVy97Ag7JHE](https://www.youtube.com/watch?v=rIhNzd4_IHA&t=10s)

**[Einsatz in der Notfallmedizin](https://www.youtube.com/watch?v=9eelQAbdFsA)**

https://nerdfallmedizin.blog/2019/11/09/perfusoren-in-der-notfallmedizin/

#### **Funktionsweise**

https://www.procamed.ch/products/Infusionstherapie/index.php?id=2365

#### **Technik im Rettungswagen: Die Spritzenpumpe**

https://ms-<br>my.facebook.com/100057305445855/videos/713235582674226/?\_\_so\_\_=permalink

#### **Narkose**

https://www.youtube.com/watch?v=jLVe3yMitIM

#### **Diabetes Alltag**

https://www.youtube.com/watch?v=rIhNzd4\_IHA&t=10s

#### **Einsatz Krankenhaus**

https://www.youtube.com/watch?v=9eelQAbdFsA

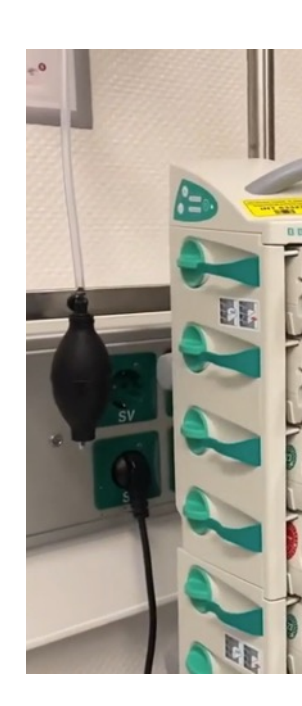

### Medizinische Begriffe

#### **Bolus**

In der Medizin wird als **Bolus** (von lateinisch *bolus* ,Ball' oder ,Schuss') schnelle Verabreichung eines Medikaments oder einer anderen Substa Konzentration auf das Niveau der Effektivdosis zu heben. Die Gabe kan einer intravenösen, [intramuskulären](https://de.wikipedia.org/wiki/Bolus_(Medizin)) oder intrathekalen Injektion erfol

#### **Effektivdosis/Wirkdosis**

In der Pharmakologie steht die Effektivdosis (ED), auch Wirkdosis gena eines Wirkstoffs, bei der ein bestimmter Anteil an Individuen den erwüngen therapeutischen Effekt zeigt (Beispiel: ED<sub>50</sub> gibt die entsprechende Dos 50 % an). Die Effektivdosis kann aus der Dosis-Wirkungs-Kurve abgeles

#### https://de.wikipedia.org/wiki/Bolus\_(Medizin)

### Artikel zur Spritzenpumpe/Perfusor

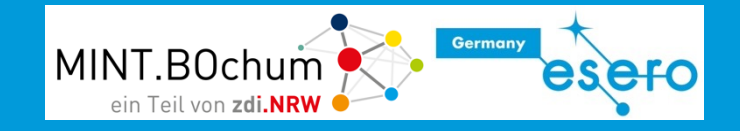

an n **MED Komponenten** Dosiergeräte **UU** 

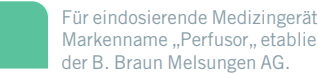

Für eindosierende Medizingeräte hat sich weltweit der Markenname "Perfusor" etabliert. Hergestellt werden sie von

### Hochpräzises Dosieren im Millimetertakt

ehr, sehr langsam und ganz gleichmäßig: Das kenn-<br>
Plus von 5 % und kennzeichnet die Wachstumsstrategie: In nur<br>
die eine Infusionspumpe ausführt, wenn sie über meh-<br>
beliefen sich auf knapp 970 Mio. € und wurden vollständ rere Stunden Medikamente in die Blutbahn des Patienten ein- eigenen Mitteln finanziert. dosiert. In der neuesten Perfusor-Baureihe "Compact Plus" wird der Linearantrieb der Pumpe mit Gleitlagern des motion plastics Spezialisten igus geführt - ruckelfrei und hoch präzise.

Mit dem Perfusor hat die B. Braun Melsungen AG erreicht, was im Marketing als eines der höchsten Ziele gilt: Fin Markenname hat sich als Gattungsbegriff für eine ganze Produktgruppe durchgesetzt. In diesem Fall für die von B. Braun erfundenen Spritzen- oder Infusionspumpen. Diese Medizingeräte sind hauta in jadam Krankanhaus varhraitat. Sia dosiaran das in Spritzen enthaltene Medikament mit hoher Genauigkeit und bei Bedarf über lange Zeiträume in die Blutbahn des Patienten.

Auf einer Intensivstation können pro Patienten bis zu 24 sol- Mit der Compact plus-Serie hat die B. Braun Melsungen AG eine neue cher Perfusoren zum Einsatz kommen. Sie versorgen den Pasungen, Betablockern oder Blut. Sie können gruppiert und am Neue Perfusor-Baureihe tionsmodul und eine Online-Suite vernetzungsfähig. Da sie Mit der "Compact plus" hat B. Braun in 2017/18 eine neu auch beim Transport am Bett verbleiben, übernehmen Akkus konstruierte Perfusor-Baureihe im Markt eingeführt. Nötig die Stromversorgung.

#### Ein "Vollversorger" für Krankenhäuser

. MEDengineering 7/2019 **... The Contract Studies of the Contract Studies of Tensor** Studies and the Contract Studies of Tensor Studies and Tensor Studies and the Contract Studies and Tensor Studies and Tensor Studies and

zeichnet die Linearbewegung von wenigen Zentimetern, acht Jahren stieg der Umsatz um 2,7 Mrd. €. Die Investitionen die eine Infusionspumpe ausführt, wenn sie über meh- beliefen sich auf knapp 970 Mio. € und wurden vollständig aus

tienten zum Beispiel mit Schmerzmitteln, Adrenalin, Nährlö-Krankenbett befestigt werden und sind über ein Kommunika-

Die Perfusoren sind eine wichtige Produktgruppe für B. Braun, tionen ausgestattet. Dr. Dirk Aljets, Lead Engineer Infusionsaber eben nur eine von diversen. Denn das in Melsungen bei pumpen der "Compact"-Serie: "Das Gerät erkennt z. B. die Kassel ansässige und seit 180 Jahren in Familienbesitz befind- eingelegte Spritze und überwacht alle wesentlichen Prozesse liche Unternehmen ist in nicht weniger als achtzehn Produkt- selbst. Die Steuerung ist redundant; die beiden Prozessoren und Anwendungsbereichen der Medizintechnik tätig. Dazu ge- kommunizieren miteinander und melden sofort, wenn sie abhören u. a. Pumpen, Dialysegeräte, Einmalartikel wie Spritzen weichende Werte erfassen." Und erst wenn das Gerät die und "Braunülen" (noch ein Produktname als Gattungsbegriff, Spritze erkannt hat, wird sie verriegelt und der Antrieb gestardiesmal für Venenkatheter) sowie die Chirurgieinstrumente der tet. Die Bedienerführung ist ganz auf "Usability" ausgelegt: Tochtergesellschaft Aesculap. Im Geschäftsjahr 2017 erzielte Viele Spritzentypen und Wirkstoffe sind in der integrierten Dadie B. Braun AG, die weltweit rund 62.000 Mitarbeiter beschäf- tenbank hinterlegt. Das OP-Personal gibt die z. B. vom Getigt, einen Umsatz von rund 6,8 Mrd. €. Das entspricht einem vicht des Patienten abhängige Förderrate ein und kann sich staltung und die Funktionen von Medizinprodukten haben Die neuen Perfusoren sind mit zahlreichen Sicherheitsfunk

**50**

war die Neuentwicklung wegen veränderter internationaler und nationaler Vorschriften, die großen Einfluss auf die Ge-

Serie von Infusionspumpen ("Perfusoren") vorgestellt.

#### 1 Informiert euch im Internet über

### **Funktion von Spritzenpumpen**

### **Anwendungsbereich von Spritzenpumpen**

3ld: B. Braun Melsurgen AG

### Medizintechnik im Weltraum

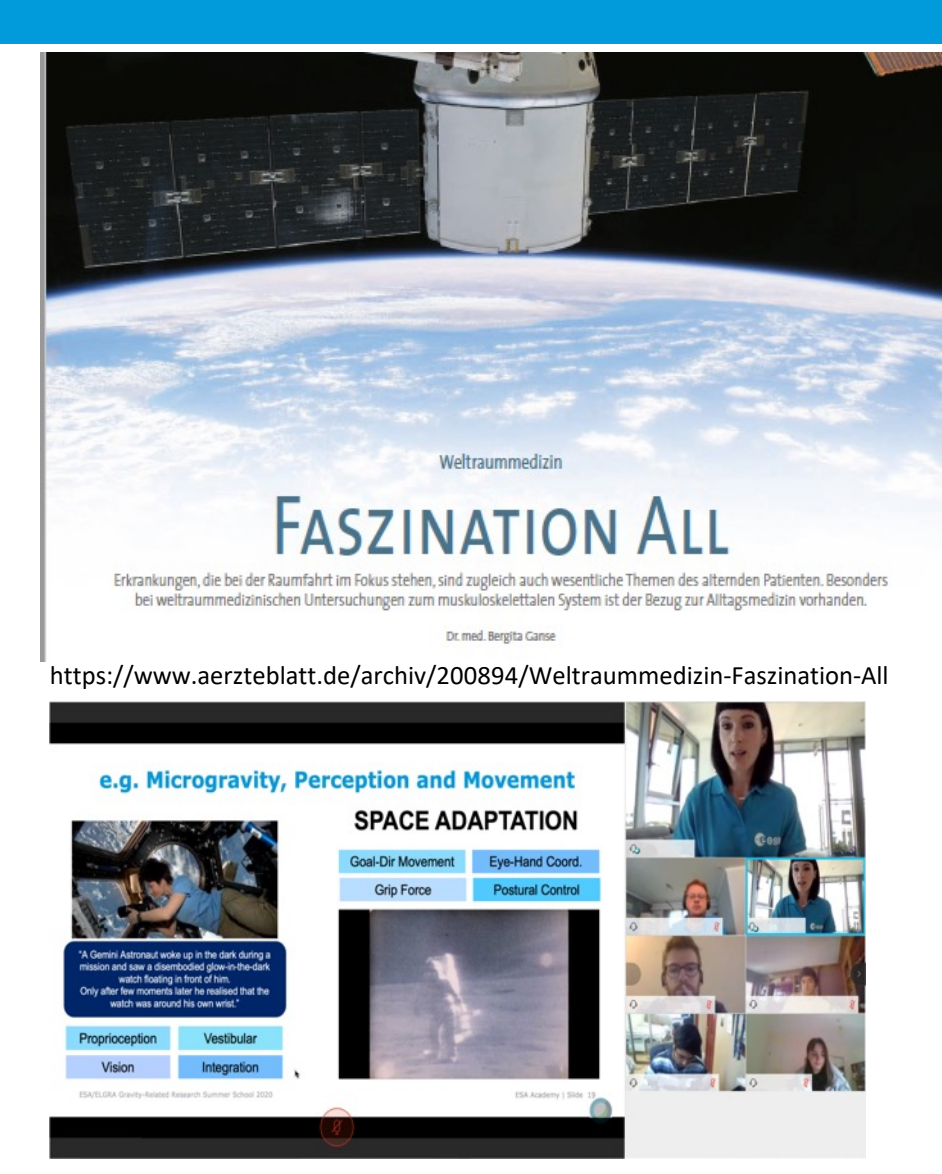

 $\equiv$  Q + THE EUROPEAN SPACE AGENCY

**SCIENCE & EXPLORATION** 

# **Medizin**

2192 VIEWS 12 LIKES

ESA / Science & Exploration / Human and Robotic Expl **International Space Station Benefits for Humanity** 

Die Internationale Raumstation bietet ein ein medizinische und gesundheitsbezogene The Weltraum, sondern auch und vor allem für M Schon seit ihrer Inbetriebnahme werden auf durchgeführt, die unser Wissen über Alterun Umwelteinflüsse und andere gesundheitliche

Eine Reihe biologischer Experimente und Untersuchung Ergebnisse erbracht, unter anderem neue Erkenntnisse auf der Erde durch die Schwerkraft maskiert werden. Da Astronauten, die die Entwicklung neuer medizinischer T Auch Fortschritte bei Telemedizin, Krankheitsmodellen, Stressreaktionen, Ernährung, Zellverhalten oder Umwe Menü anzeigen sind den einzigartigen Mikrogravitationsbedingungen au

https://www.esa.int/ESA\_Multimedia/Images/2021/04/ELGRA\_expert\_giving\_an\_overview\_of\_gravity-related\_research\_topics

https://www.esa.int/Science\_Exploration/Human\_and\_Robotic\_Exploration

Lehren mit dem All – Auf die Dosis kommt es an! ... Medizinische Spritzenpumpe auf der Erde und im Weltall.

### Medizintechnik ISS

Auf der Internationalen Raumstation (ISS) gibt es eine Vielzahl medizinischer Geräte, die die Astronauten unterstützen. Hier sind einige Beispiele:

- Ultraschallgerät: Dieses Gerät wird verwendet, um Bilder von inneren Organen zu erstellen, insbesonder von Herz und Blutgefäßen.
- EKG (Elektrokardiogramm): Dieses Gerät wird verwendet, um die Herzfunktion zu überwachen.
- Elektroden-Netz: Dieses Gerät wird verwende[t, um die Muskelaktivität zu messen und die Auswirkung](https://link.springer.com/chapter/10.1007/978-3-662-54411-2_5)er der Schwerelosigkeit auf die Muskulatur zu untersuchen.
- Medikamente: Auf der ISS werden eine Vielzahl von Medikamenten aufbewahrt, um die Gesundheit der Astronauten zu unterstützen, darunter Schmerzmittel, Antihistaminika und Antibiotika.
- Spritzenpumpen: Diese Geräte werden verwendet, um Medikamente und Flüssigkeiten auf kontrollierte Weise zu verabreichen.
- Defibrillator: Ein Gerät zur Wiederbelebung bei Herz-Kreislauf-Stillstand
- Erste-Hilfe-Koffer: Enthält Verbandsmaterial, Schere, Pinzette und andere wichtige Instrumente und Medikamente für Notfälle.

https://link.springer.com/chapter/10.1007/978-3-662-54411-2\_5

### Spritzenpumpe auf der ISS

In der Weltraummedizin werden Spritzenpumpen verwendet, um Medikamente und Flüssigkeiten während langen Raummissionen auf kontrollierte Weise zu verabreichen.

Sie ermöglichen [es, Medikamente](https://www.esa.int/content/view/full/391687) genau dosiert und in regelmäßigen Abständen zu verabreichen, was insbesondere wichtig ist, wenn die Astronauten aufgrund der Schwerelosigkeit Probleme mit der Aufnahme von Medikamenten durch den Mund haben.

 $\begin{array}{c}\n0 \\
0 \\
0\n\end{array}$ 

Spritzenpumpen werden auch verwendet, um Flüssigkeiten und Elektrolyte zu ersetzen, die durch Schwitzen und Atmung verloren gehen.

Darüber hinaus werden Spritzenpumpen für physikalischtechnische Experimente in der Schwerelosigkeit zur genauen Dosierung verwendet:

https://www.esa.int/content/view/full/391687

### Funktion Spritzenpumpen

Eine auf die Spritzenpumpe abgestimmte Spritze wird mit der entsprechenden Lösung befüllt und in den Apparat eingespannt.

Die Spritzenpumpe kann gestartet werden, nachdem [die Abgabeoptionen eingeg](https://www.mth-medical.com/glossar/spritzenpumpe/)eben wurde und die entlüftete Leitung an den entsprechenden Zugang des Patienten angeschlossen wurde.

Das Gerät drückt nun den Stempel der Spritze innerhalb der eingegebenen bzw. berechneten Zeit. Manche Geräte sind mit einer Computersteuerung ausgestattet, die alle vorgenommenen Änderungen speichert.

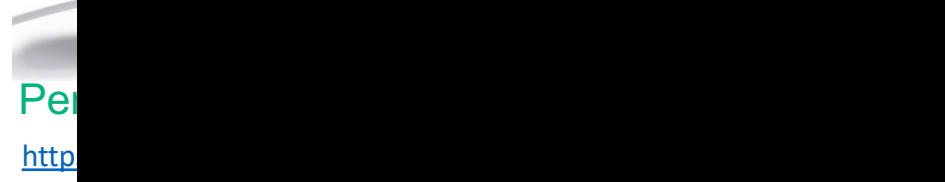

https://www.mth-medical.com/glossar/spritzenpumpe/

## Anwendungsbereiche Spritzenpumpen

- Spritzenpumpen kommen häufig bei Narkosen, in der Intensivmedizin und Schmerztherapie zum Einsatz. In der Palliativmedizin werden so zumeist Analgetika verabreicht, aber auch für die palliative Sedierung werden Spritzenpumpe eingesetzt.
- [Bei Herzinfarkten](https://www.mth-medical.com/glossar/spritzenpumpe/) oder Lungenembolien werden meistens kontinuierliche Heparingaben zur Hemmung der Blutgerinnung mit Spritzenpumpe durchgeführt.

 $h$ 

 $\overline{a}$ 

- In der Notfallmedizin werden Spritzenpumpen in Rettungswagen und –hubschraubern verwendet.
- Im häuslichen Bereich dienen sie z.B. zum Dosieren von Schmerzmitteln, Diabetesmedikamenten u.a.

https://www.mth-medical.com/glossar/spritzenpumpe/

### Medizintechnik studieren

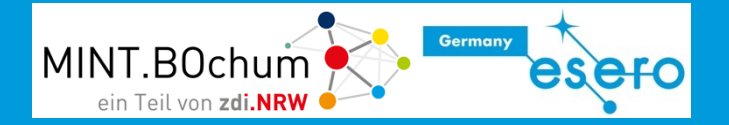

 $\mathbb O$ studieren.de  $\circ$ -Ideen für...- Maker Faire Sprechblase V...runterladen. Copie de Hour...ettetropicale New chat Förderantrag...LS-Treuhand Folge #5 Der ...tte - YouTube Arduino progr... InfoLab Saar

studieren. de

Finde Dein Studium

22.041 Studiengänge 697 Hochschulen 3.888 Studienprofile

Studium > Fachbereiche > Ingenieurwissenschaften > Technisches Gesundheitswesen > Medizintechnik

#### **Hochschulen in Deutschland**

In der Rubrik Hochschulen könnt Ihr Euch alle Hochschulen in einem konkreten Ort oder in einem Postleitzahlenbereich anzeigen lassen. Auf diese Weise wisst Ihr, welche Studiengänge in Eurer Nähe oder Eurem angestrebten Studienort angeboten werden. Alternativ dazu besteht auch hier die Möglichkeit die Suche mit der Auswahl Uni, FH, Berufsakademie, Bachelor, Master, Fernstudium und Internationales Studium zu verfeinern.

Bei den Universitäten haben wir zusätzlich Hochschulen mit Promotionsrecht gelistet; in der Rubrik Fachhochschule findet Ihr - neben den FHs - auch Hochschulen für Angewandte Wissenschaften (HAWs), Technische Hochschulen (THs) und Hochschulen des neuen Typs. Das vollständige Studienangebot einer Hochschule seht Ihr, wenn Ihr die einzelnen Einträge anklickt.

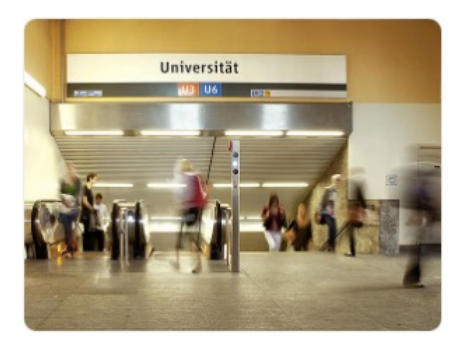

Favoriten

 $=$ 

Q

#### Medizintechnik > Liste der Hochschulen nach Postleitzahlen

**m** Universität <u>de</u> Fach-/Hochschule (the Berufsakademie/Duale Hochschule \$ Bachelor \$ Master sinenstudium + Intern. Studium e<sup>56</sup> Duales Studium

PLZ: Alle 0 1 2 3 4 5 6 7 8 9

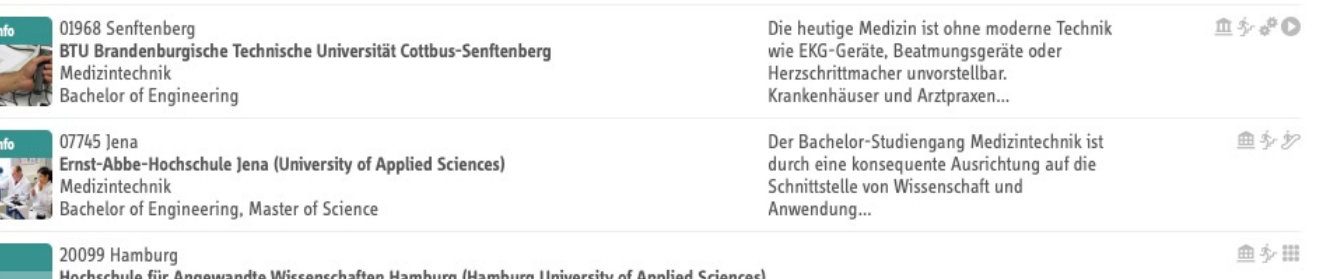

https://studieren.de/medizintechnik.hochschulliste.t-0.c-511.html

Medizintechnik **Bachelor of Science** 

### Aus-/Fortbildungsberuf Techniker für Medizintechniker

Techniker/in - Medizintechnik ſΡ Was? (z.B. Suchbegriff... Sucheingabe Beruf Merkliste (0) **BERUFENET** Weiterbildungsberuf Überblick Zugang/Anforderungen Weiterbildung Tätigkeit Arbeitsmarkt Berufsperspektiven Alternativen Systematiken Medien **Überblick Berufstyp** Technikerweiterbildung Weiterbildungsdauer Vollzeit: 2 Jahre Teilzeit: 4 Jahre Aufgaben und Tätigkeiten kompakt Techniker/innen der Fachrichtung Medizintechnik sind an der Entwicklung, Planung und Herstellung neuer medizinischer Geräte und Anlagen beteiligt. In Krankenhäusern und anderen medizinischen Einrichtungen sind sie für Montage, Inbetriebnahme, Bedienung, In-

standhaltung und den störungsfreien Betrieb der Geräte verantwortlich. Außerdem sind Techniker/innen der Fachrichtung Medizintechnik für die fristgerechten sicherheitstechnischen Kontrollen und deren Dokumentation zuständig. Sie weisen die jeweiligen Anwender/innen in den sachgemäßen Betrieb medizintechnischer Geräte und Anlagen ein und

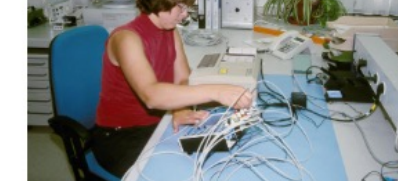

Germany

Störungen an einem EKG-Gerät werden behoben

https://web.arbeitsagentur.de/berufenet/beruf/6047

#### Lehren mit dem All – Auf die Dosis kommt es an! … Medizinische Spritzenpumpe auf der Erde und im Weltall. 40

enii anzeiger

### Automatische Infusionsspritze - Spritzenpu (Perfusor)

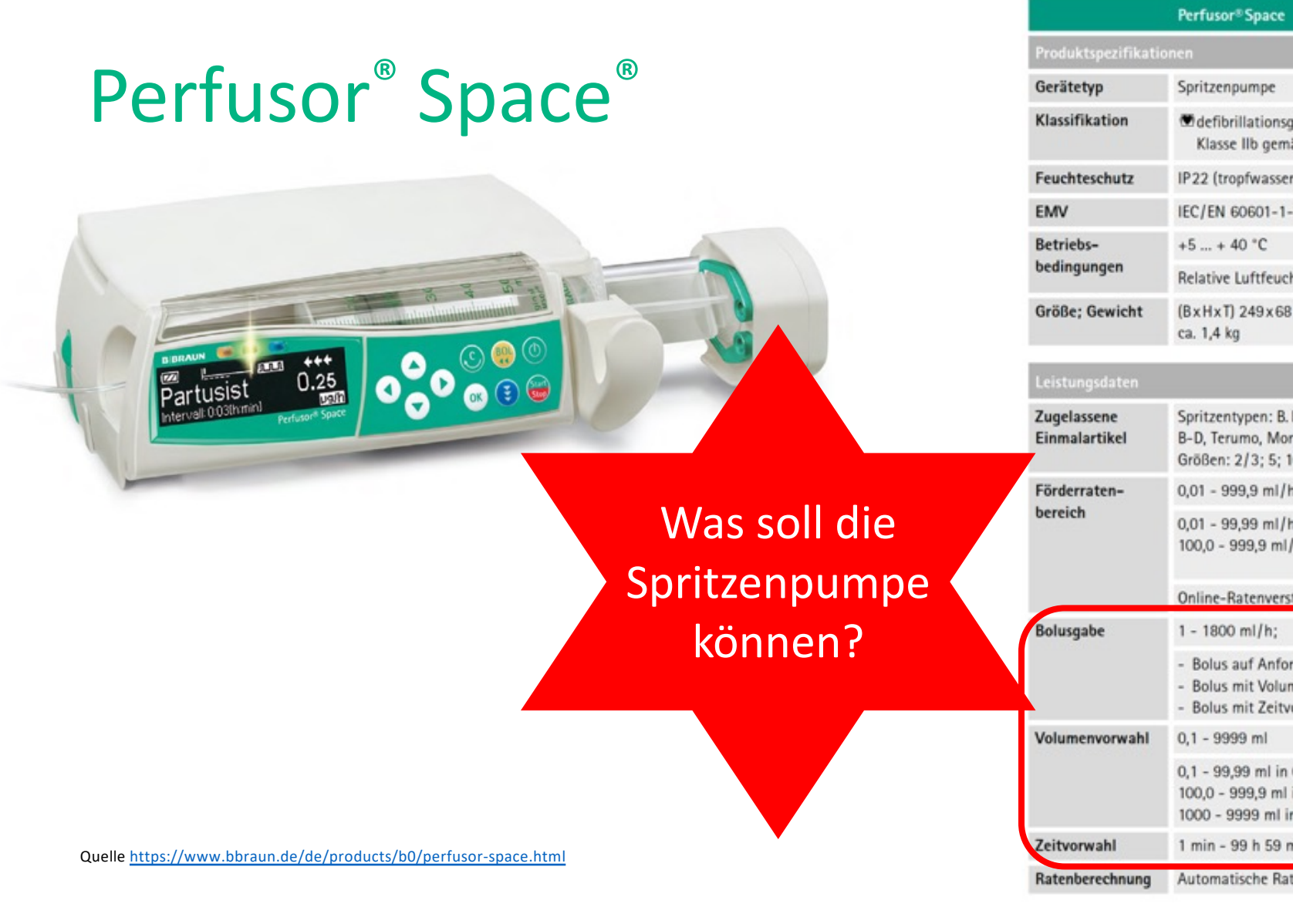

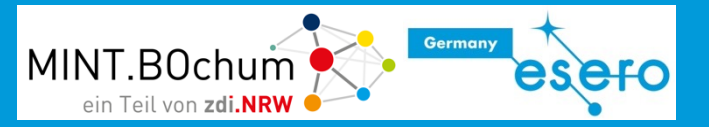

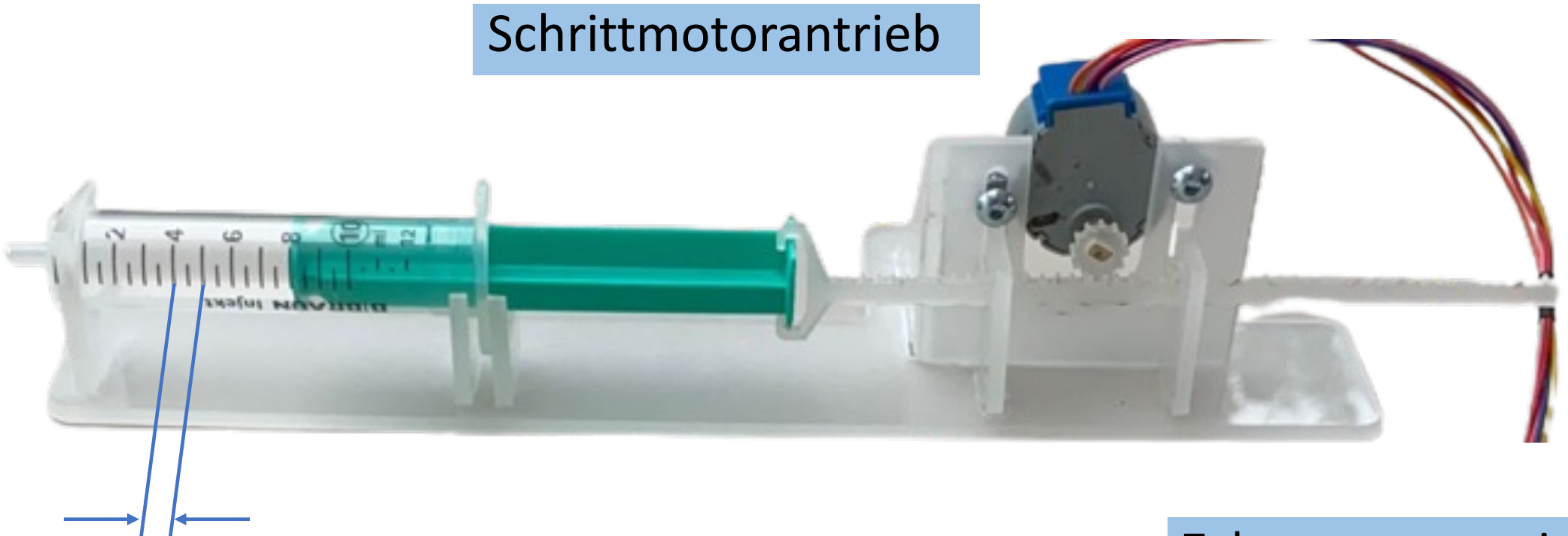

Volumenvorschub: 1ml Dosis entspricht 5mm Vorschub Zahnstangengetriebe

### Einstellmöglichkeiten im Programm

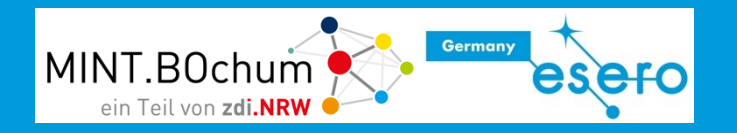

#### **Manueller schneller Rücklauf**

- Längerer Rücklauf bei Tastendruck

#### **Mindestdosis**

- Injektionen in 0,1 ml Schritten

**Bolusgabe manuell** mit Tastendruck

#### **Bolusgabe automatisch**

- Volumenvorgabe 1 ml
- Volumenvorgabe 2 ml
- Volumenvorgabe manuell mit Drehknopf
- Bolusgabe auf Startbefehl mit Taster

#### **Bolus automatisch mit Zeitvorgabe**

- Eingestelltes Volumen in 1 Minute verabreichen

#### Die Werte sind modellhaft angepasst

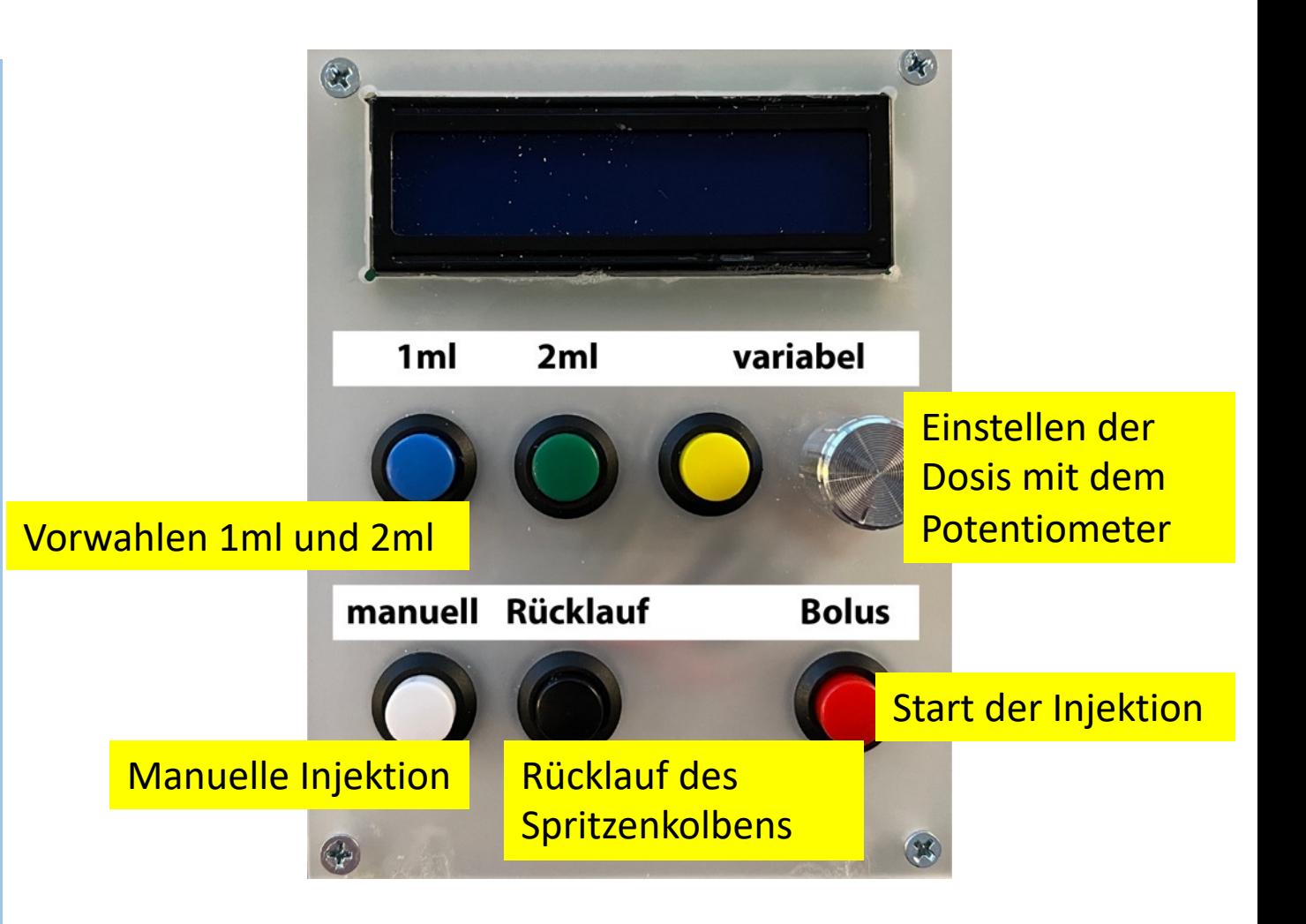

### Schrittmotor: Aufbau

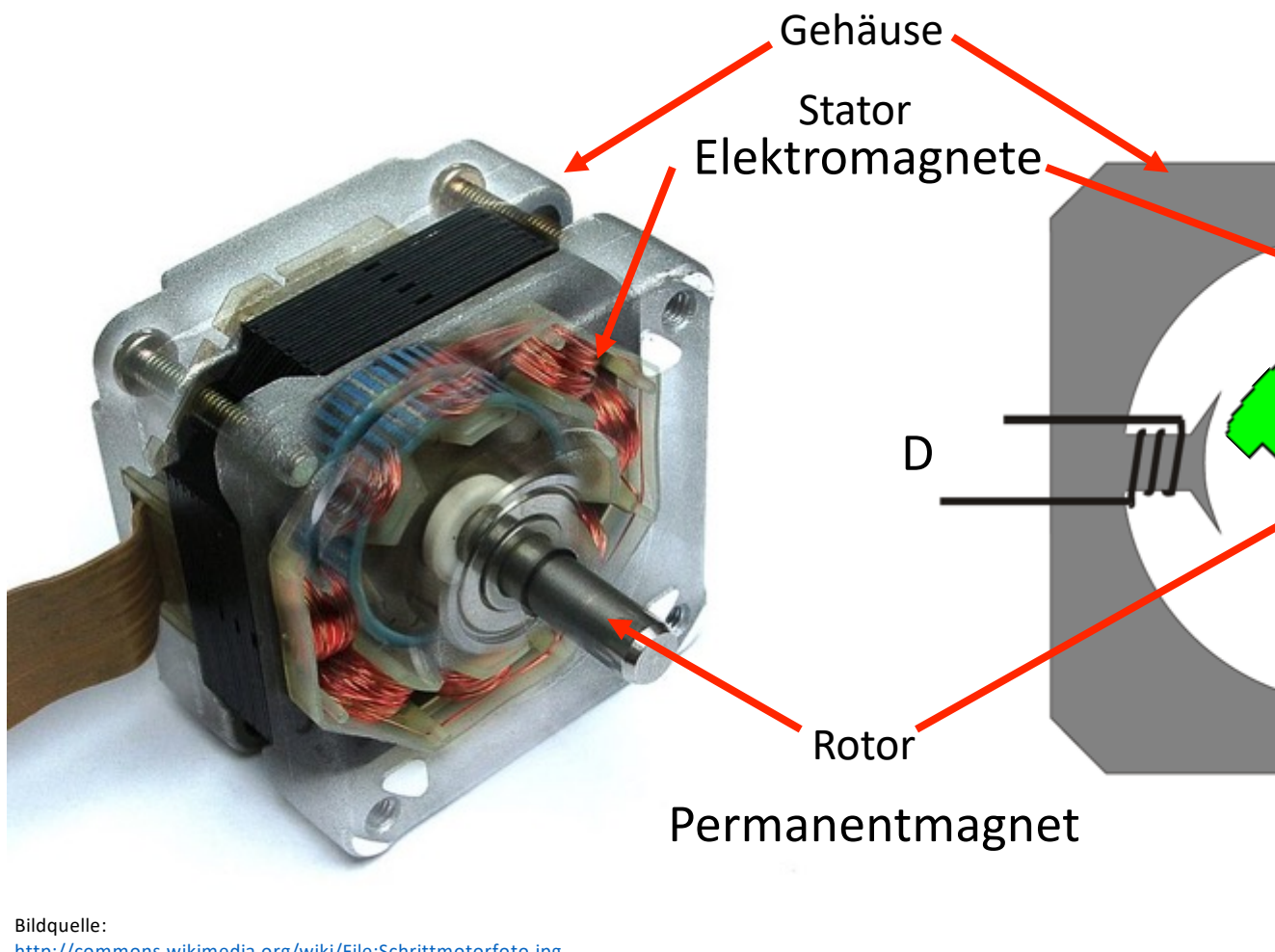

http://commons.wikimedia.org/wiki/File:Schrittmotorfoto.jpg Urheber: Nicolas Kruse 2007

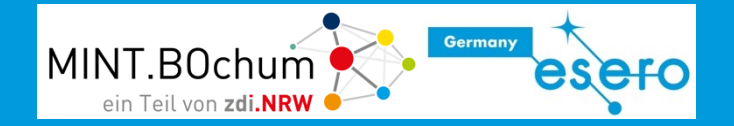

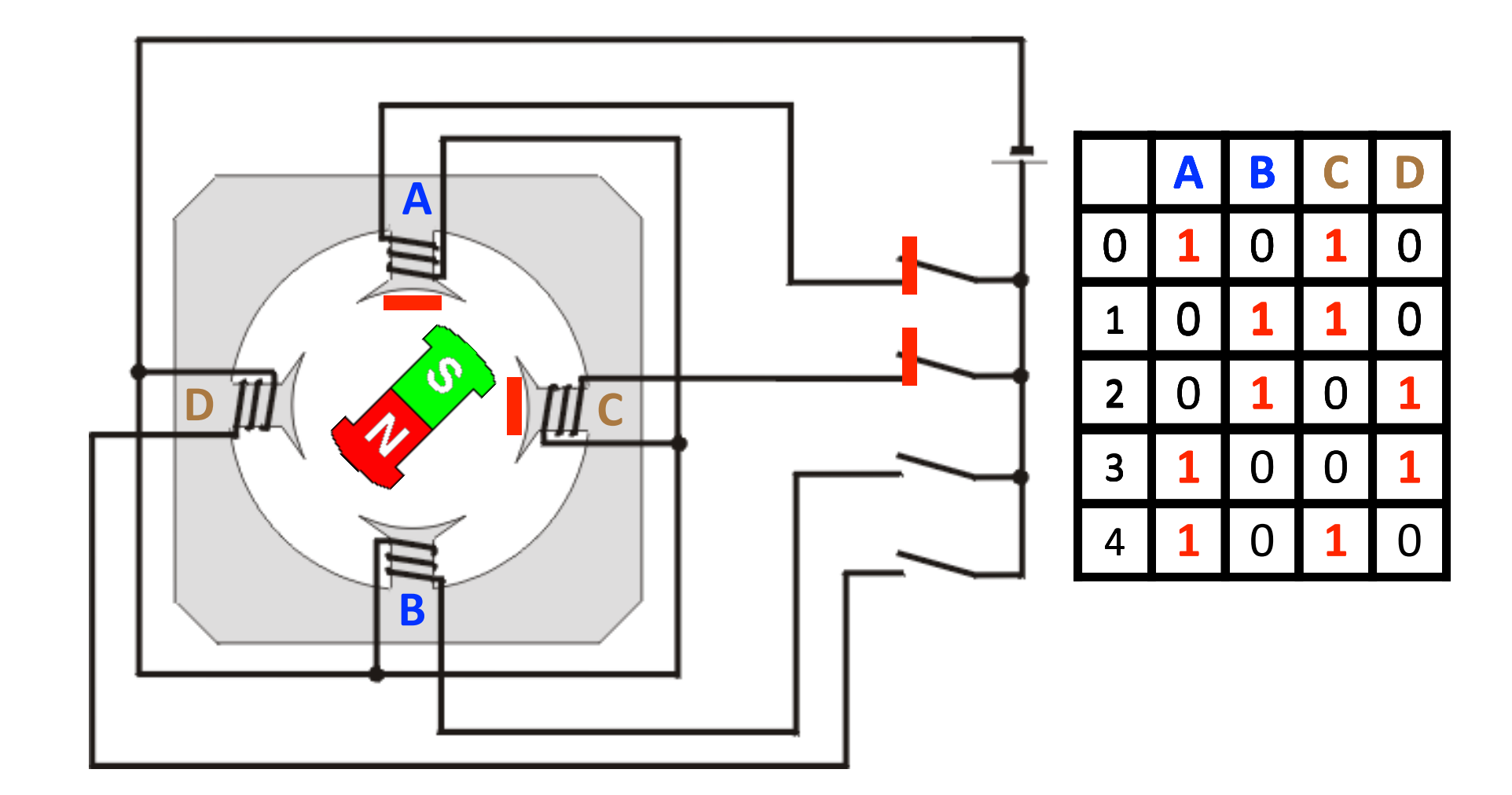

### Steppertreiber

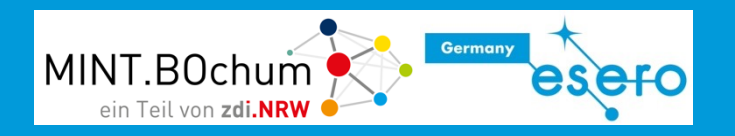

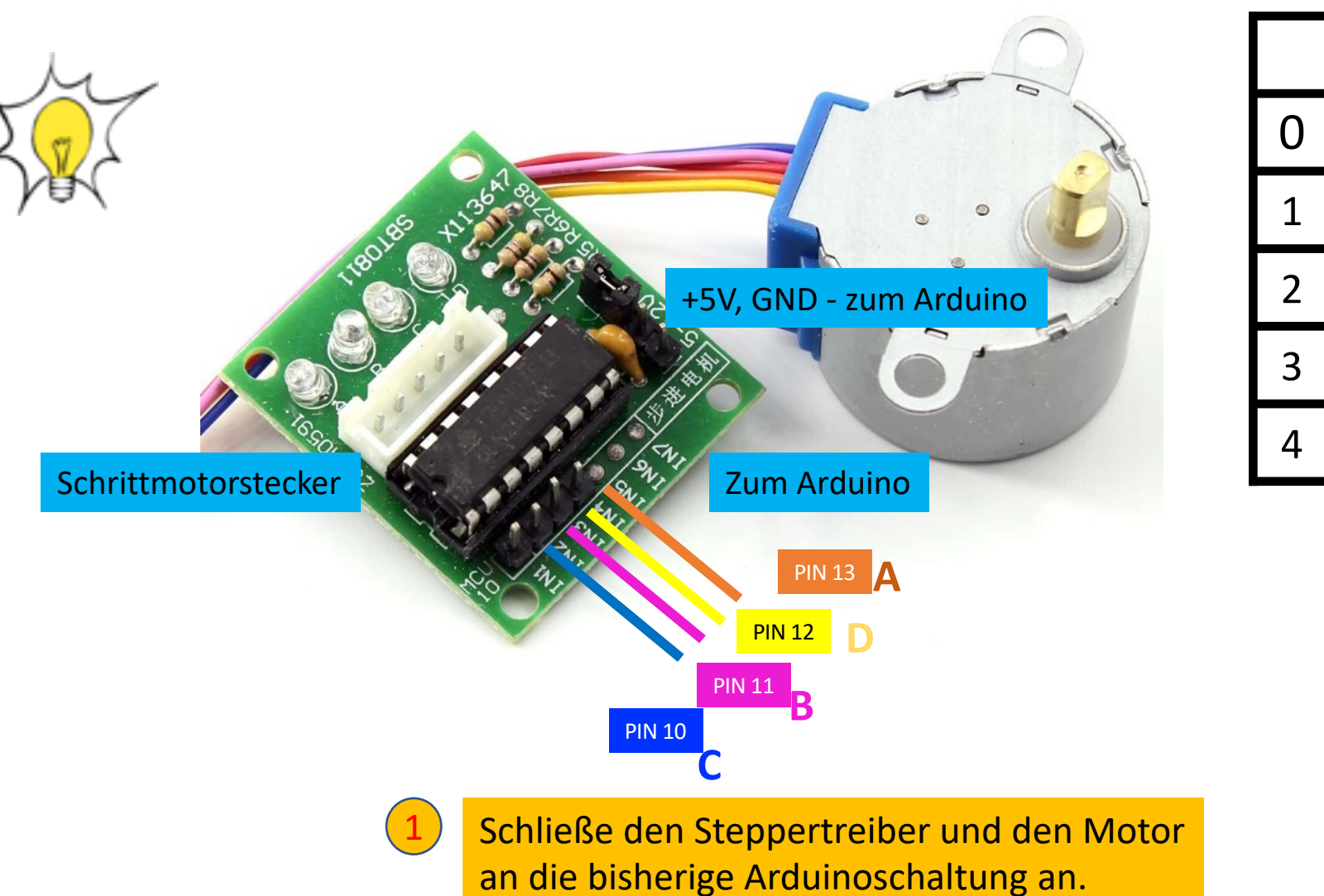

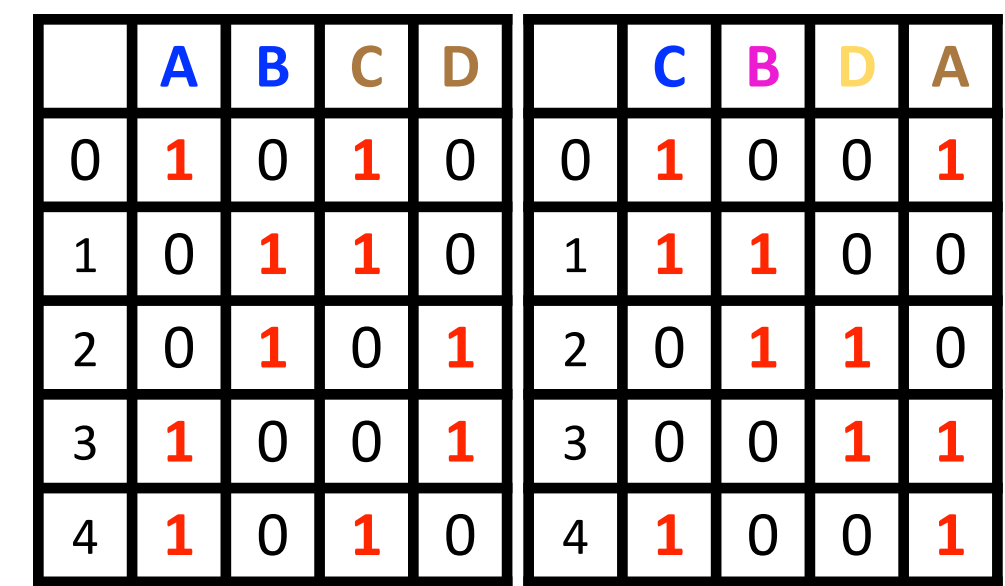

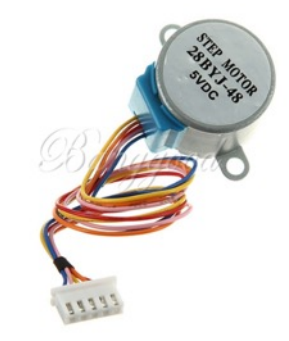

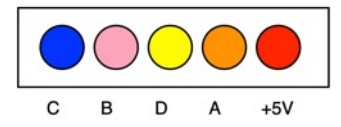

### Anschlüsse Schrittmotortreiber

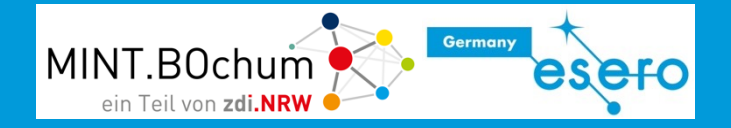

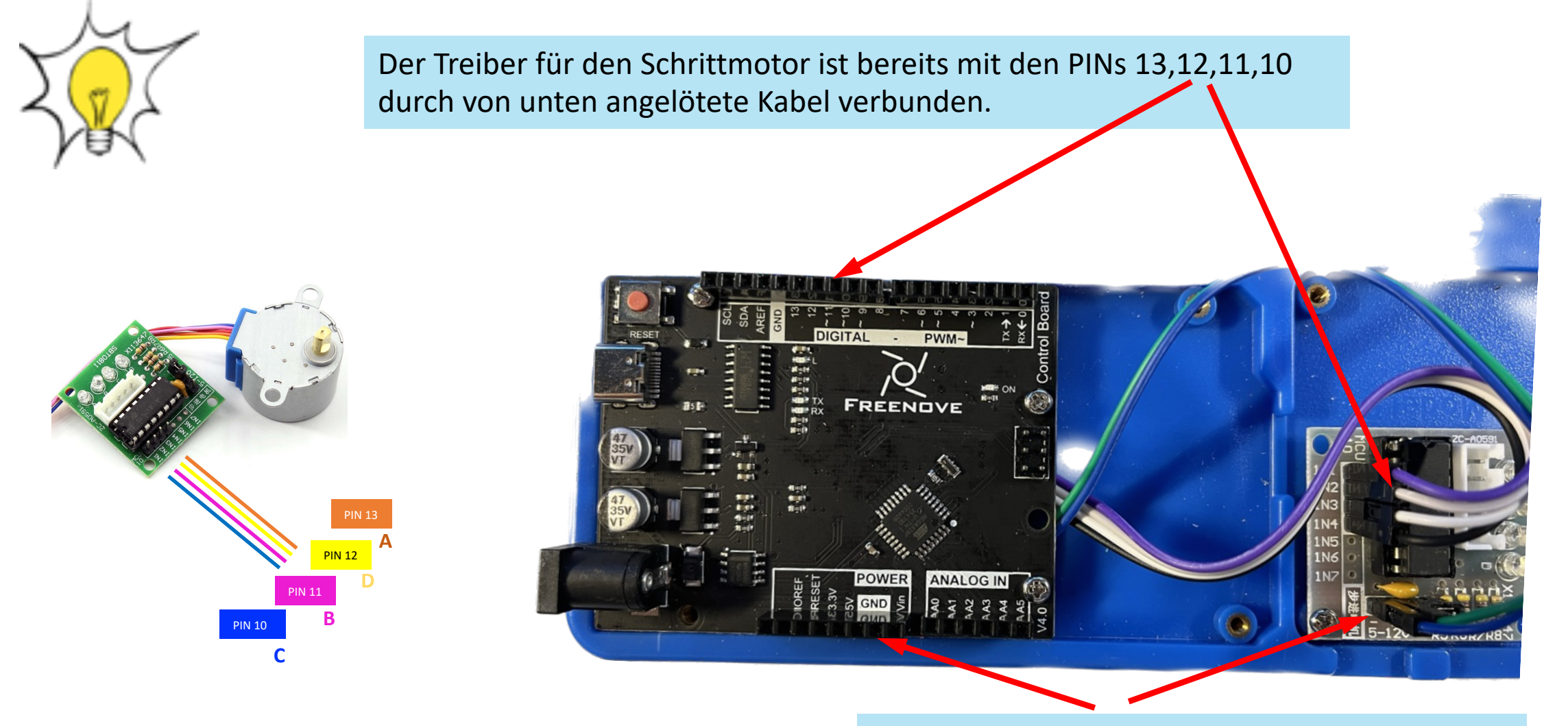

Ebenso sind Vcc und GND bereits verbunden

### Konfiguration Schrittmotor (Stepper)

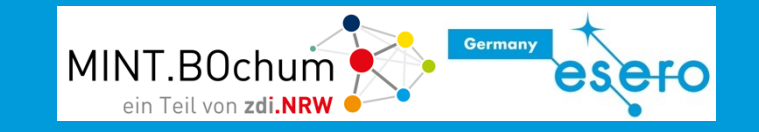

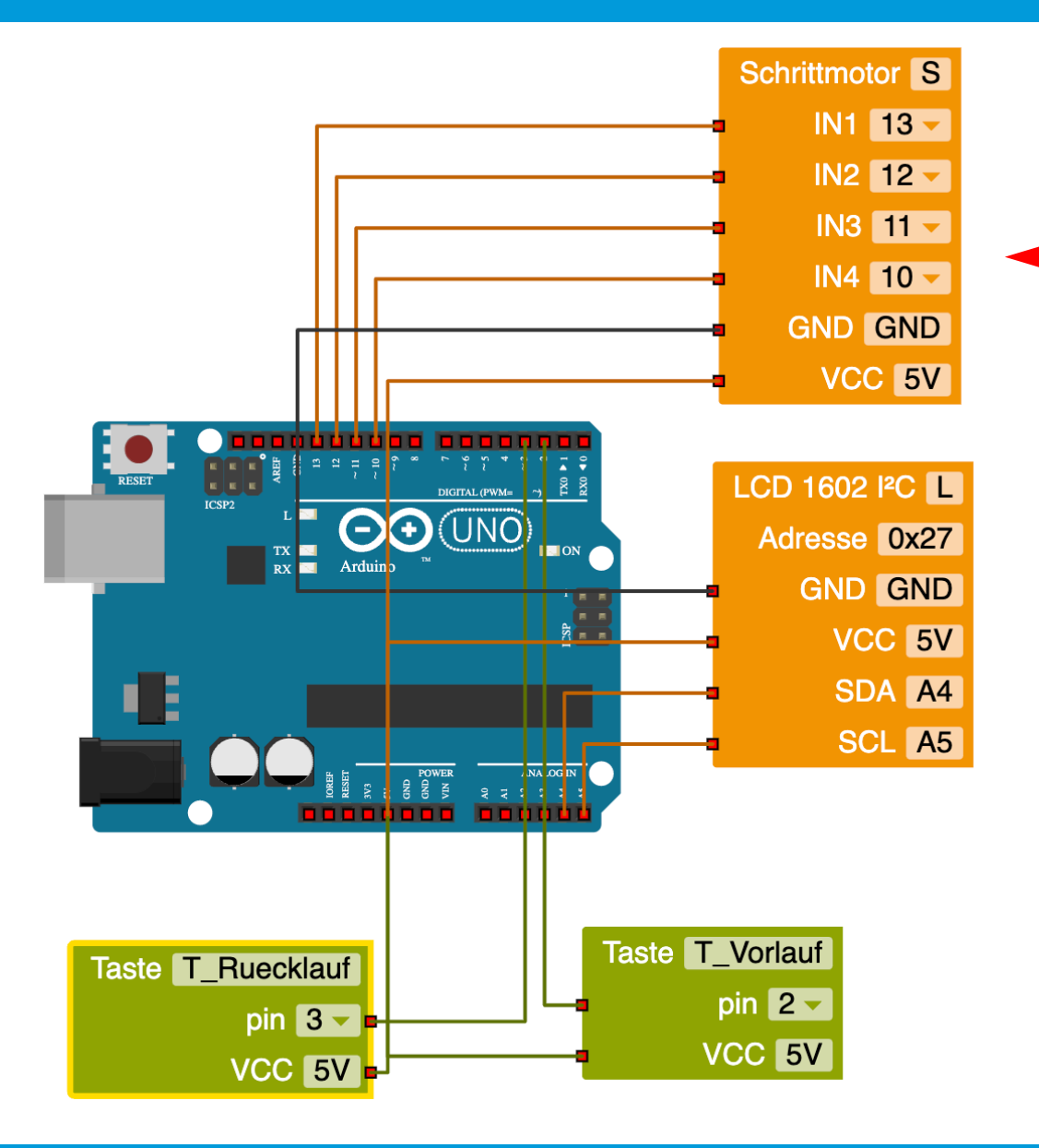

- Ziehe in der Roboterkonfiguration aus dem Bereich "Aktion" den Anschlussblock für den Schrittmotor zum Arduino. 1
	- Verändere, wie im Bild zu sehen, die PINs in 13, 12, 11, 10.
	- Baue die rote LED wieder ab (und alle Kabelverbindungen dazu). Lösche den Block "L\_rot". (rechter Mausklick -> "Block löschen")
	- Entferne ebenso die grüne LED (und alle Kabelverbindungen dazu). Lösche den Block "L\_grün". (rechter Mausklick -> "Block löschen")
- 4

3

2

Benenne die Taste "T" in "T\_Vorlauf" um (weiße Taste), die Taste "T2" in Taste "T\_Ruecklauf" (schwarze Taste)

### Der Schrittmotor im Vorwärtsgang

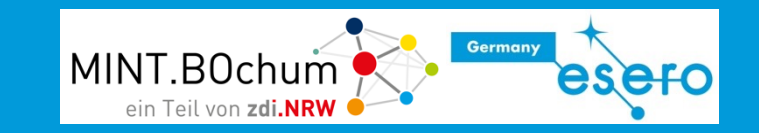

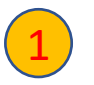

Um auf die Schrittmotorbefehle zugreifen zu können, musst du aus dem **Anfängermodus** in den **Expertenmodus** umschalten.

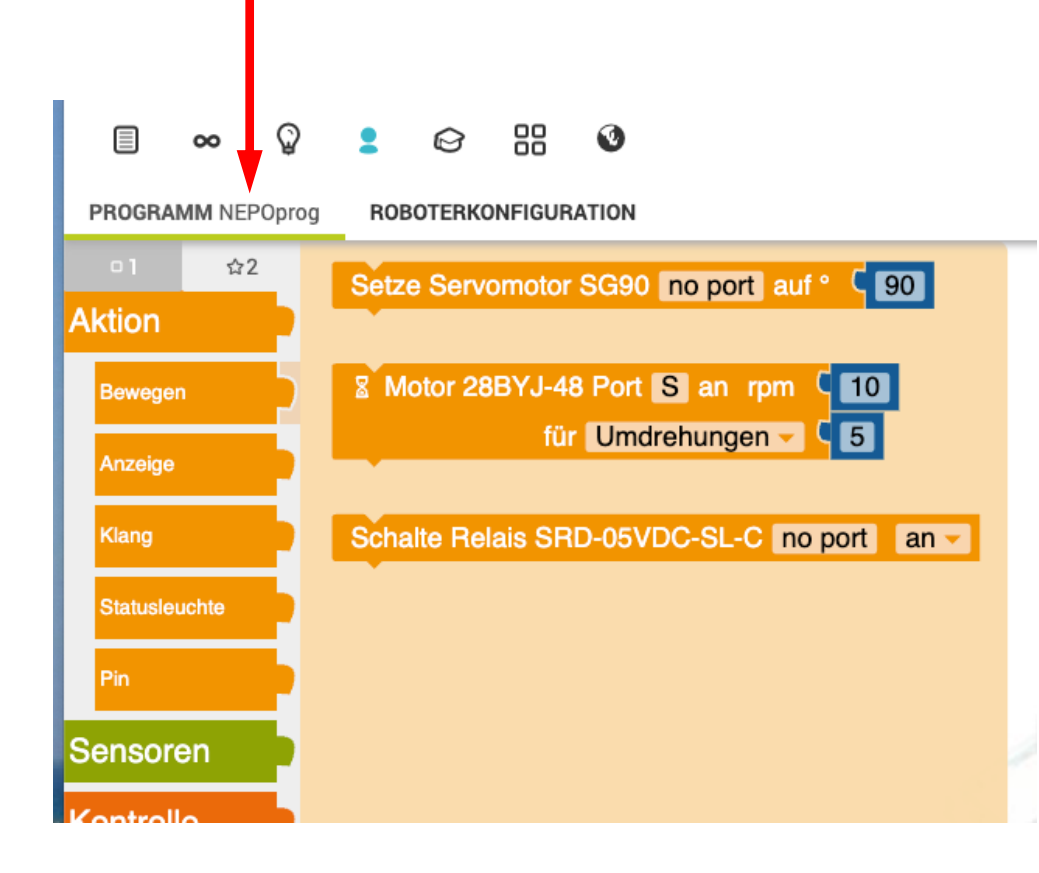

1 Entferne die bisherige Programmierung für die rote LED an PIN 13 aus der wenn…mache-Entscheidung.

3

4

2

Füge den Schrittmotorblock in die Wenn-Abfrage des weißen Tasters ein und startet das Programm

Verändere die Werte von "rpm" und "Umdrehungen", starte das Programm und beobachte die Auswirkungen.

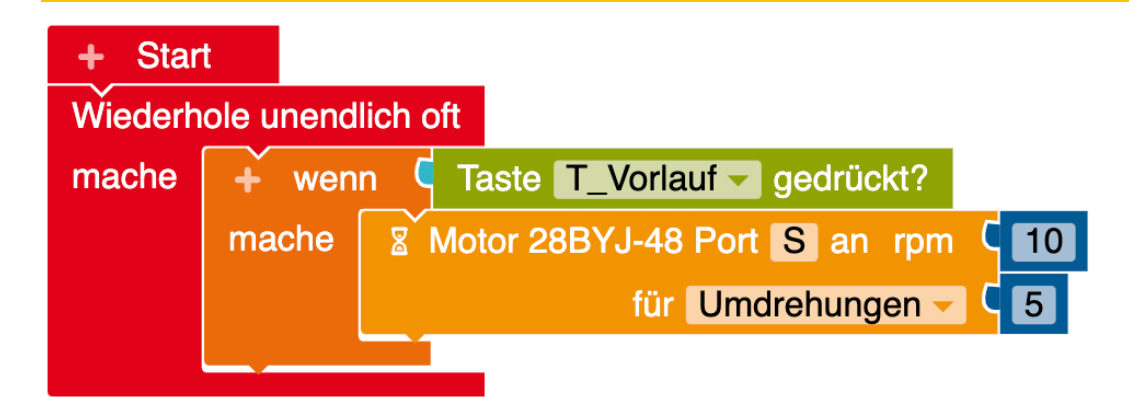

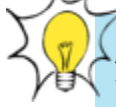

**"rpm"** (rounds per minute) gibt die Geschwindigkeit vor , möglich sind Werte bis max. 15.

**"Umdrehungen"** gibt die Anzahl der Vollumdrehungen der Motorwelle an. Umstellbar auf Angabe "Grad". Hier sind auch kleine Werte < 1 möglich und oft sinnvoll. Darstellung mit Punkt, z.B. 0.1.

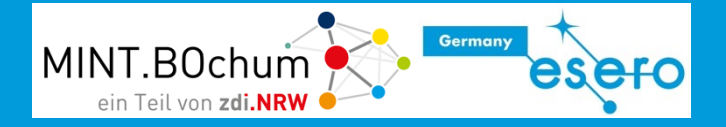

Ergänze die Programmierung so, dass der Schrittmotor bei Drücken der schwarzen Taste in die andere Richtung dreht.

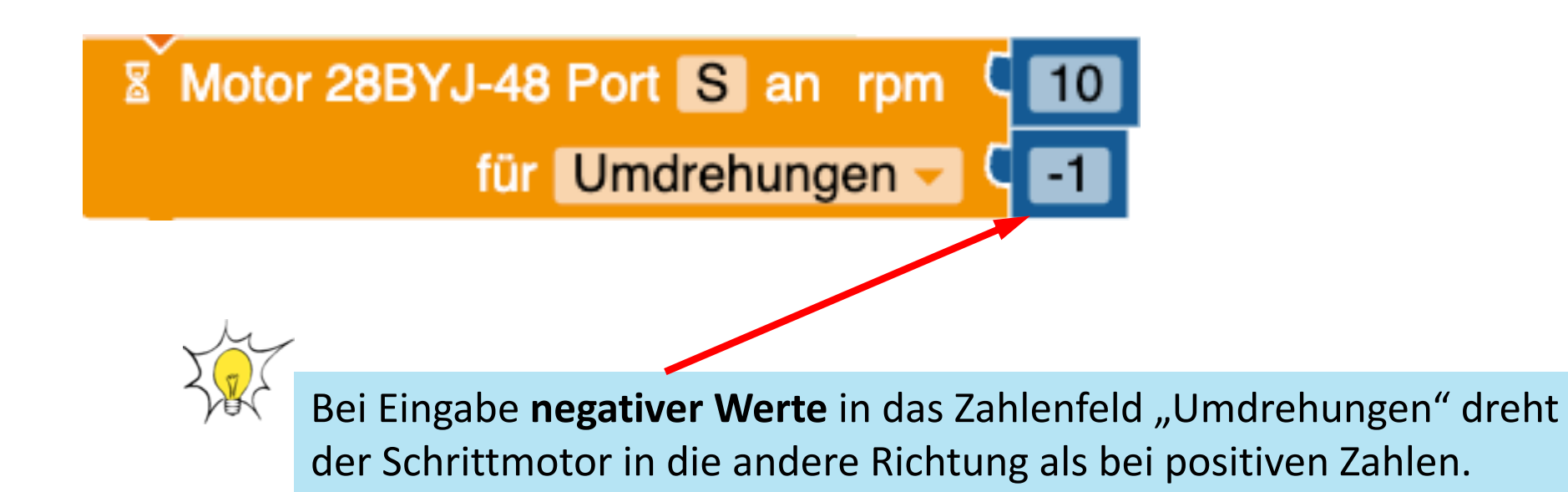

### Es bewegt sich - Schrittmotoransteuerung

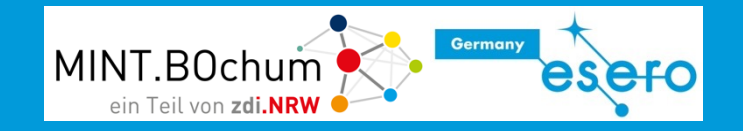

1 Ergänze das Programm so, dass bei Vorlauf im Display "Vorlauf" angezeigt wird und entsprechend "Ruecklauf" bei Rücklauf.

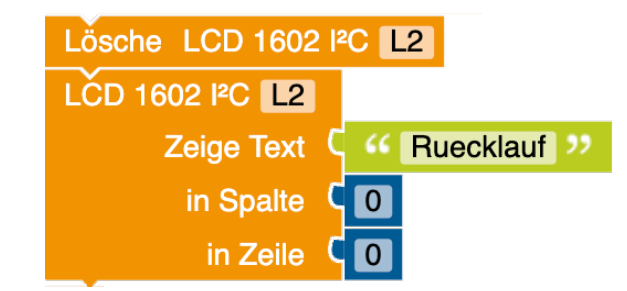

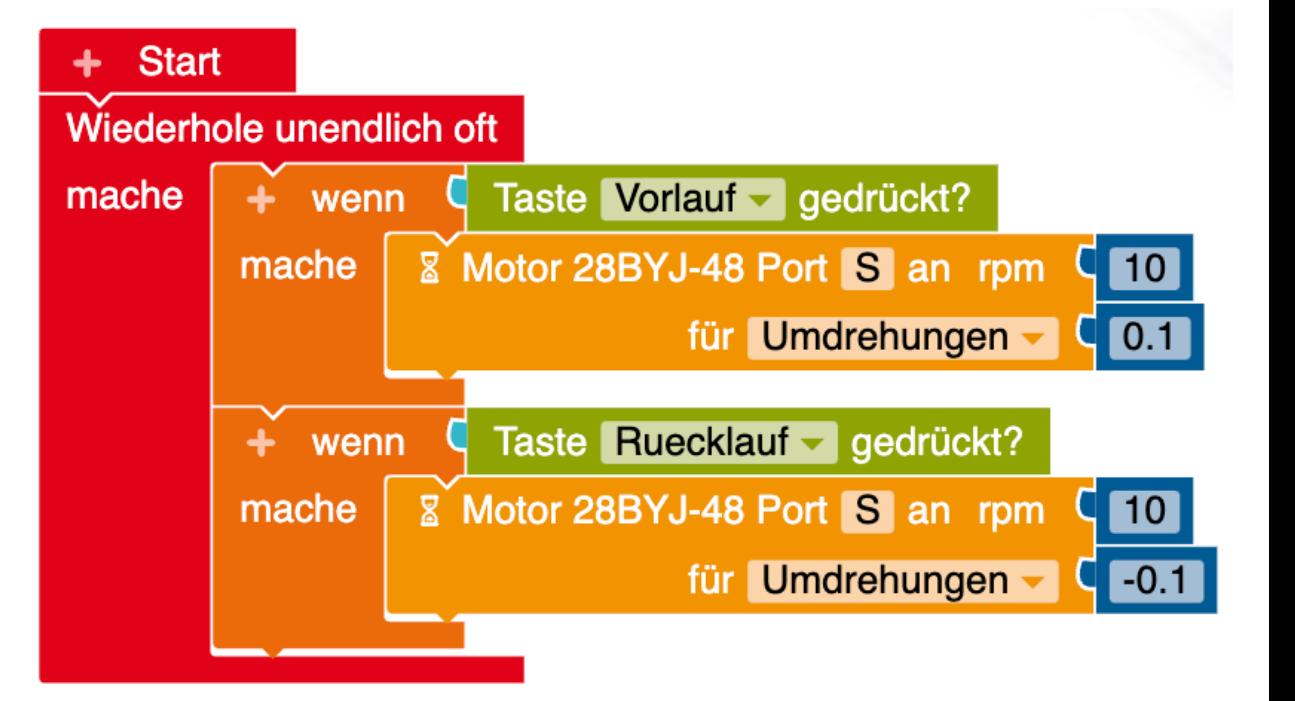

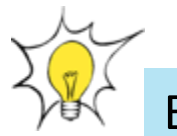

Es ist sinnvoll, Programmelemente mit nachvollziehbaren Namen zu versehen, um den Überblick im Programm zu behalten.

# Überblick behalten: Funktionen

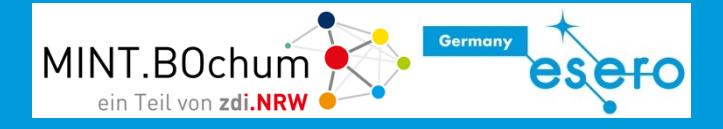

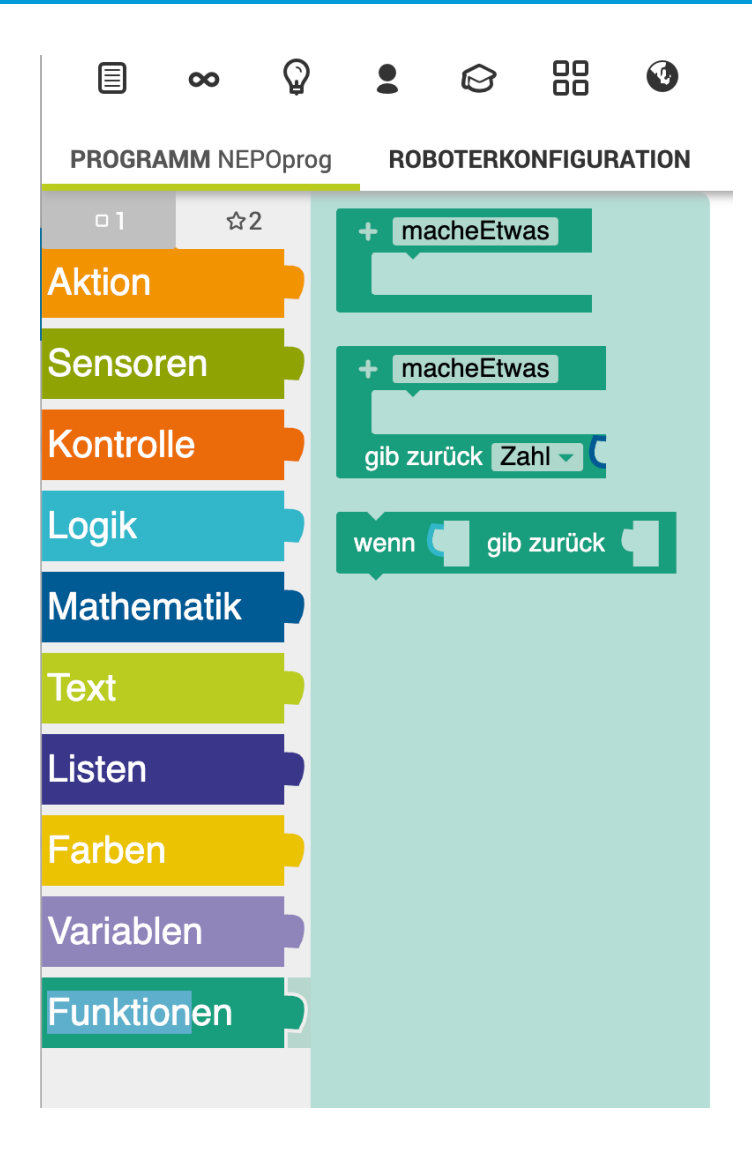

**Funktionen dienen dazu,** Programme zu strukturieren, wiederzuverwenden und zu organisieren. Sie ermöglichen es, das Programm in kleinere,

handhabbare Teile zu unterteilen. Einmal geschriebene Funktionen können an mehreren Stellen im Programm aufgerufen werden, ohne den Code neu schreiben zu müssen.

# Überblick behalten: Funktionen

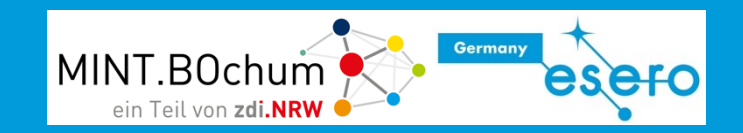

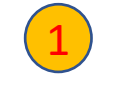

1 Schließe die rote Taste an PIN 4 an. Benenne sie in "Bolus" um.

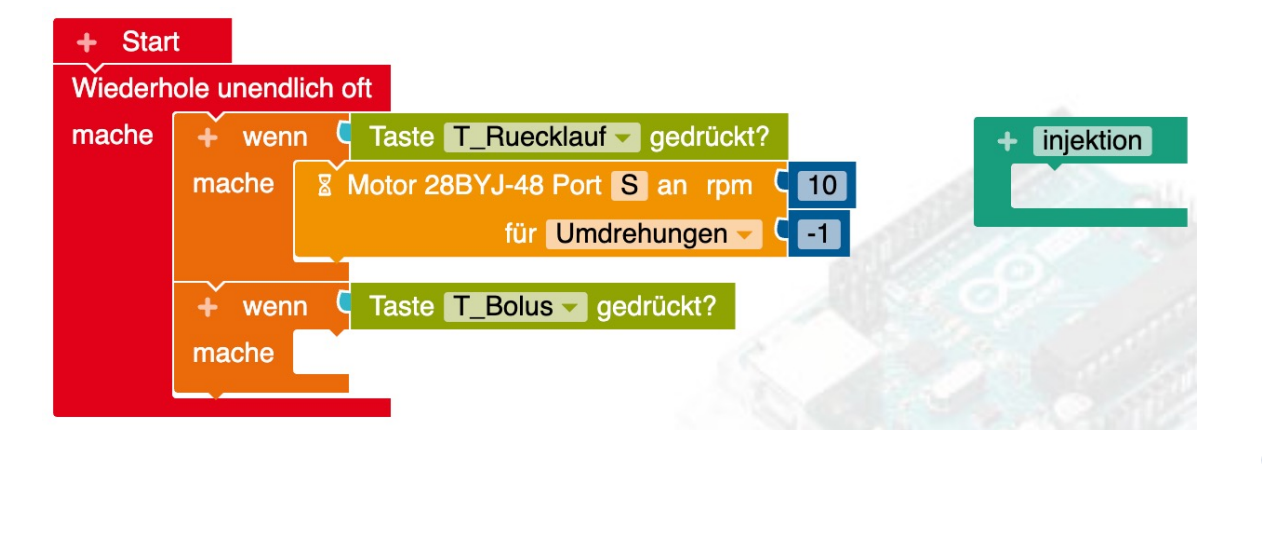

injektion

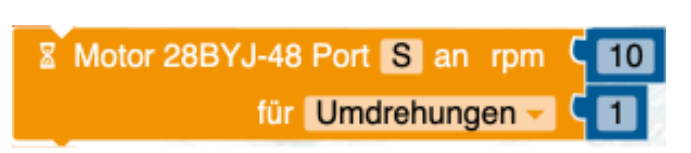

Ziehe den Funktionsblock "macheEtwas" in die Programmoberfläche und benenne ihn um in "injektion". Der Name muss mit einem Kleinbuchstaben anfangen!

3 Der Aufruf der Funktion erfolgt mit dem Baustein . Diese Funktionsaufrufe werden injektion automatisch erzeugt, wenn man eine neue Funktion einrichtet. Richte das Programm so ein, dass bei Druck auf die rote Taste die Funktion aufgerufen wird. Diese soll die Stepper-Ansteuerung für 1 Umdrehung enthalten.

### Spritzenpumpe - Zahnstangenantrieb

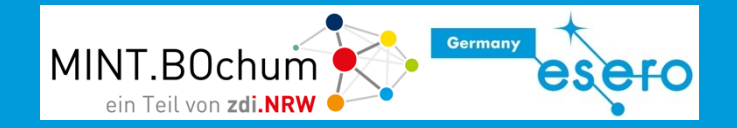

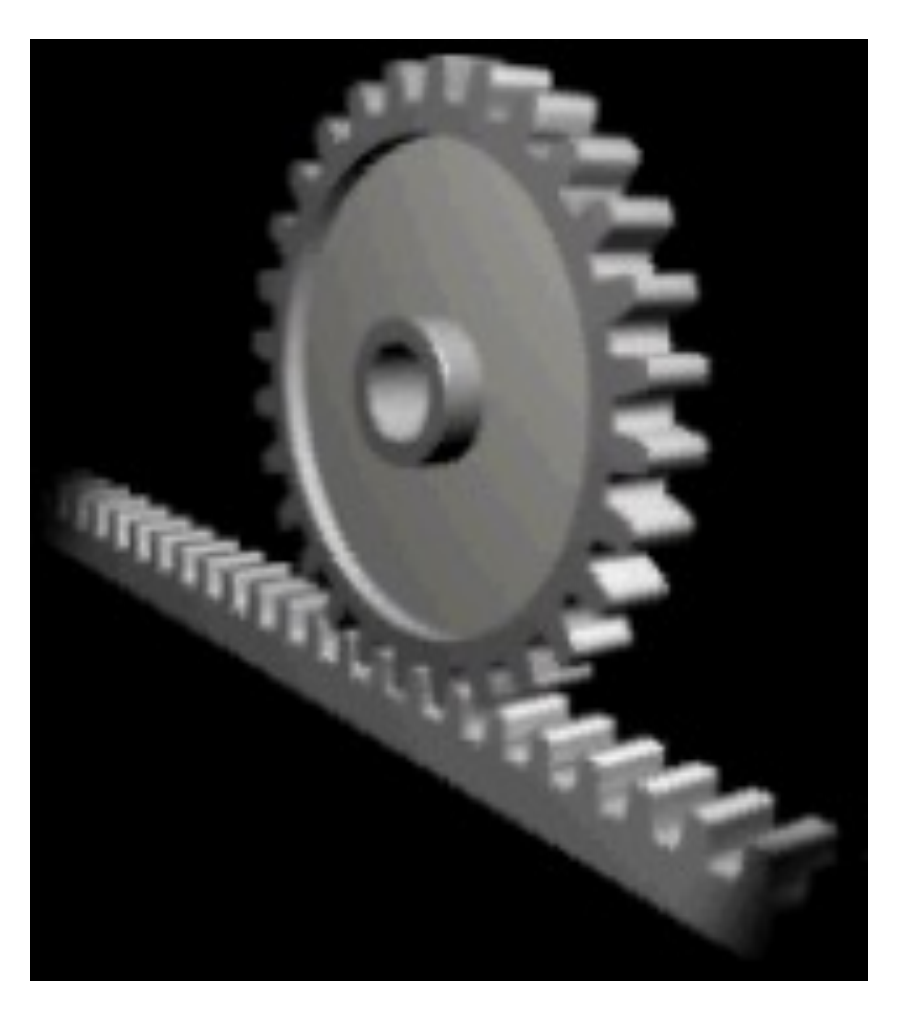

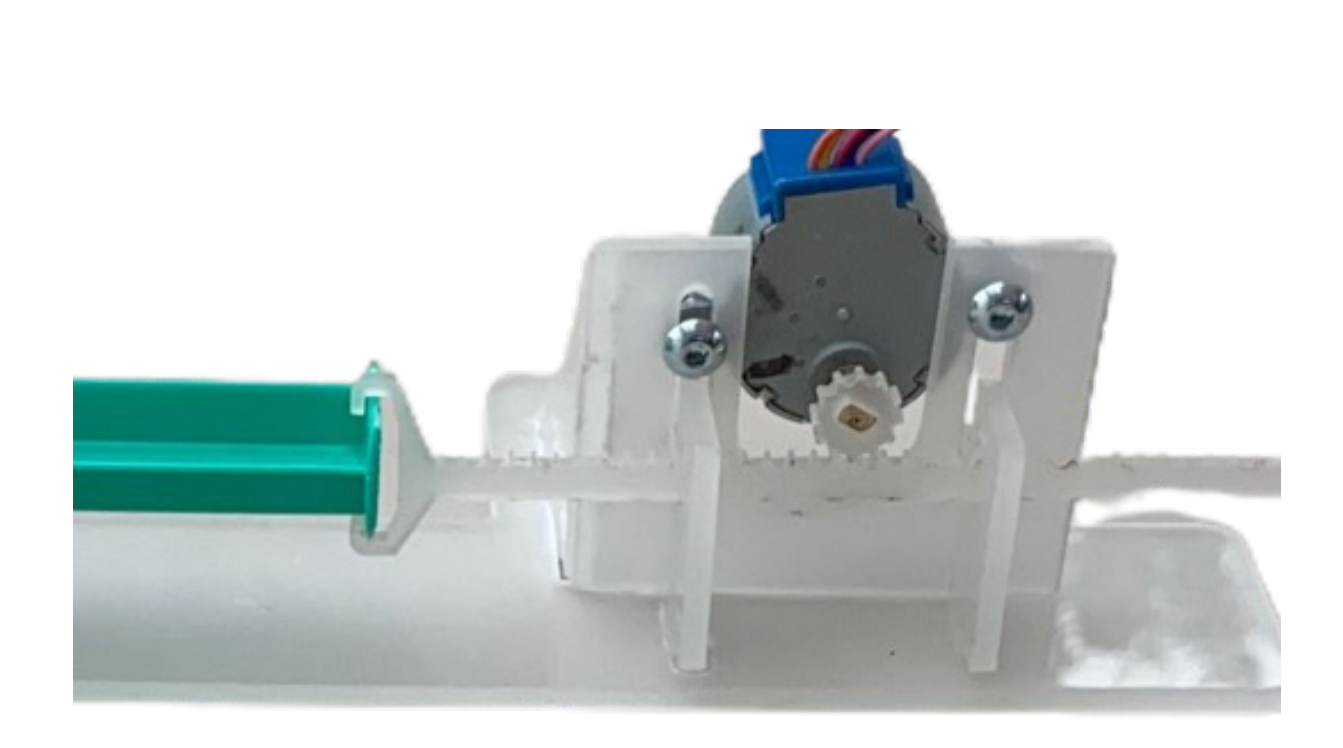

OSHA Directorate of Technical Support and Emergency Management, Public domain, via Wikimedia Commons https://de.wikipedia.org/wiki/Zahnstange

### Zahnstangengetriebe

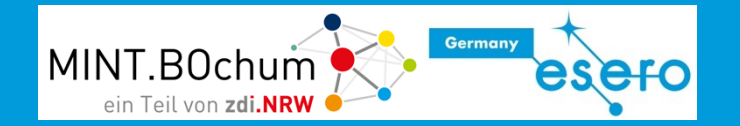

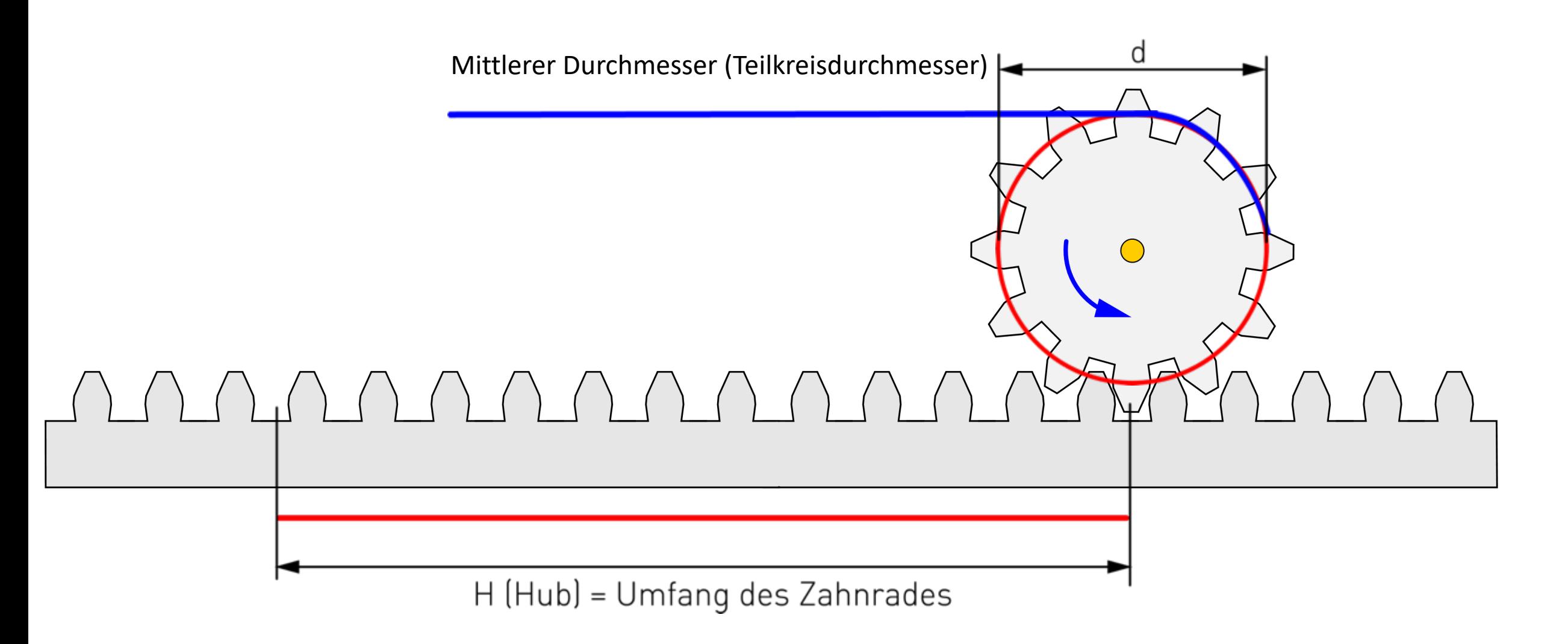

https://www.grund-wissen.de/physik/mechanik/kraftwandler-und-getriebe/zahnraeder-und-getriebe.html

### Berechnung des Hubes

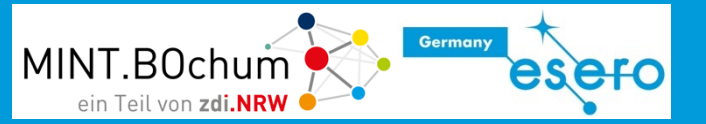

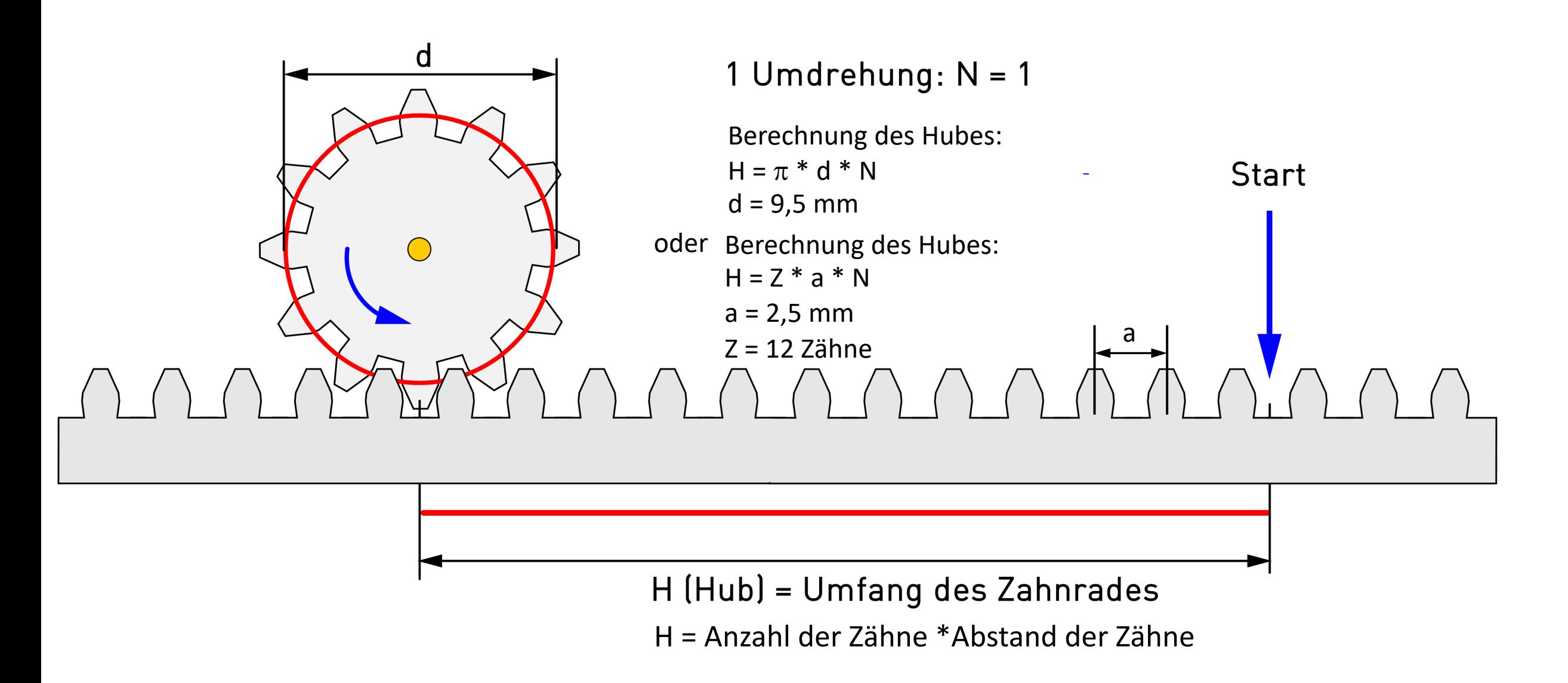

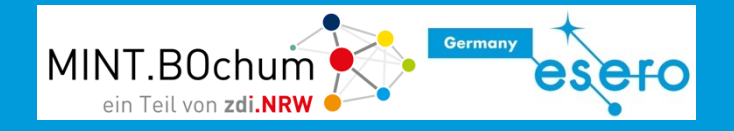

Berechne die notwendige Umdrehungszahl für einen Vorschub von 0,1 ml.

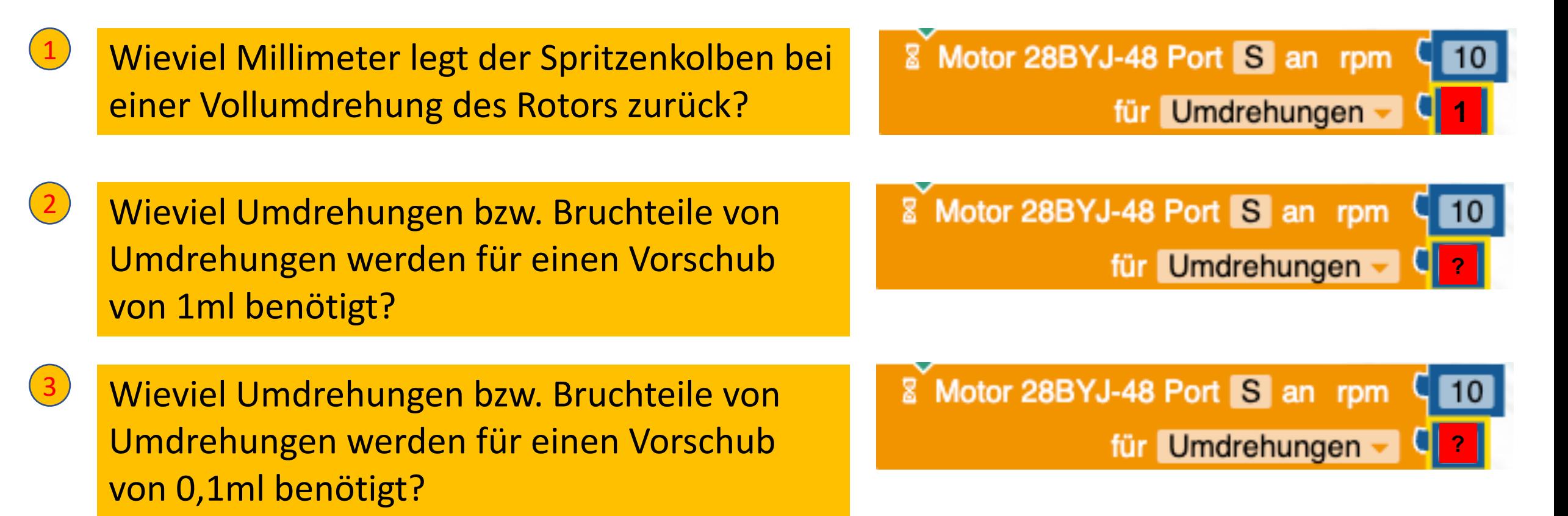

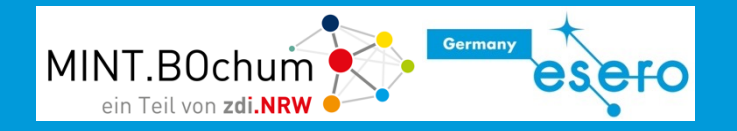

Hub des Zahnstangengetriebes:  $H_{\text{U}} = Z^* a = 12^* 2,5 \text{mm} = 30 \text{mm}$ 

Vorschub Spritze 1 ml:  $H_{1ml}$  =5mm/ml

### **Dosis wird in 0,1ml-Einheiten injiziert. Für 1ml werden also 10 mal 0,1ml injiziert.**

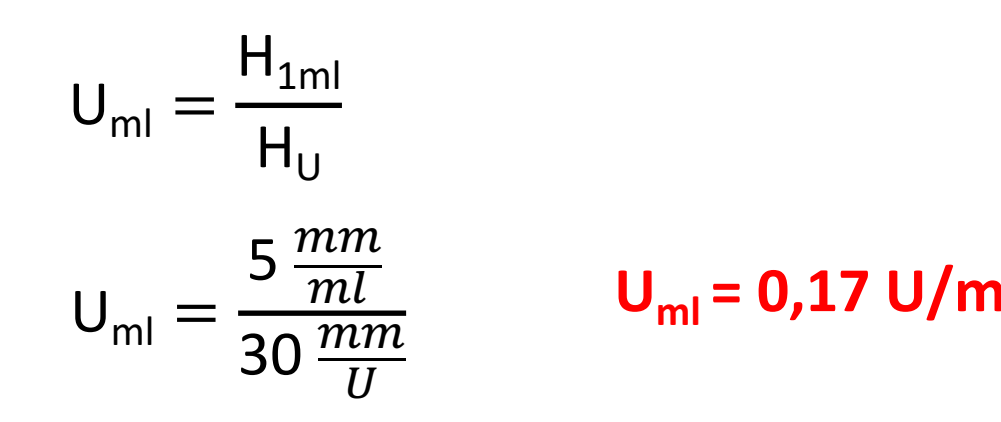

**Umdrehungen pro 1ml-Gabe Umdrehungen pro 0,1ml-Gabe**  $U_{0,1ml} =$  $0,17 \frac{U}{ml}$ 10

 $U_{\text{ml}} = 0.17 \text{ U/ml}$   $U_{0.1\text{ ml}} = 0.017 \text{ U/0,1ml}$ 

**Es wird also eine Funktion/ein Teilprogramm benötigt, dass den Schrittmotor um 0.017 Umdrehungen dreht.**

### Funktionseinheit Dosisvorwahl

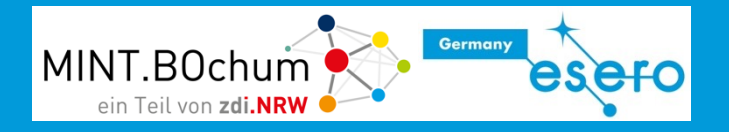

In den folgenden beiden Schritten sollst du:

- die Dosis 1ml durch Druck auf die blaue Taste
- Die Dosis 2ml durch Druck auf die grüne Taste vorwählen.

Bei Druck auf die rote Taste soll die jeweils vorgewählte Dosis injiziert werden.

Vorwahlen 1ml und 2ml

Damit die Steppersteuerung erkennt (ausgelöst durch Druck auf die rote Taste) , wie oft sie die 0,1 ml Minimaldosis verabreichen muss, muss der letzte gewählte Dosiswert in einer Variable gespeichert werden. Erläuterungen zu Variablen s. nächste Seite

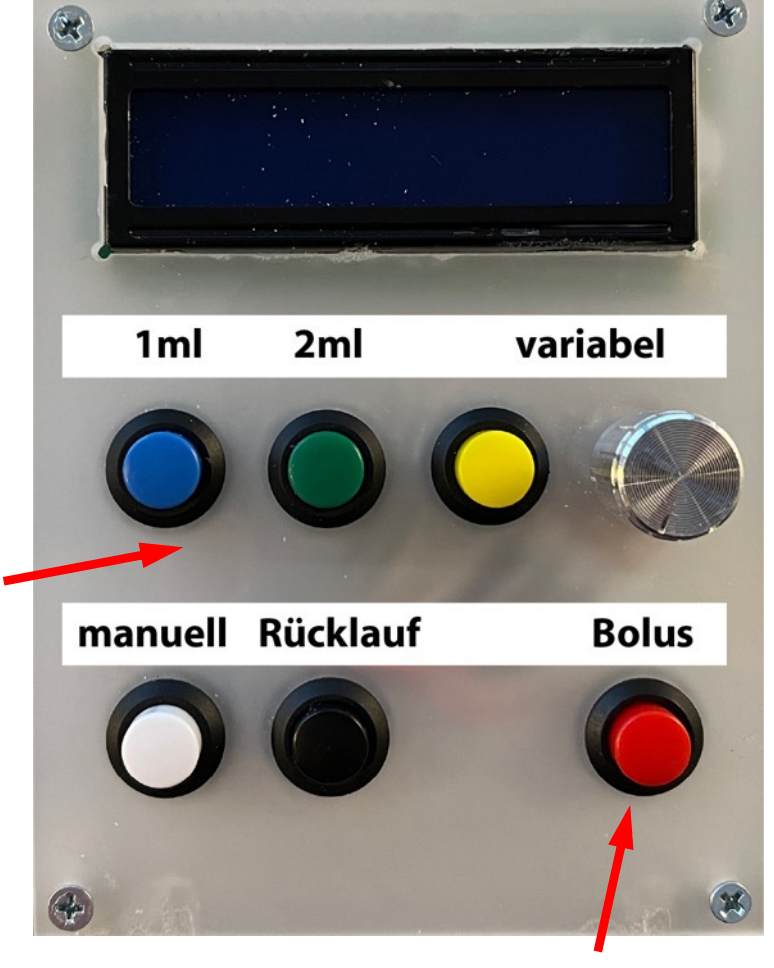

Start der Injektion

### Variablen – ich merk mir das!

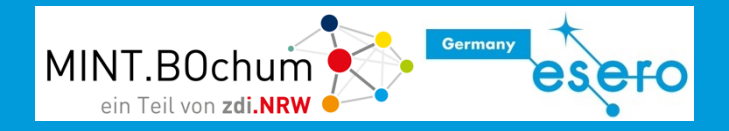

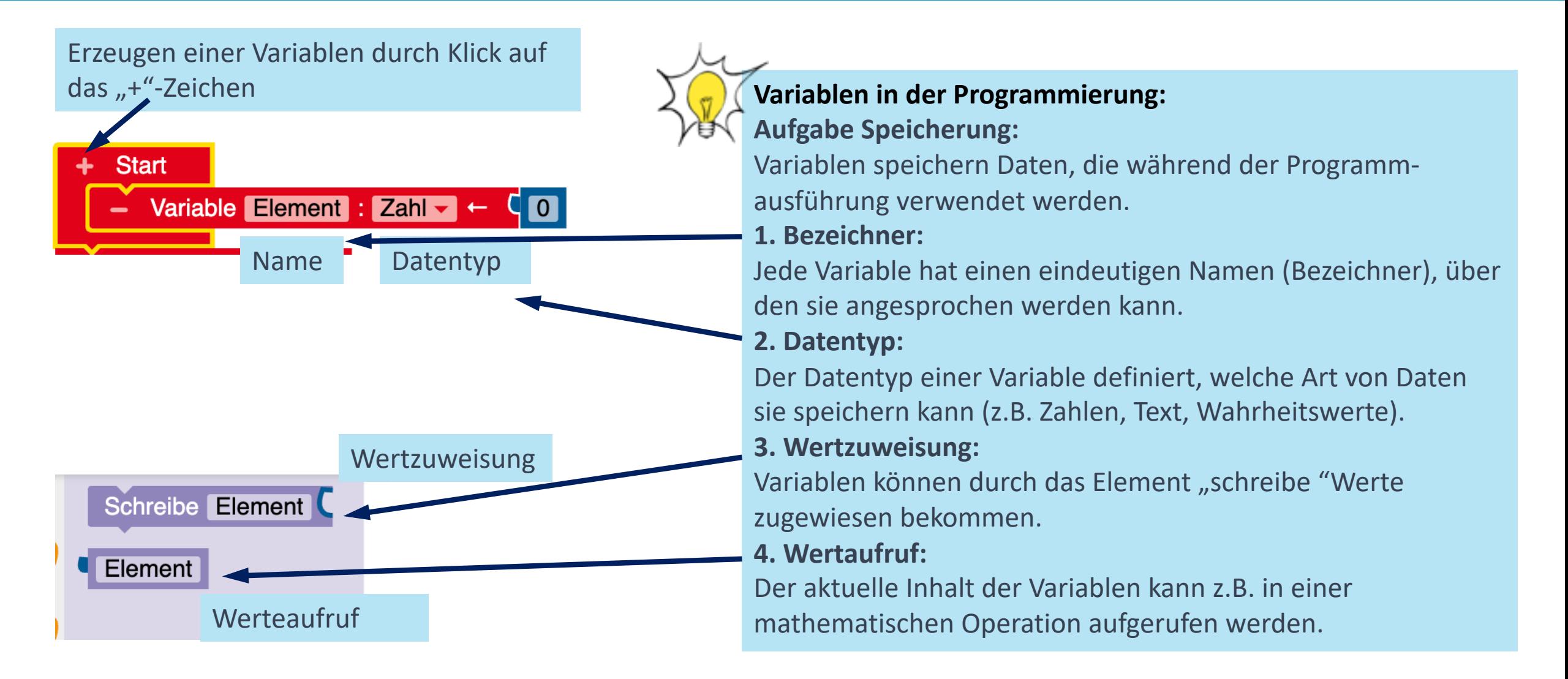

### Schritt 1: Dosisvorwahl mit Variablen - Ich merk mir das! MINT.BOchum

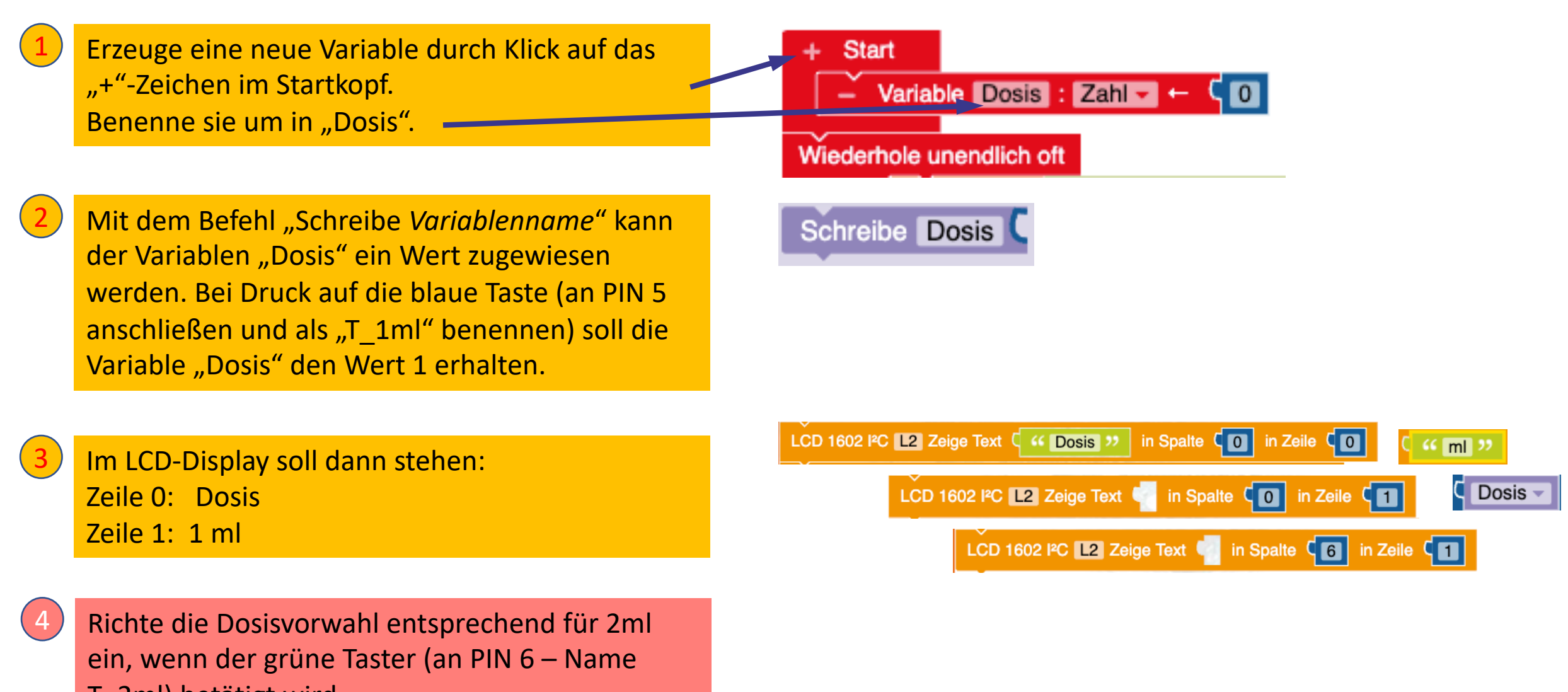

T\_2ml) betätigt wird.

**Germany** 

### Exkurs: Darstellungsoptionen

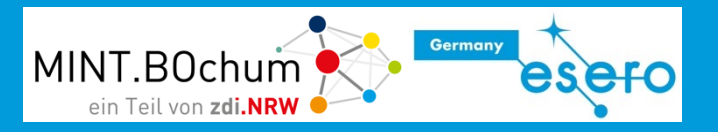

Bei einigen Blöcken kann man die Darstellungsart ändern.

So kann in komplexen, längeren Programmen evtl. übersichtlicher gearbeitet werden.

Nach Klick mit der rechten Maustaste auf den Block muss dazu auf "interne Eingänge" umgeschaltet werden.

Zum Zurücksetzen muss dann auf "externe Eingänge" geklickt werden.

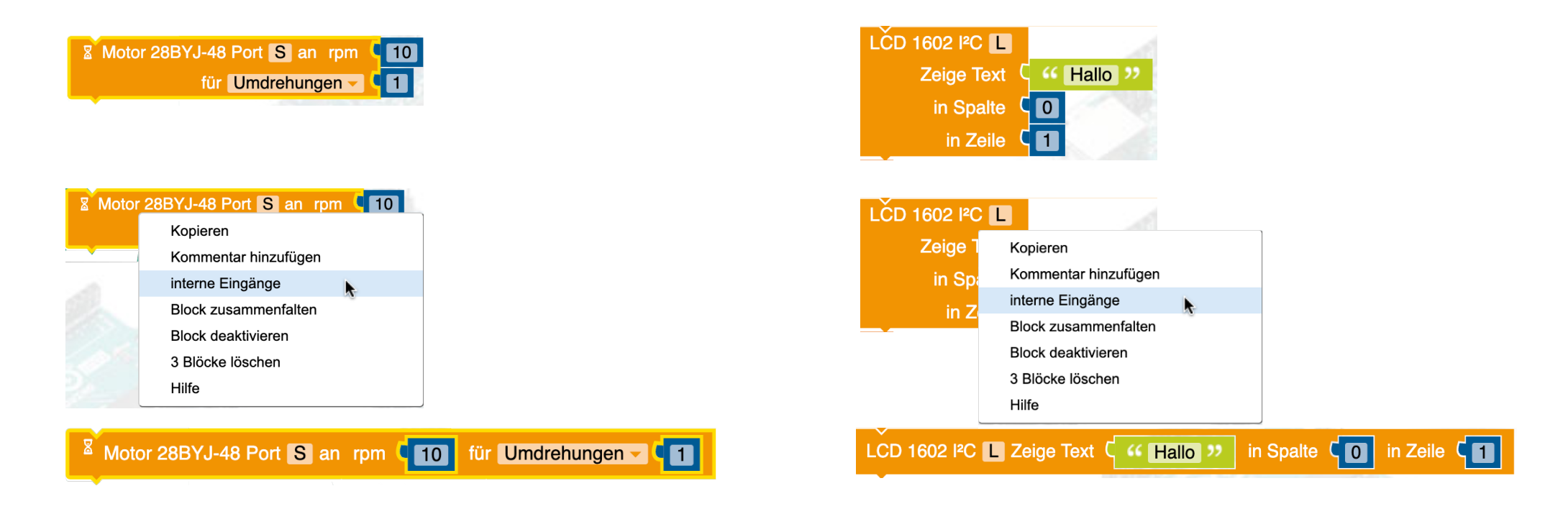

### Schritt 2: Vorgewählte Dosis injizieren

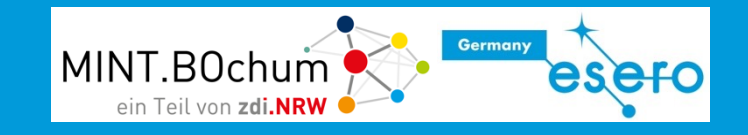

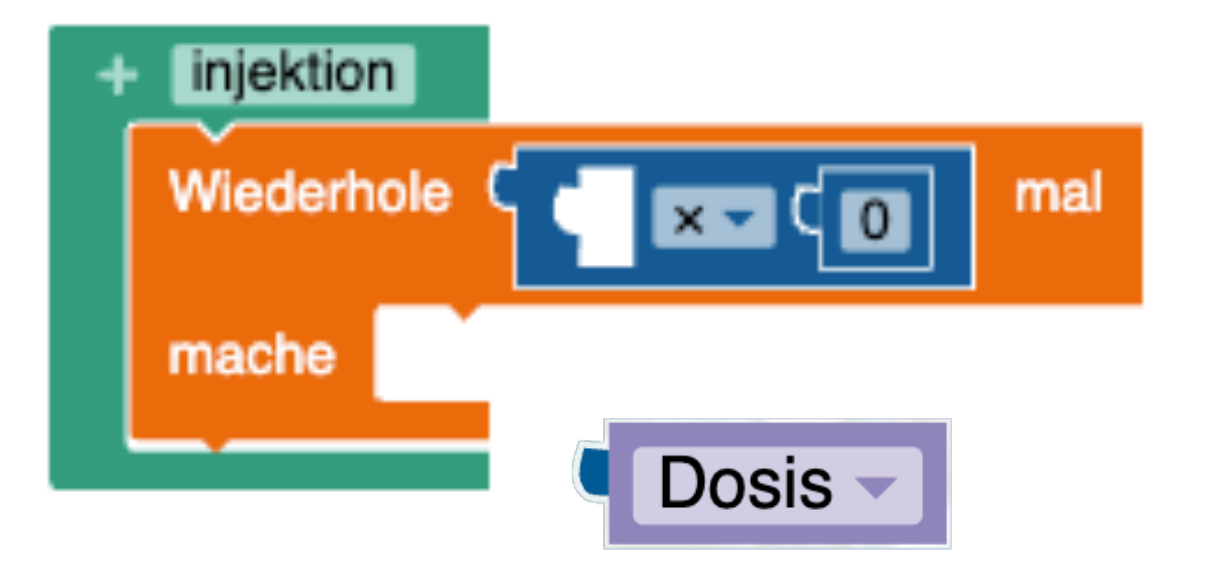

Die Variable Dosis enthält den Wert 1, wenn die blaue Taste und 2, wenn die grüne Taste gedrückt wird. Der Wert muss jeweils multipliziert werden, um die richtige Anzahl der Minimaldosis von 0,1 ml zu spritzen.

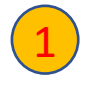

1 Programmiere den Schleifeninhalt zum Schrittmotorvorschub für 0,1 ml.

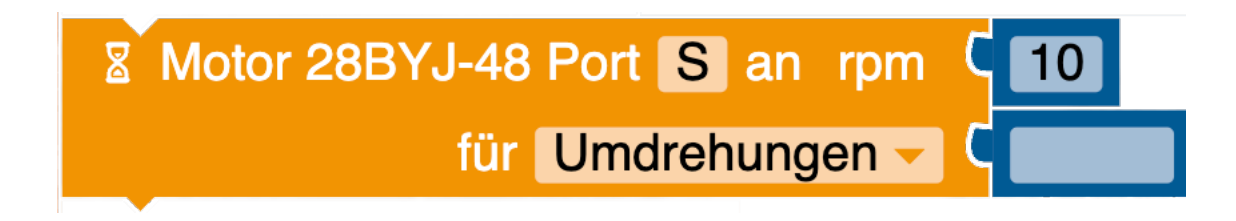

### Verabreichte Dosis anzeigen

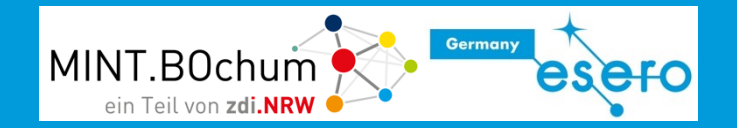

Während des Injektionsvorganges soll auf dem LCD-Display die jeweils verabreichte Dosis angezeigt werden. Dies kann man einfach mit einer Zählvariablen (z.B. mit dem Namen "injiziert") realisieren, die mitzählt, wieviel Schleifendurchgänge durchgeführt wurden.

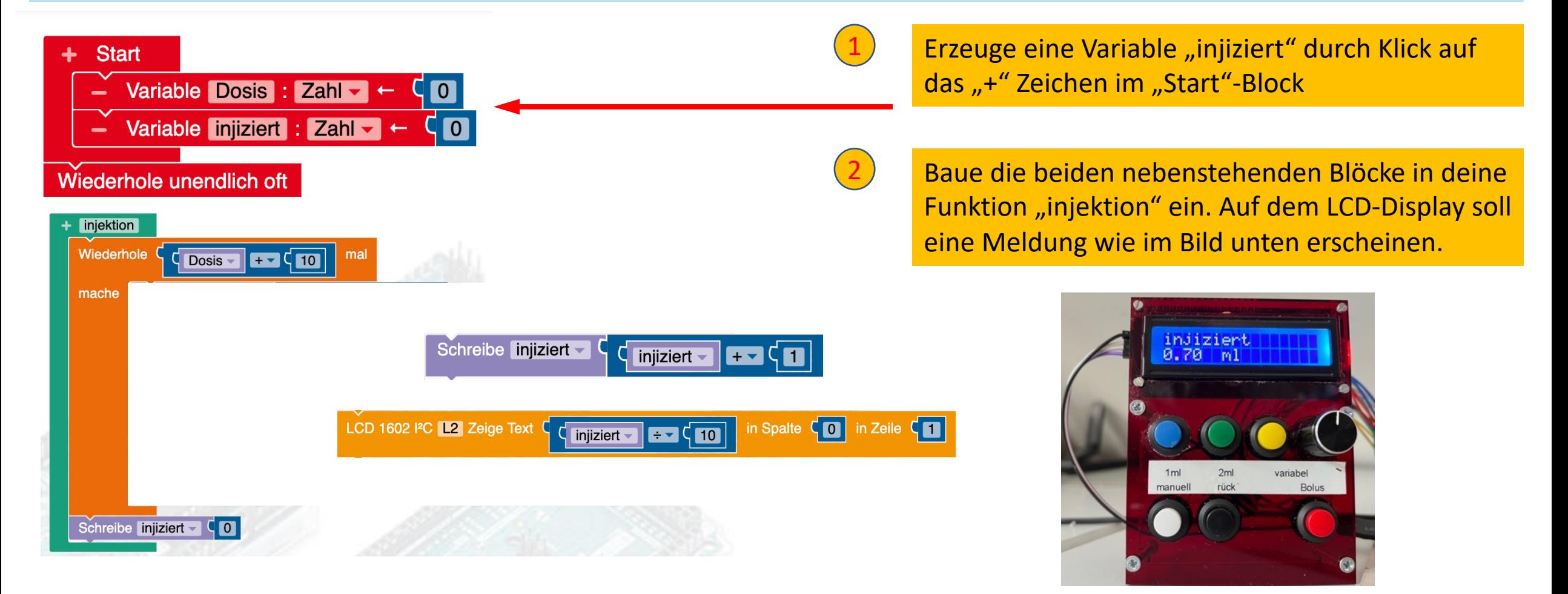

### Variable Dosis

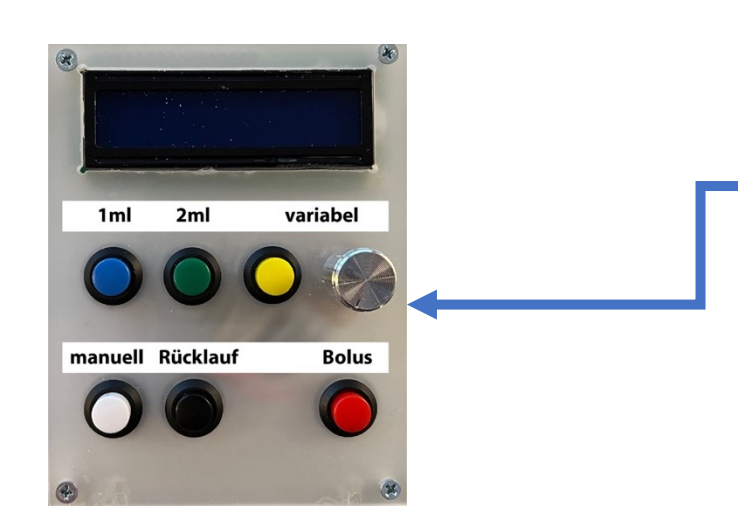

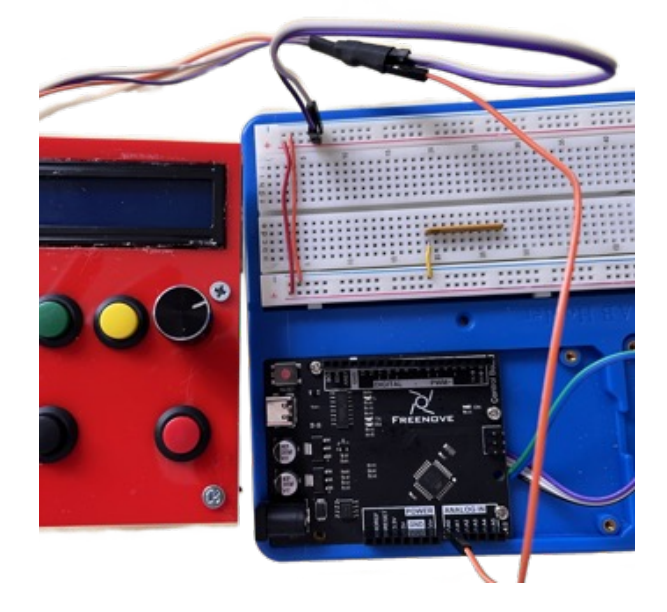

Es soll eine variable Dosis von V = 0ml bis einstellbar sein.

Der eingestellte Wert soll mit Druck auf d geschrieben werden.

Bei Druck auf die rote Taste soll die vorge

**Ein Potentiometer ist ein Spannungsteiler er eine Spannung zwischen OV und 5V ar** 

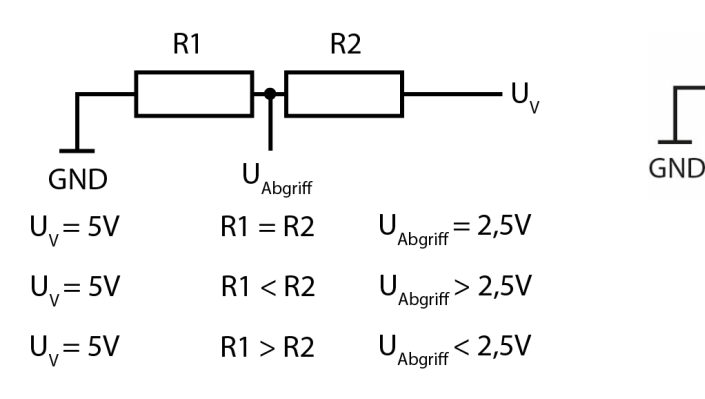

So funktioniert`s - simpleclub https://cdn.jwplayer.com/manifests/otclEvsG.m3u8?exp=17003493868

### Variable Dosis

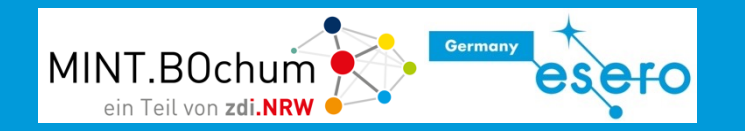

Über die analogen Eingänge A0 … A5 können analoge Werte zwischen 0 und 5V eingelesen werden. Der Block "Potentiometer" liefert je nach Stellung des Drehknopfes zweistellige Zahlenwerte von 0.00 bis 5.00

#### Roboterkonfiguration

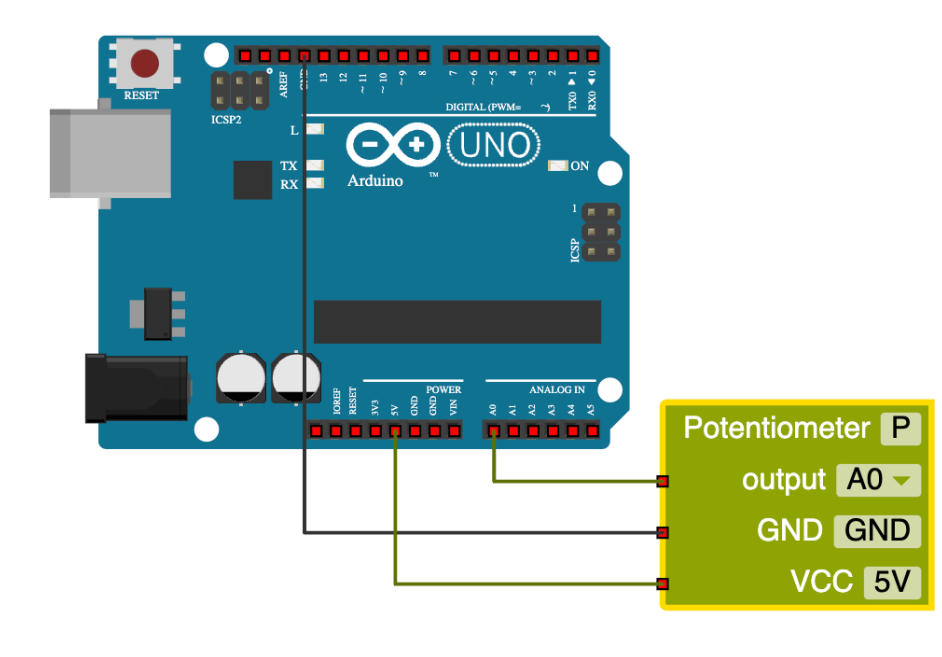

Programmblock zum "Dosis" setzen

gib Wert V Potentiometer P Schreibe Dosis -

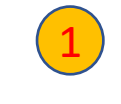

Schließe die gelbe Taste an PIN 7 an. Füge sie in der Roboterkonfiguration zu und benenne sie als "variable\_Dosis".

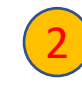

2 Schließe das Potentiometer an: die beiden äußeren Kabel an VCC und GND, das mittlere Kabel an den Analogeingang A0

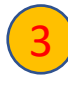

3 Bei Druck auf den gelben Taster soll die Variable Dosis auf den Wert des Potentiometers gesetzt werden.

Der Wert soll entsprechend 1ml und 2ml auf dem LCD-Display angezeigt werden.

### Vorbereitung des Programmes zur Fernbedienung

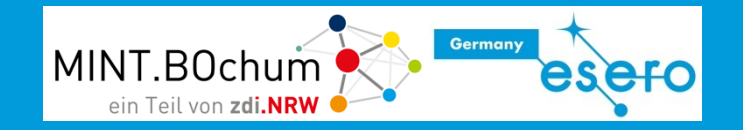

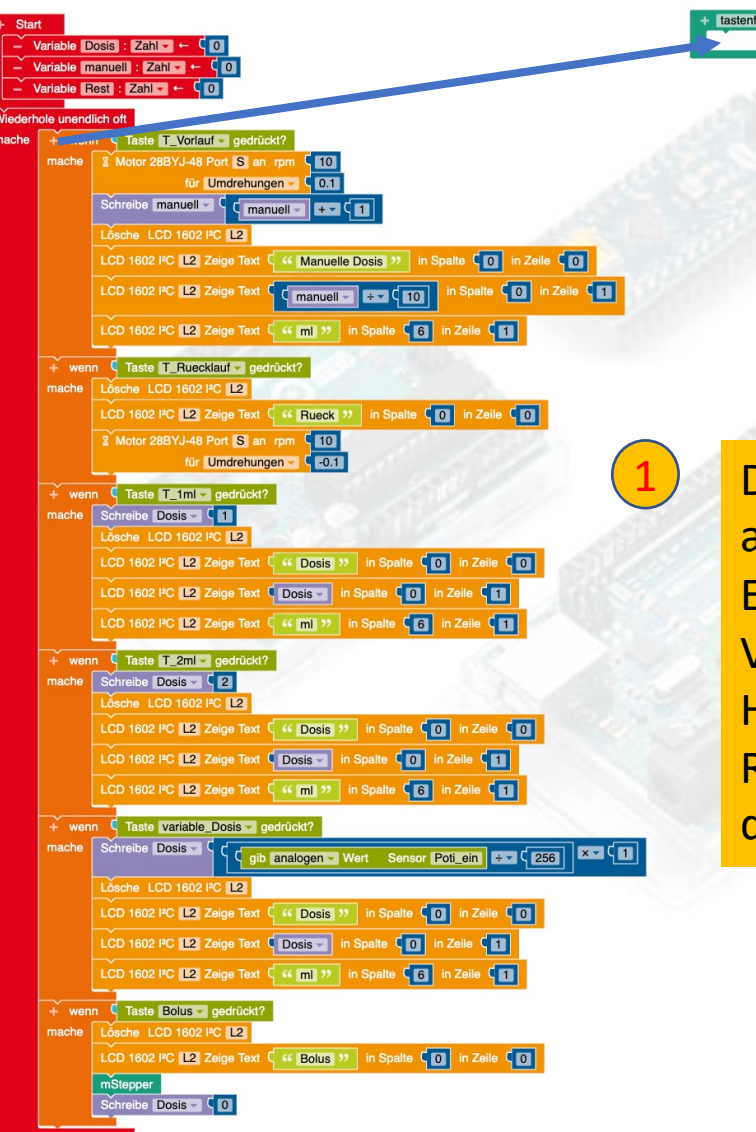

Das bisherige Programm für das Tastenfeld kann auch für die Fernbedienung als Grundlage dienen. Erzeuge zunächst eine zweite Funktion "tastenfeld". Verschiebe den gesamten Inhalt des Hauptprogrammes unter "Start" in die Funktion. Rufe anschließend die Funktion "tastenfeld" aus dem Hauptprogramm auf.

derhole unendlich oft

tastenfeld

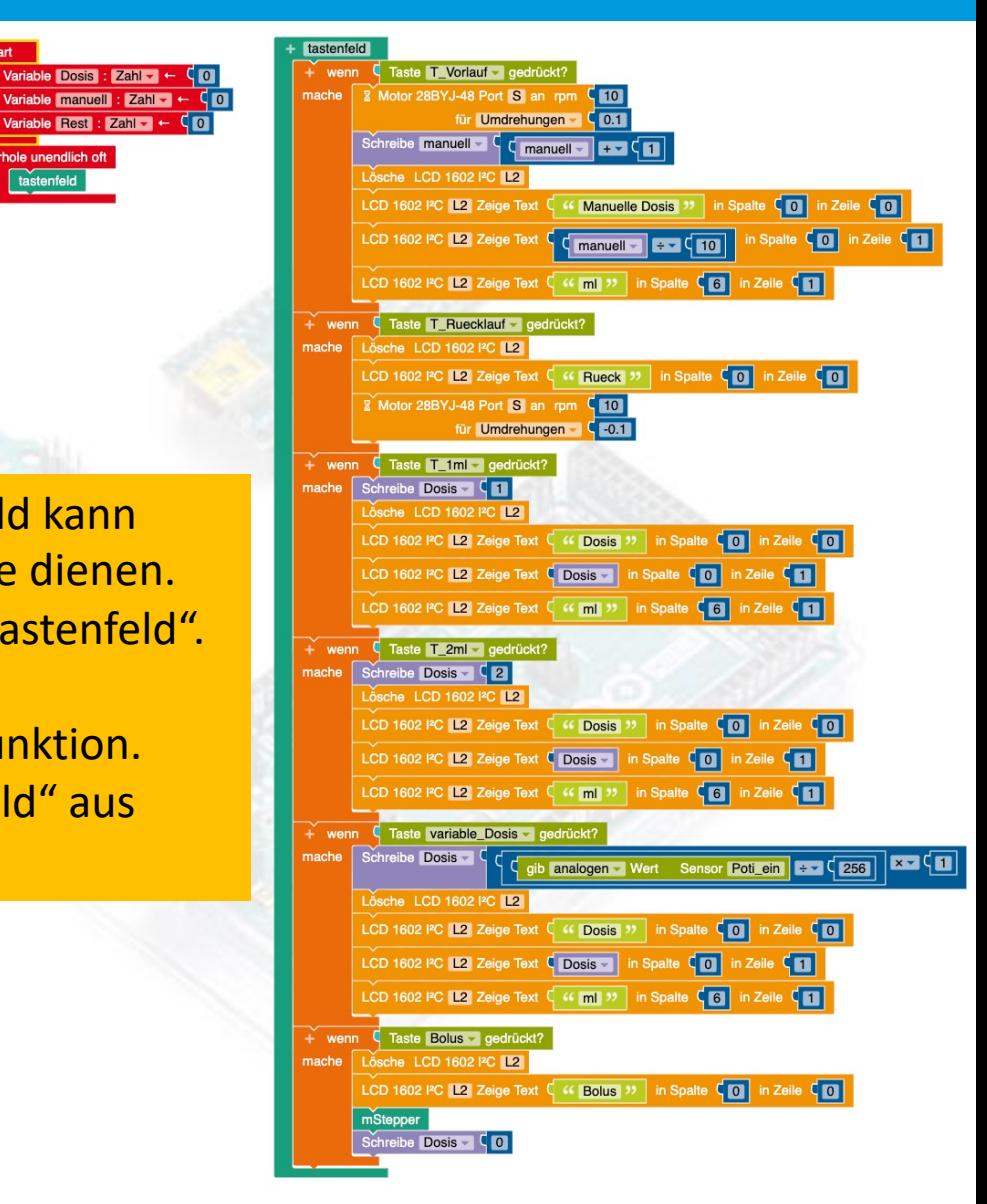

## Es wird bequemer - Steuern mit Fernbedienung MINT.BOchum

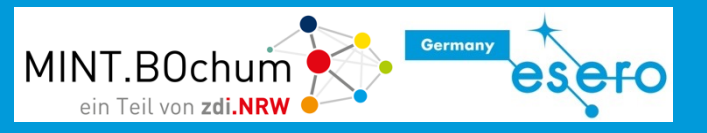

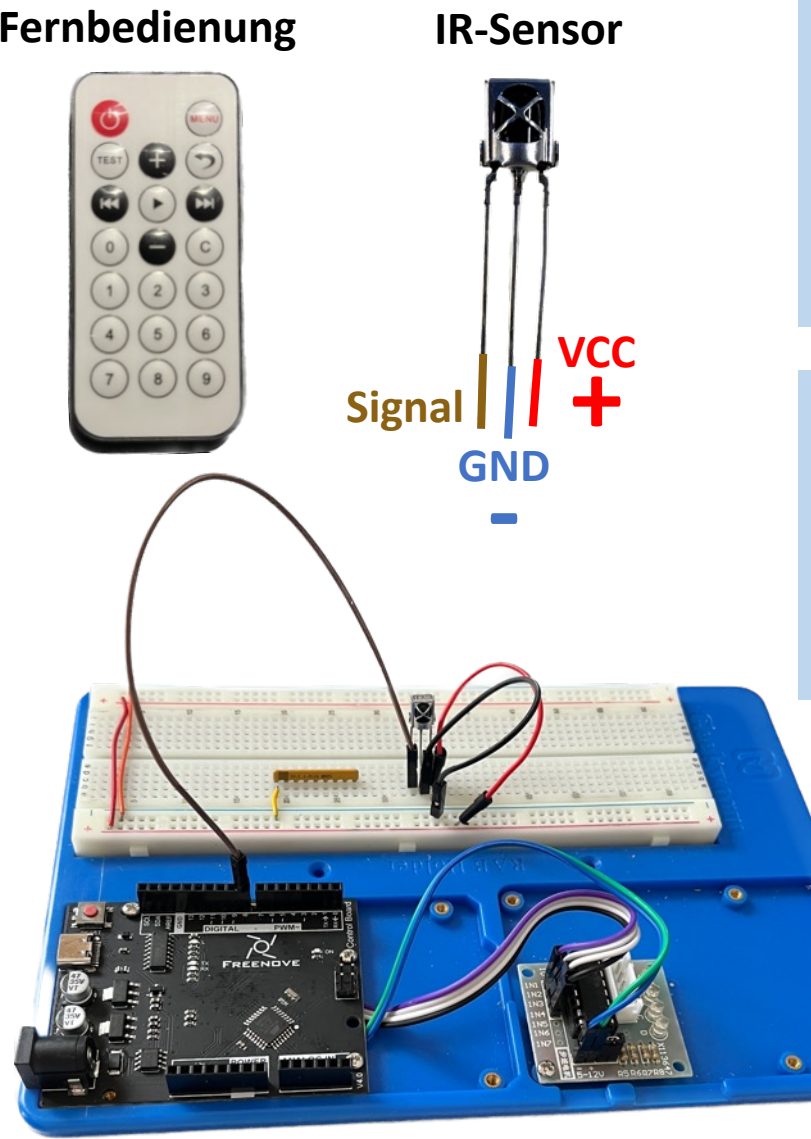

**Fernbedienung IR-Sensor** Infrarot-Fernsteuerungen bestehen aus einem Tastenfeld, das über eine elektronische Steuereinheit für jede Taste eindeutige Lichtsignale im für Menschen unsichtbaren Infrarot-Bereich sendet.

> Das ferngesteuerte Gerät verfügt über einen IR-Empfänger (IR-Sensor), der diese eindeutigen Signale empfängt und für eine weitere Schaltung/ Programmierung bereitstellt.

Der Arduino kann ebenfalls über ein IR-Empfängermodul mit Infrarot-Signalen von der Fernbedienung kommunizieren. Der Arduino-Code kann programmiert werden, um bestimmte Aktionen auszuführen, wenn bestimmte Tasten auf der Fernbedienung gedrückt werden, wie z.B. das Ein- und Ausschalten von Lichtern oder das Steuern von Motoren. In diesem Fall, dient die Fernbedienung als Interface zwischen dem Benutzer und dem Arduino-System.

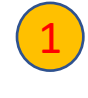

Erweitere die Schaltung um den IR-Sensor (s. Abbildung). Sensoreingang soll PIN 8 sein.

### Roboterkonfiguration Fernbedienung

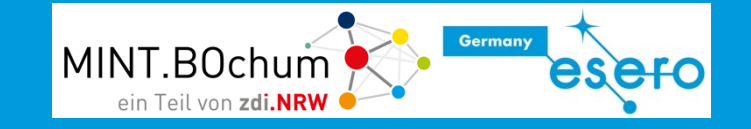

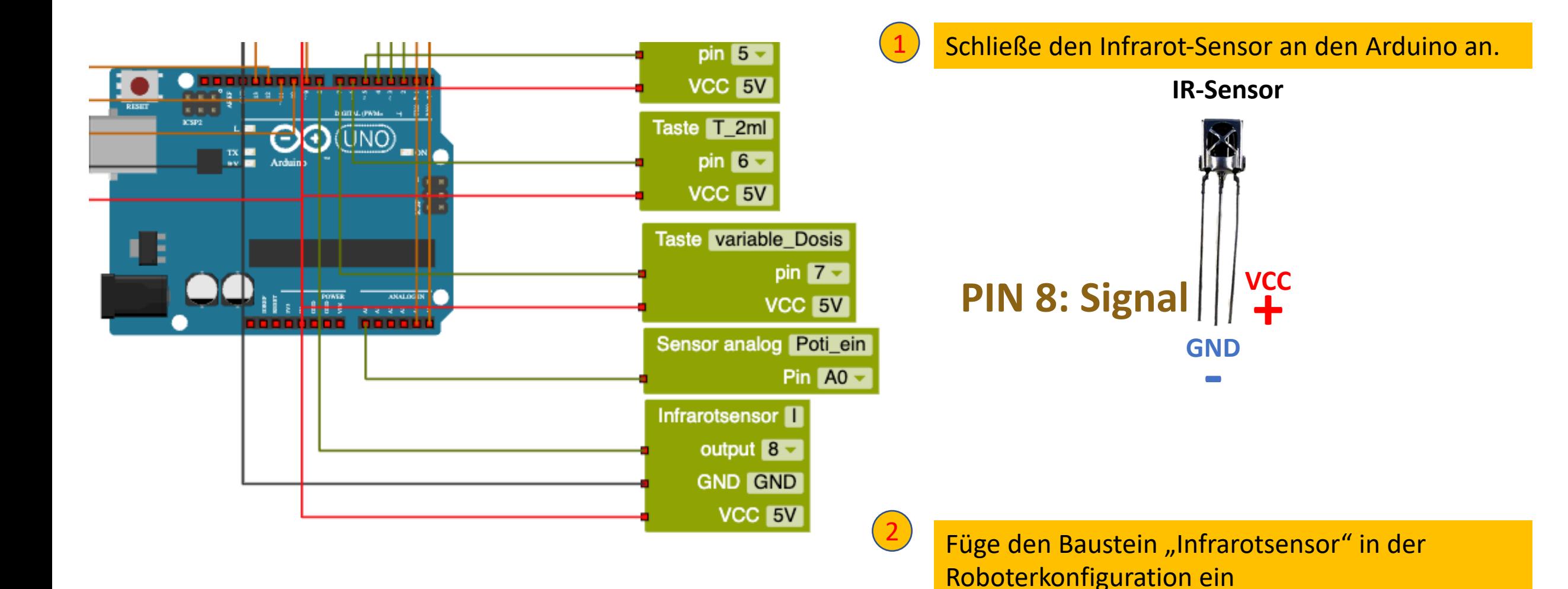

### Auslesen der Fernbedienung

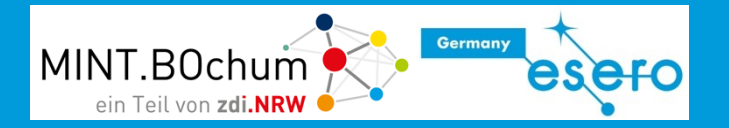

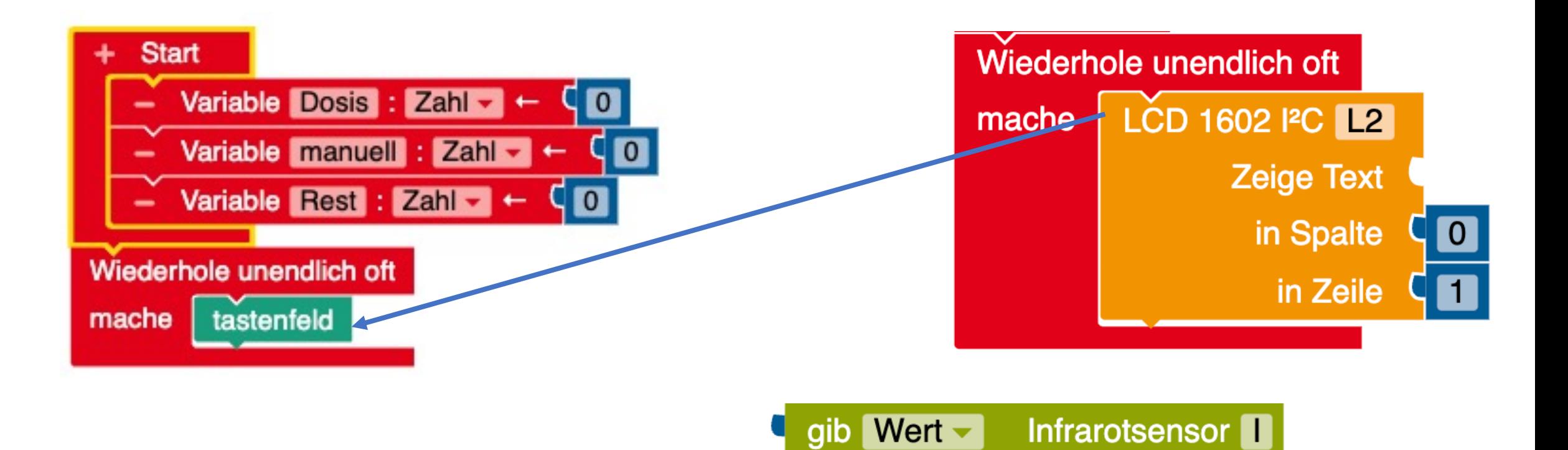

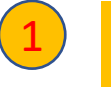

Entferne den Funktionsaufruf "tastenfeld" aus dem Hauptprogramm und füge die Anzeige des empfangenen Zahlenwertes der IR-Fernbedienung ein.

### Codierung der Fernbedienung

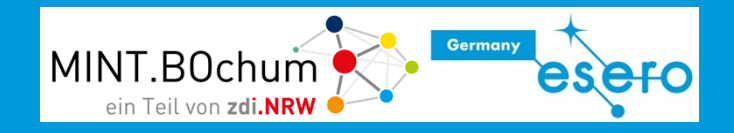

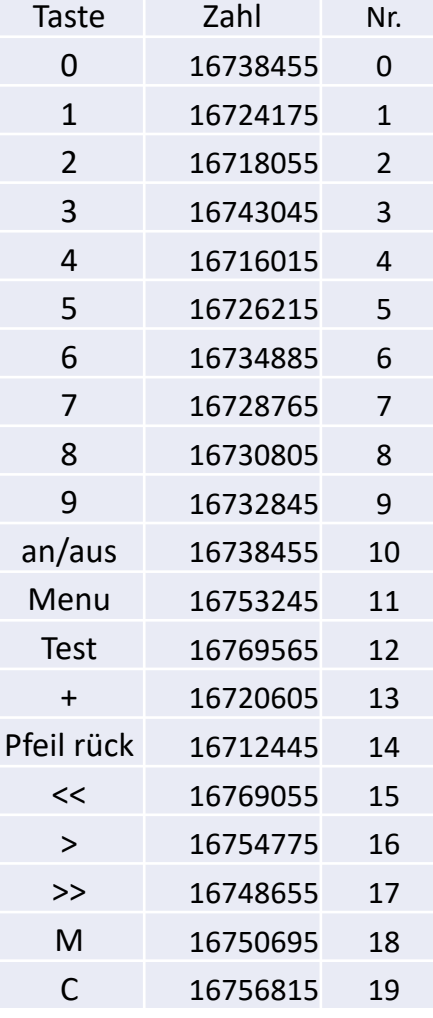

Die Fernbedienung sendet einen bestimmten Zahlencode. Der IR-Empfänger empfängt diesen Code, der im Arduino dann weiterverarbeitet werden kann. In der Tabelle ist dieser Code für die vorliegende Fernbedienung aufgelistet. Bei allen FB werden in der Regel die Tasten 0 – 9 mit dem gleichen Zahlenwerten codiert. Die übrigen Tasten unterscheiden sich je nach Aufbau.

1ml 2ml variabel rück **manuell Bolus** 

1 Das Programm für das Tastenfeld kann auch für die Fernbedienung genutzt werden. Dazu müssen die Ereignisse von "Wenn Taste X gedrückt" in "Zahl X empfangen" ausgetauscht werden. Notiert die Zahlenwerte, die für die Fernbedienung aussendet, wenn die Funktionen wie im Bild zugeordnet werden.

2 Entferne den Block zur Anzeige des Zahlenwertes der IR-Fernbedienung und füge den Funktionsaufruf "tastenfeld" aus dem Hauptprogramm und füge die Anzeige des empfangenen Zahlenwertes der IR-Fernbedienung wieder ein.

### Programmergänzung Fernbedienung

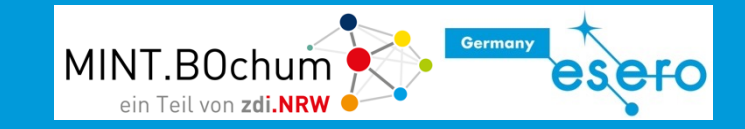

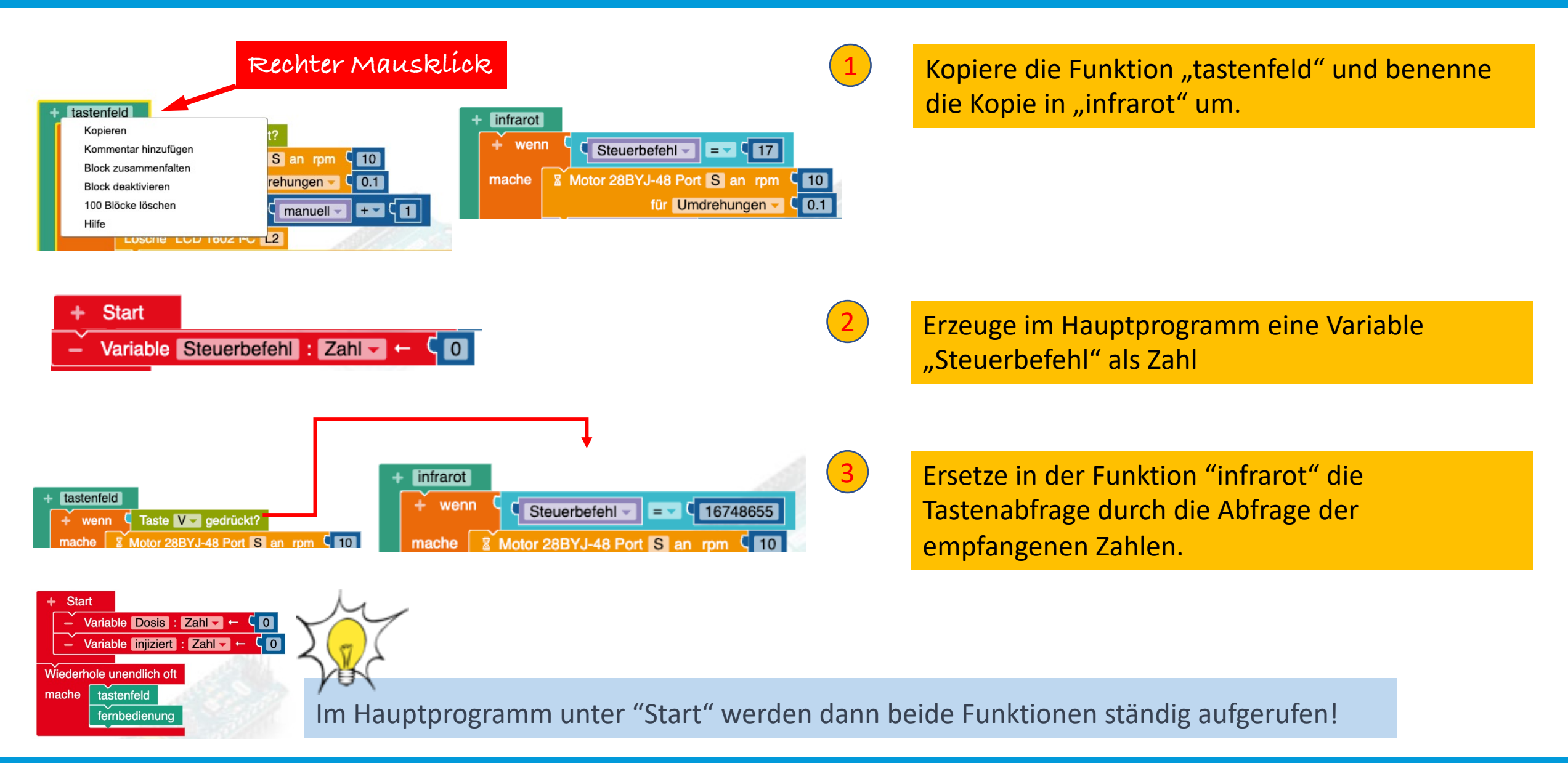

### Programmergänzung Fernbedienung II

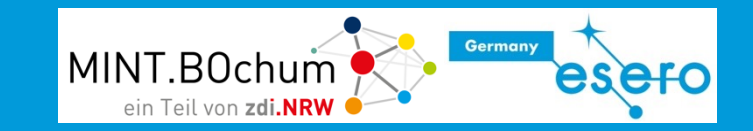

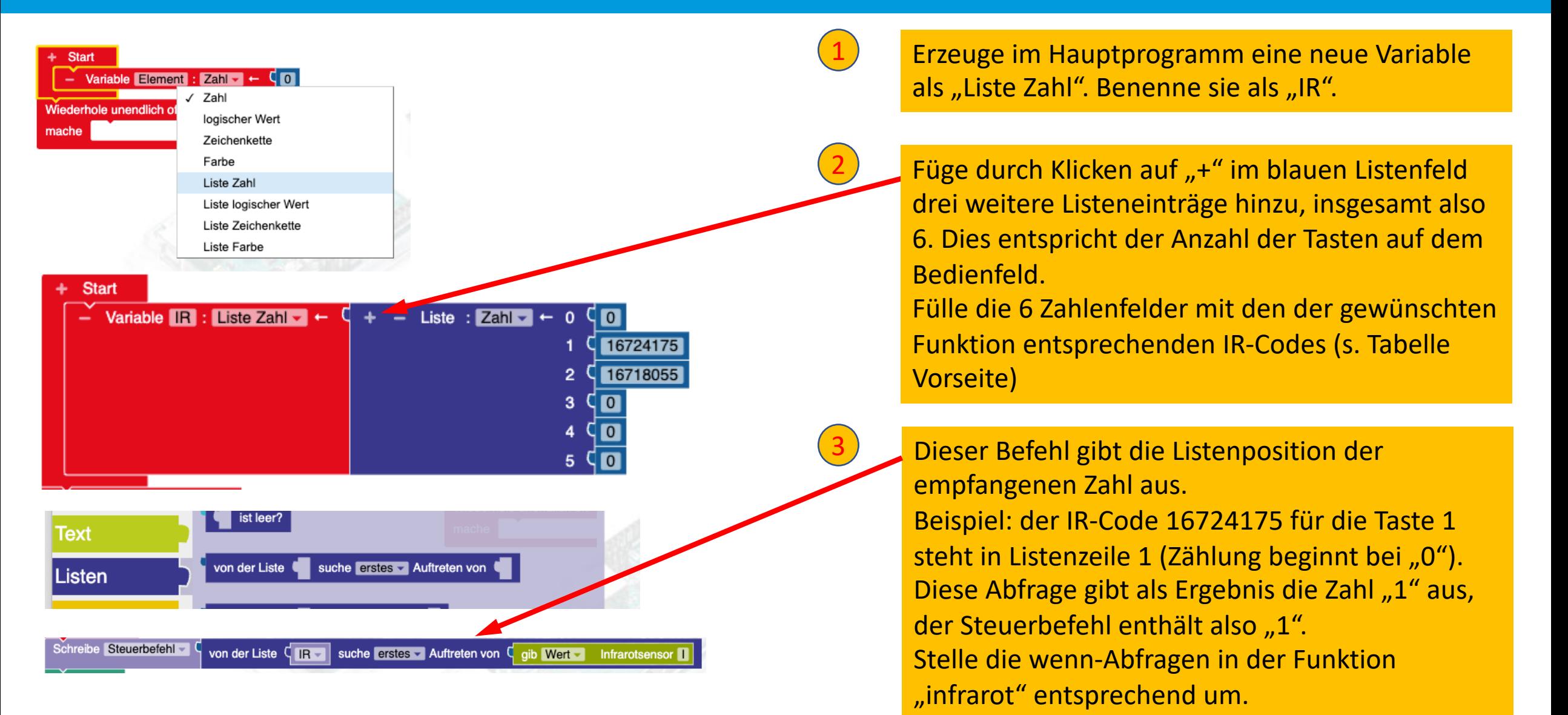

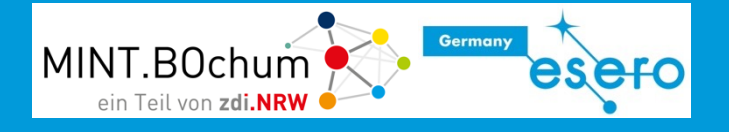

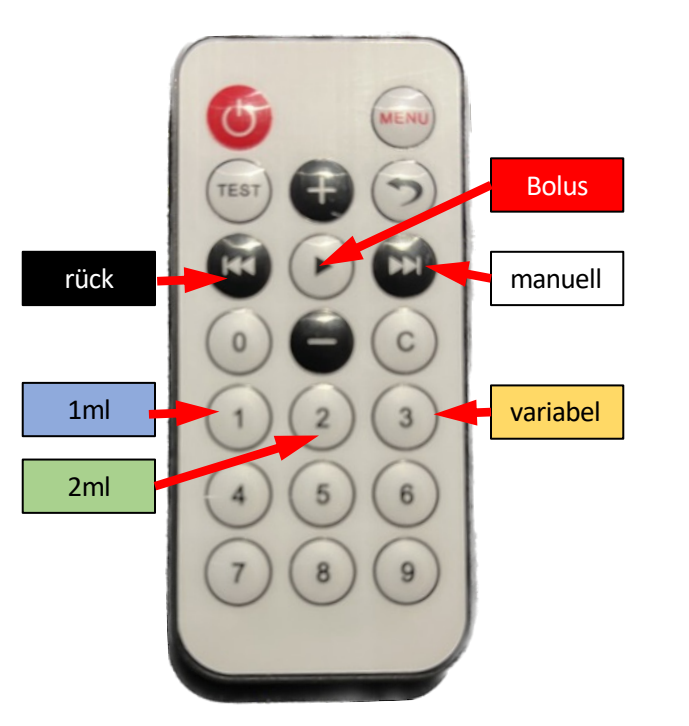

Auf der Fernbedienung sind viele Tasten unbenutzt.

Einige Möglichkeiten der Erweiterung:

- Mit + und den variablen Bolus vergrößern oder verringern
- Zeitsteuerung für 1 Minute und andere Zeiten programmieren
- Für Mustermedikamente Vorschubgeschwindigkeit, Zeit und Dosis in Varianten abspeichern